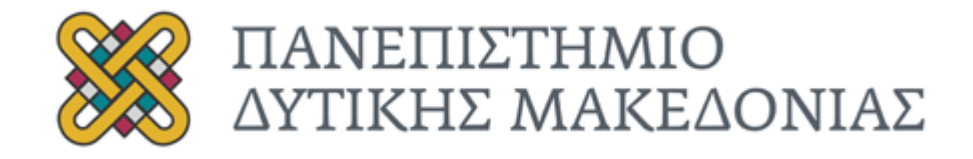

# Διπλωµατική Εργασία

**Δηµιουργία σουίτας εφαρµογών αξιοποιώντας την χρήση της Επεξεργασίας Φυσικής Γλώσσας (Natural Language Processing)**

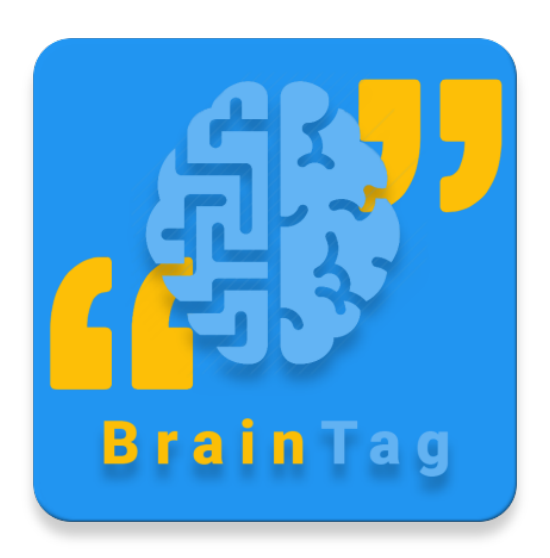

# Κορτσαρίδης Γεώργιος

Επιβλέπων : Σαρηγιαννίδης Παναγιώτης, Επίκουρος καθηγητής Π.Δ.Μ

Εικόνα εξωφύλλου : BrainTag, Κορτσαρίδης Γεώργιος

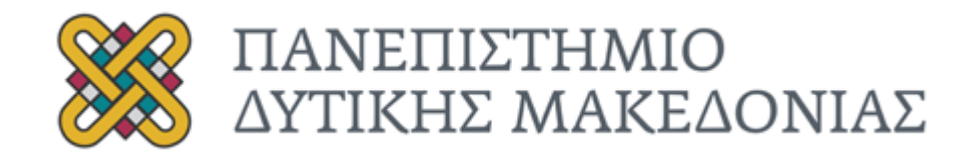

# Diploma Thesis

## **Application Development using Natural Language Processing**

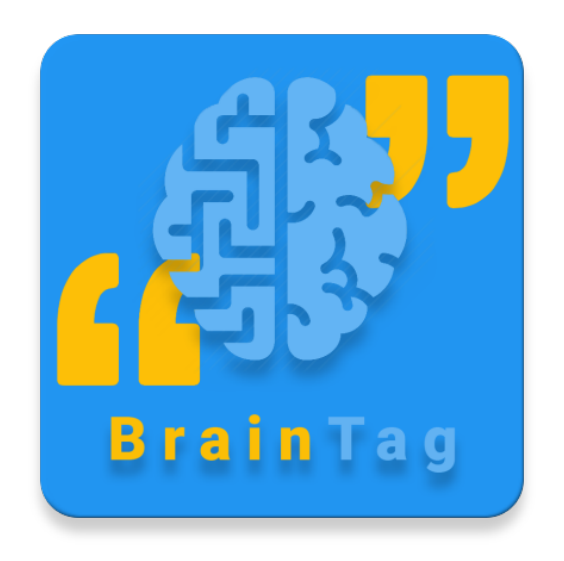

# Kortsaridis George

Supervisor: Sarigiannidis Panagiotis, Assistant Professor U.O.W.M

Book Cover: BrainTag, Kortsaridis George

## Περίληψη

Η παρούσα διπλωµατική εργασία εξετάζει τα εργαλεία µηχανικής µάθησης που µπορούν να συµβάλλουν στη µελέτη, κατανόηση και επεξεργασία της φυσικής γλώσσας (Natural Language Process, συντοµογραφία *NLP*).

Σε µία προσπάθεια ενοποίησης των κύριων εννοιών της καθηµερινότητας 'Μάθηση', 'Εκπαίδευση' και 'Διασκέδαση', αξιοποιήθηκε ένα από τα πλέον πιο διαδεδοµένα εργαλεία µελέτης φυσικής γλώσσας (Stanford Natural Language Process Library). Δηµιουργήθηκε η κατάλληλη υποδοµή, ώστε να χρησιµοποιηθεί από δύο εφαρµογές, οι οποίες έχουν ως στόχο την ευχάριστη εκµάθηση του συντακτικού της αγγλικής γλώσσας.

Οι εφαρµογές αποφασίστηκε να φέρουν την ονοµασία 'BrainTag'. Η ονοµασία αυτή συνδέει δύο λέξεις. Brain (µυαλό - εγκέφαλος), γιατί αυτός είναι και το κύριος στόχος της εφαρµογής, η εκµάθηση. Tag (ετικέτα), γιατί κατά τη διάρκεια του παιχνιδιού, η κάθε λέξη έχει τη δική της ετικέτα µε την πληροφορία της συντακτικής της ανάλυσης. Επίσης, η επιλογή µιας σύντοµης λέξης µπορεί να βοηθήσει στην πιο εύκολη αποτύπωση και αφοµοίωση του ονόµατος της εφαρµογής από τους χρήστες.

Το πρώτο βήµα της διπλωµατικής εργασίας ήταν η εξερεύνηση και η εκµάθηση της σουίτας Stanford Natural Language Process Library. Χρειάστηκε να γίνουν πειραµατισµοί µε τις διάφορες γλώσσες υποστήριξης, µέχρι να παρθεί η απόφαση ότι εν τέλει θα χρησιµοποιηθεί η γλώσσα προγραµµατισµού Java. Η επιλογή της συγκεκριµένης γλώσσας έγινε λόγω του ότι µπορεί µε ευκολία να εκτελεστεί από όλα τα λειτουργικά συστήµατα. Ακόµα, µπορεί να επικοινωνήσει µε την γλώσσα NodeJs, η οποία χρησιµοποιήθηκε για την δηµιουργία του διαδικτυακού κορµού της υπηρεσίας εφαρµογών (backend).

Η δηµιουργία του διαδικτυακού κορµού (backend) έγινε µε κύριο στόχο την επαναχρησιµοποίηση και την ευκολία χρήσης του από έναν τρίτο προγραµµατιστή. Δηµιουργήθηκαν ξεχωριστά τερµατικά σηµεία (http endpoints) για κάθε µία από τις βασικές λειτουργίες της πλατφόρµας, όπως σύνδεση χρήστη, εγγραφή χρήστη, επεξεργασία φυσικού κειµένου, καταχώρηση αποτελεσµάτων, κ.α.

Μετά την επιτυχηµένη δηµιουργία του εξυπηρετητή, άρχισε ο προγραµµατισµός της πρώτης τερµατικής εφαρµογής, η οποία προορίστηκε για την κινητή πλατφόρµα Android[1]. Στοχεύοντας ως κύρια οµάδα χρηστών, αγγλόφωνα παιδιά ηλικιών 11-17 (αντίστοιχες ηλικίες του ελληνικού Γυµνασίου - Λυκείου), χρησιµοποιήθηκαν κυρίως φωτεινά και έντονα χρώµατα. Σκοπός ήταν η αύξηση του ενδιαφέροντος, κάτι που αποσκοπεί σε περισσότερες ώρες χρήσης της εφαρµογής.

Στη συνέχεια, έχοντας ως κύρια γραµµή το γραφικό περιβάλλον της εφαρµογής Android, πάρθηκε η απόφαση να δηµιουργηθεί η αντίστοιχη εφαρµογή για τα λειτουργικά συστήµατα Windows[2], MacOS[3] και Linux[4]. Ο βασικός σκοπός της επιλογής δημιουργίας εφαρμογών για αυτά τα λειτουργικά συστήµατα είναι ότι στοχεύουν σε µικρές, κυρίως, ηλικίες, όπου ακόµα η χρήση υπολογιστή και κινητών τηλεφώνων πιθανά είναι περιορισµένη και υπό την εποπτεία γονέων. Ο γονέας νιώθει πιο ασφαλής όταν το παιδί του βρίσκεται σε µια κλειστή εφαρµογή στον υπολογιστή, σε σύγκριση µε το να βρίσκεται σε µια ιστοσελίδα στο ίντερνετ, οπού µπορεί ανά πάσα στιγµή να µεταφερθεί σε κάποιον αµφιβόλου ποιότητας χώρο.

Οι δύο εφαρµογές/παιχνίδια έχουν τον ίδιο στόχο. Ο χρήστης ξεκινώντας το παιχνίδι χρησιµοποιεί µια τυχαία παράγραφο κειµένου, η οποία προέρχεται από την ιστοσελίδα της Wikipedia, είτε από τίτλους άρθρων των ειδησεογραφικών γραφείων Techcrunch[5], BBC news[6], Google News[7], CNN[8], National Geographic[9], The Verge[10], USA Today[11]. Εφόσον το κείµενο υποστεί την κατάλληλη συντακτική ανάλυση, εµφανίζεται στον χρήστη χωρισµένο σε κοµµάτια, ανά προτάσεις. Στο πάνω µέρος της οθόνης εµφανίζεται η πρόταση, και στο κάτω µέρος η συντακτική ανάλυση της κάθε λέξης µε τυχαία σειρά. Ο χρήστης καλείται να σύρει µε το ποντίκι ή µε το χέρι του την ετικέτα µε τη σωστή συντακτική ανάλυση πάνω από την

κάθε λέξη. Στο τέλος κάθε πρότασης, ο χρήστης έχει τη δυνατότητα να δει τις σωστές και τις λανθασµένες επιλογές του.

Λέξεις - Κλειδιά: BrainTag, Natural Language Processing, NLP, Android, Windows, MacOS, Linux, Stanford, επεξεργασία φυσικού κειµένου, εκµάθηση, διασκέδαση

## Abstract

This Diploma Thesis examines engineering learning tools that can contribute to the study, understanding and processing of natural language (Natural Language Process, abbreviation NLP).

In an attempt to unify the main concepts of everyday learning education and entertainment, Stanford Natural Language Process Library, one of the most famous NLP tools was used. Appropriate infrastructure has been created to be used by two applications, aiming at a efficient and friendly learning of the English language syntax.

Applications were decided to be named 'BrainTag'. This name associates two words. Brain, because learning is the main goal of application. Tag because, during the game, each word has its own tag with the information of the syntax analysis. Also, choosing a short word can help make it easier for users to capture and assimilate the application name.

The first step in this Diploma Thesis was the exploration and learning of the Stanford Natural Language Process Library suite. Experiments with various programming languages needed to be made until the the Java programming language decided that would eventually be used. The motivation behind the selection of this language is attached with the high compatibility with all operating systems. Still, it can communicate with the NodeJs language, which was used to create the backend's backbone.

The backend was created with the main purpose of reuse and ease of use by a third developer. Separate endpoints have been created for each of the platform's basic functions, such as user logging, user registration, physical text processing, listing of results, and so on.

After the successful creation of the server, the first terminal application, which was designed for the Android mobile platform, began to be programmed. Targeting as the main group of users, English-speaking children ages 11-17 (corresponding ages of the Greek High School -

Lyceum), mainly bright and intense colors were used. The goal was to increase interest, which is aimed at more hours of use of the application.

Then, having the Android desktop graphical interface, the decision was made to create the corresponding application for Windows, MacOS, and Linux operating systems. The main purpose of choosing to create applications for these operating systems is that they target small, mainly, ages, where the use of computer and mobile phones is still limited and under the supervision of parents. The parent feels more secure when their child is in a closed application on the computer, compared to being on an internet site where it can be transferred at any time to some dubious quality space.

The two applications / games have the same goal. The user starts the game uses a random text paragraph that comes from the Wikipedia site, or from Techcrunch news articles, BBC news, Google News, CNN, National Geographic, The Verge, USA Today. Once the text has the proper editorial resolution, it appears to the user divided into pieces by suggestions. At the top of the screen appears the sentence, and at the bottom the syntactic analysis of each word in random order. The user is required to draw with the mouse or manually the tag with the correct syntactic resolution above each word. At the end of each proposal, the user can see the right and wrong choices.

Keywords: BrainTag, Natural Language Processing, NLP, Android, Windows, MacOS, Linux, Stanford, Natural Text Processing, Learning, Fun

## Ευχαριστίες

Ευχαριστώ θερµά τον επίκουρο καθηγητή του Πανεπιστηµίου Δυτικής Μακεδονίας, κύριο Σαρηγιαννίδη Παναγιώτη για την επίβλεψη της διπλωµατικής µου εργασίας µε θέµα την δηµιουργία σουίτας εφαρµογών αξιοποιώντας την χρήση της Επεξεργασίας Φυσικής Γλώσσας. Τον ευχαριστώ θερµά για την εµπιστοσύνη που µου έδειξε σε αυτό το θέµα. Αυτή η εργασία µου έδωσε την ευκαιρία να ασχοληθώ µε έναν συναρπαστικό τοµέα της πληροφορικής, την µηχανική µάθηση, και να τον χρησιµοποιήσω στη δηµιουργία ενός διδακτικού εργαλείου.

## Λίστα εικόνων

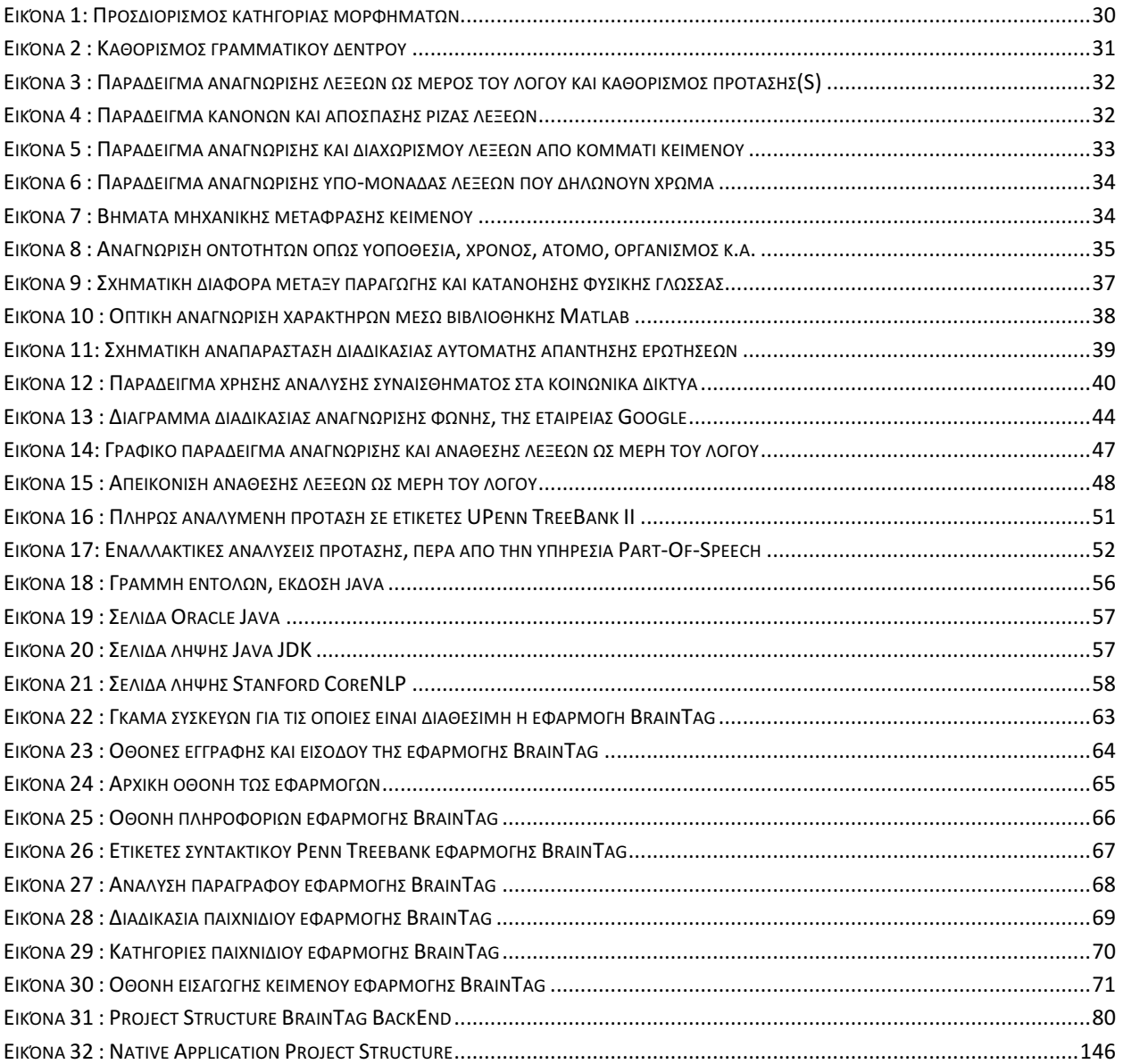

# Λίστα Πινάκων

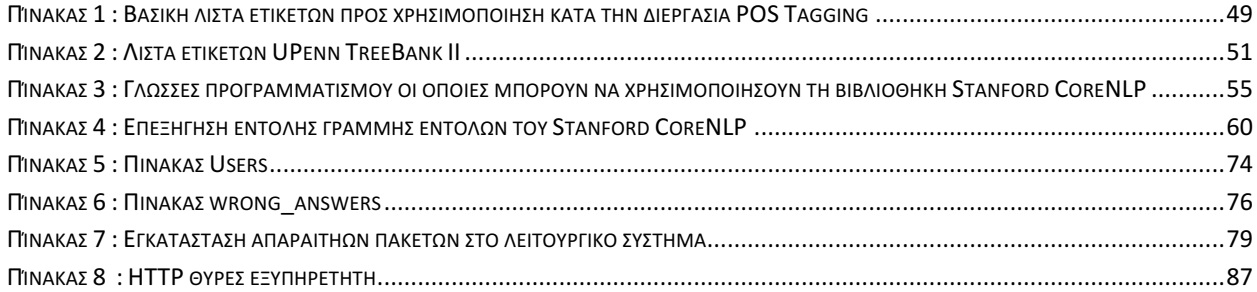

# Πίνακας Περιεχομένων

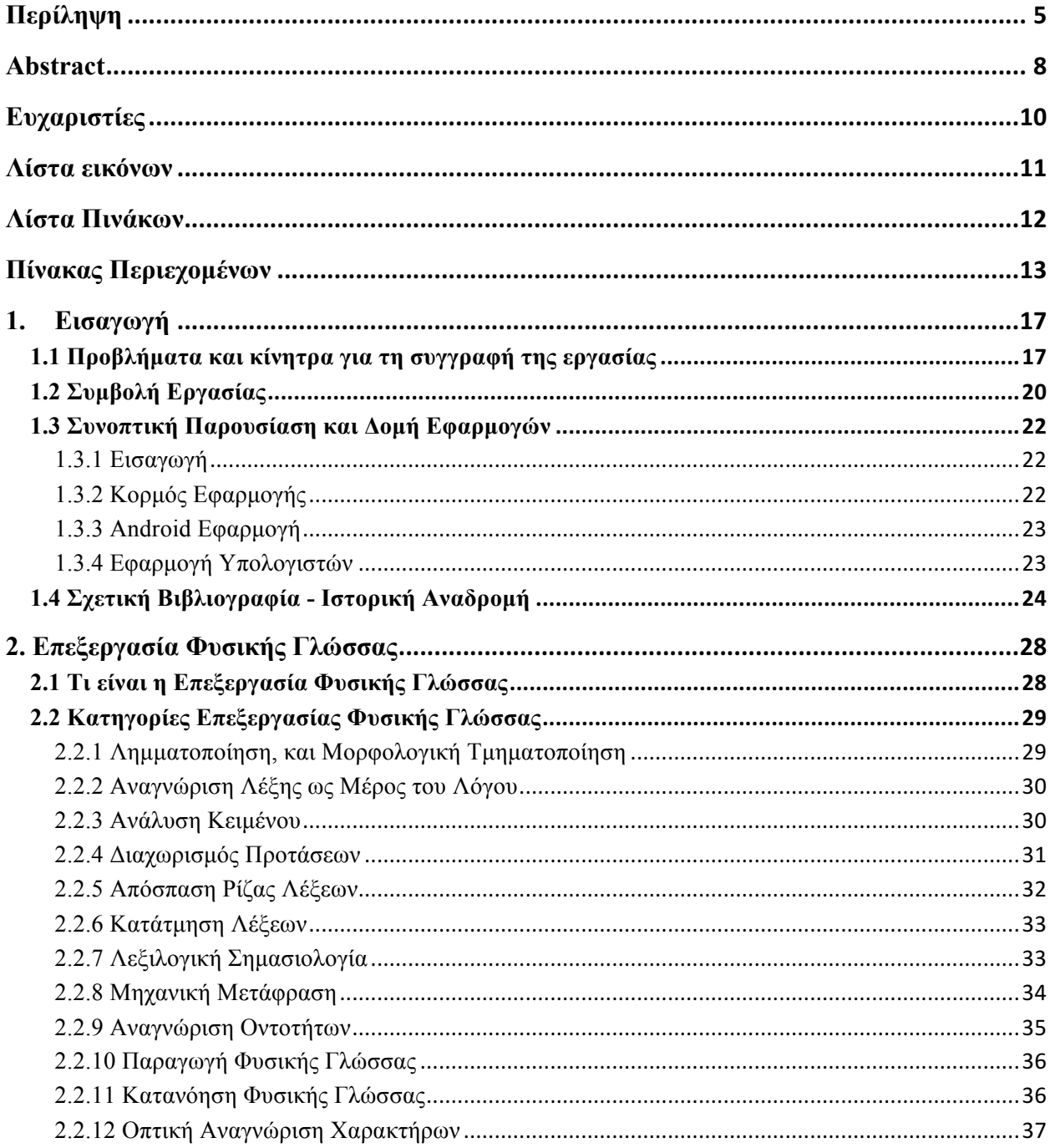

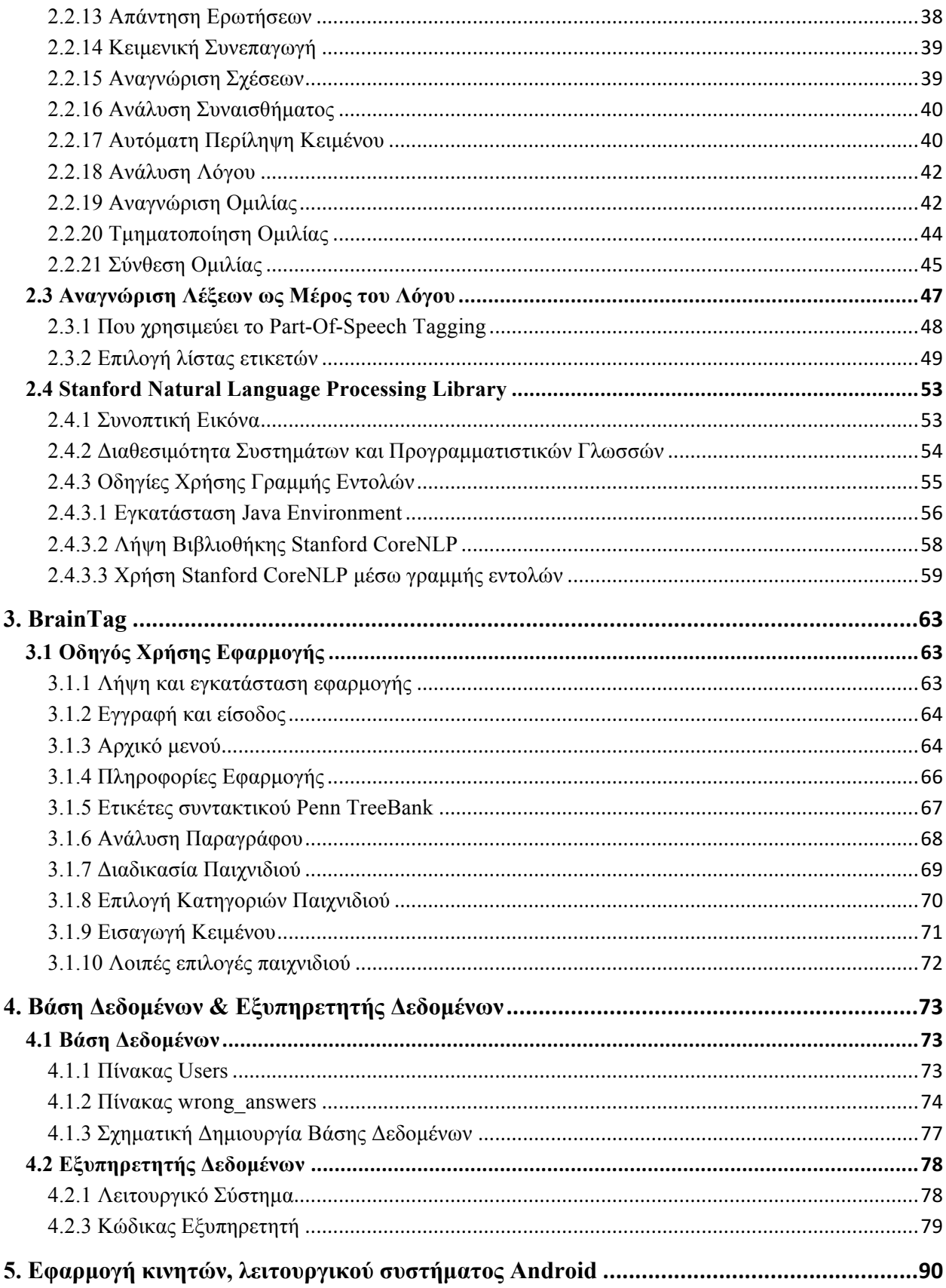

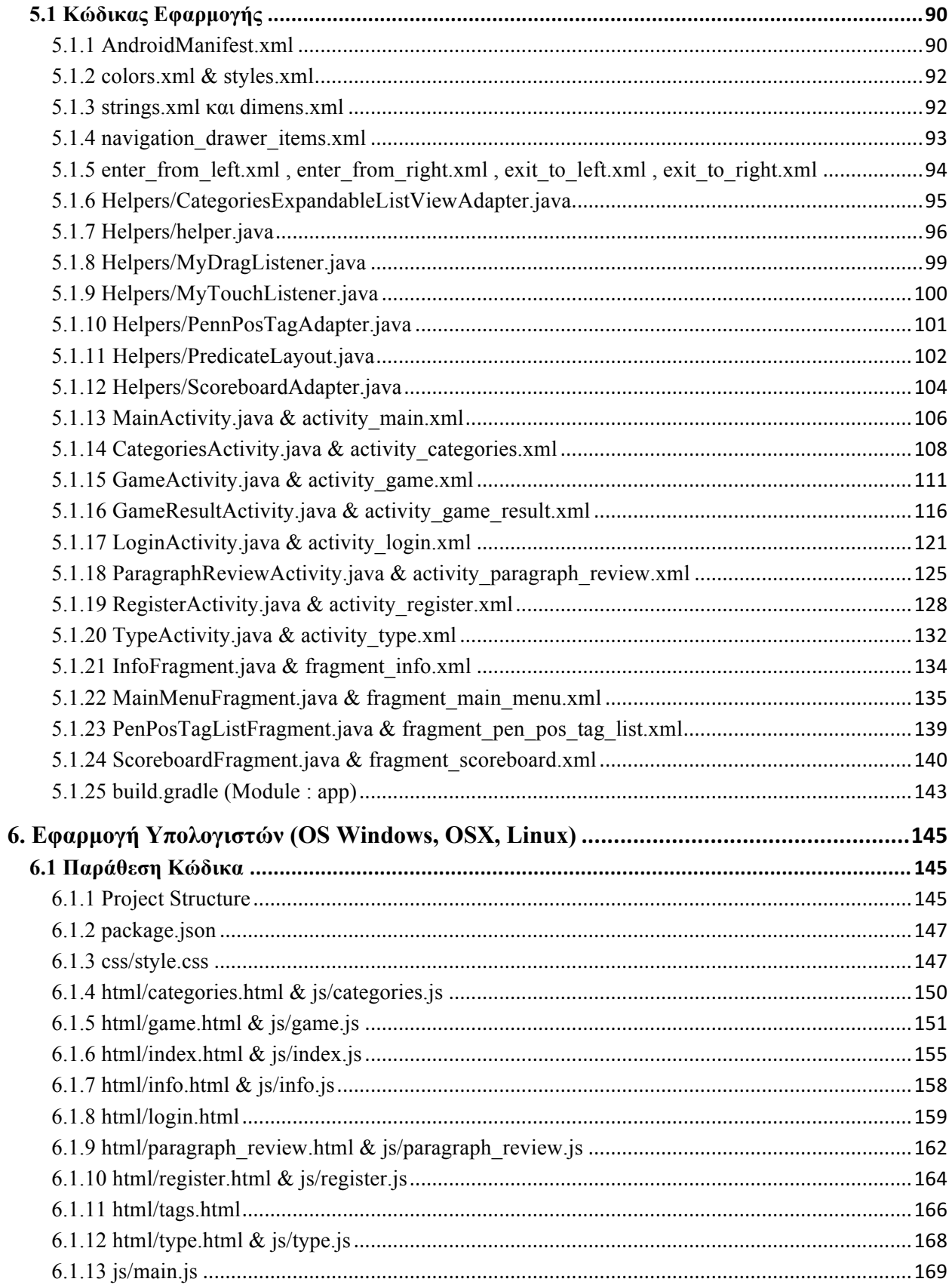

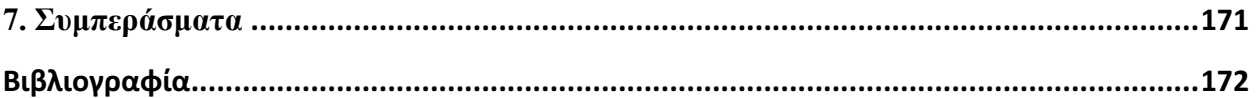

## 1.Εισαγωγή

## 1.1 Προβλήµατα και κίνητρα για τη συγγραφή της εργασίας

Η γλώσσα αποτελεί κοµµάτι της επικοινωνίας, µε άλλα λόγια είναι ένα καίριο συστατικό για την συνύπαρξη και συχνά για την επιβίωση των ανθρώπων. Η επικοινωνία βασίζεται σε άτυπους κανόνες τους οποίους χρησιµοποιούµε στην καθηµερινότητά µας, χωρίς να έχουµε συνείδηση της πράξης αυτής. Θα ήταν εξάλλου φοβερά κουραστικό να σκεφτόµασταν κάθε φορά τον κατάλληλο τρόπο δηµιουργίας µιας και µόνο πρότασης, πόσο µάλλον την κατασκευή ενός διαλόγου. Σπάνιες είναι οι φορές που οι περιστάσεις υποδεικνύουν αυστηρά προσεγµένη οµιλία ή γραπτή επικοινωνία. Δεν είναι τυχαίο το γεγονός ότι από πολύ νωρίς, στα πρώτα κιόλας στάδια της ζωής, ο άνθρωπος κατακτά ασυνείδητα τις δοµικές λειτουργίες του λόγου, κάτι που αργότερα το σχολείο συµπληρώνει και τελειοποιεί.

Η τυπική εκπαίδευση συµπεριλαµβάνει, εκτός των άλλων, την άριστη γνώση γραµµατικών κανόνων και συντακτικών εννοιών. Στις πρώτες τάξεις του Δηµοτικού οι µαθητές καλούνται να κατανοήσουν βασικές χρήσεις της γλώσσας τους και να αποδώσουν τις νεοαποκτηθείσες γνώσεις στον γραπτό και προφορικό λόγο. Στόχος της συγκεκριµένης πρακτικής είναι η κατανόηση από την πλευρά των µαθητών της πολυπλοκότητας που κρύβει η επικοινωνία. Γλωσσολόγοι και καθηγητές Πανεπιστηµίου εργάζονται ακατάπαυστα µε µοναδικό σκοπό την ανάδειξη της ορθής χρήσης της γλώσσας και την εύρεση του καταλληλότερου τρόπου διδασκαλίας αυτής.

Ωστόσο, παρά την προσπάθεια ειδικών και εκπαιδευτικών, στη σύγχρονη βιβλιογραφία παρατηρείται µία απαξίωση από µέρους των νέων ως προς τις δεξιότητες της επικοινωνίας. Σήµερα, είναι ευρέως αποδεκτό το γεγονός ότι τα άτοµα νέων ηλικιών αποµακρύνονται όλο και περισσότερο από τις τυπικές µεθόδους µάθησης και εκπαίδευσης. Εργαλεία, που παλαιότερα ήταν χρήσιµα για τον δάσκαλο και τον µαθητή, όπως για παράδειγµα η γραµµατική και το συντακτικό, στις µέρες µας τείνουν ολοένα να υποβαθµίζονται. Η αιτία των παραπάνω φαινοµένων δε φαίνεται να εστιάζεται σε µία µόνο πηγή.

Αρχικά, οι απαιτητικοί ρυθµοί της σύγχρονης αστικής κοινωνίας προωθούν τη σύντοµη επικοινωνία, καθιστώντας την, µάλιστα, απαραίτητη. Αποτέλεσµα όλων αυτών είναι τα νεαρά άτοµα να ξεχνούν, ή πολλές φορές να µην αφοµοιώνουν καν, τους συντακτικούς και γραµµατικούς κανόνες που υπαγορεύει η εκάστοτε γλώσσα. Η χρήση γραµµατικο-συντακτικών κανόνων περιορίζεται αυστηρά στα πλαίσια του σχολείου. Πρακτικά, αυτό σηµαίνει, ότι οι άνθρωποι που καλούνται να απαρτίσουν τις κοινωνίες του µέλλοντος δεν γνωρίζουν πώς να γράφουν και ποιος είναι ο επίσηµος ενδεδειγµένος τρόπος επικοινωνίας. Η επικοινωνία τους και ο τρόπος τους να µοιραστούν ιδέες ακολουθεί µια νέα τάση, που θα µπορούσαµε κωµικά να περιγράψουµε µε την φράση "όσο πιο απλό, τόσο πιο κατανοητό". Αποτέλεσµα όλων αυτών είναι ο πλούτος των γλωσσών, που αποτελούν πολιτιστική κληρονοµιά των λαών, να θυσιάζεται σταδιακά στο όνοµα της ευκολίας και της οικονοµίας του χρόνου.

Επιπλέον, ο νέος τρόπος ζωής έχει αποµακρύνει κυρίως τον νεανικό πληθυσµό από την κλασική έννοια του διαβάσµατος. Ένα καλογραµµένο βιβλίο έχει σήµερα σηµαντικά µικρότερη αξία σε σύγκριση µε το παρελθόν. Τα παιδιά προτιµούν πολύ περισσότερο να ασχοληθούν µε τεχνολογικά προϊόντα. Η εικόνα και η ψηφιοποίηση των µέσων τραβούν επιτακτικά την προσοχή του ανθρώπου οποιασδήποτε ηλικίας. Ιδιαίτερα στον δυτικό πολιτισµό, η εξοικείωση µε τα τεχνολογικά µέσα είναι µεγάλη και θεωρείται πια δεδοµένη και απαραίτητη. Όπως είναι φυσικό, η παραδοσιακή έννοια της µελέτης ανήκει στο παρελθόν. Νέες εκπαιδευτικές τάσεις που επωφελούνται από την απήχηση της τεχνολογίας ξεπροβάλλουν και στοχεύουν στην πρόκληση του ενδιαφέροντος των µαθητών. Οι παρουσιάσεις µε τη µορφή Power Point που χρησιµοποιούνται πλέον ευρέως σε όλες τις βαθµίδες της εκπαίδευσης είναι χαρακτηριστικό παράδειγµα του γεγονότος αυτού. Ακολούθως, ο µαθητής χάνει την έννοια της συνοχής του κειµένου και συνηθίζει σε ένα πιο απλό και σχηµατικό µοτίβο µελέτης, µε αποτέλεσµα φυσικά να εξαλείφονται και όλες οι συντακτικές ιδιότητες της γλώσσας.

Ωστόσο, η καλπάζουσα πρόοδος του είδους µας και οι αλλαγές που αυτή συνεπάγεται δεν είναι εφικτό να σταµατήσουν, ακόµα και αν υπάρχουν τέτοιου είδους απώλειες. Ο σοφός άνθρωπος, εξάλλου, δεν στέκεται ποτέ αντίθετα στις εξελίξεις. Η τεχνολογία έχει εισβάλλει δυναµικά στις ζωές όλων µας και η παρουσία της είναι πολλά υποσχόµενη. Κάθε στάδιο της

ανθρώπινης ζωής έχει επηρεαστεί από τις τεχνολογικές προόδους Βρέφη και παιδιά νηπιακής και προσχολικής ηλικίας εξιτάρονται στη θέα µιας οθόνης µε κινούµενη εικόνα, ενώ από πολύ νωρίς παιδιά σχολικής ηλικίας γνωρίζουν να χειρίζονται άψογα τον υπολογιστή, το κινητό και άλλα τεχνολογικά εργαλεία.

Όπως αναφέρθηκε και νωρίτερα η µάθηση σε οποιαδήποτε µορφή και ηλικία αξιοποιεί τα νέα µέσα. Το διαδίκτυο βρίθει από εφαρµογές και παιχνίδια που αναφέρονται σε άτοµα σε ποικίλα στάδια ανάπτυξης. Τα παιδιά απολαµβάνουν µέσω παιχνιδιού, µιας εύκολης, διασκεδαστικής και χαλαρωτικής διαδικασίας να έρχονται σε επαφή µε τα γράµµατα και τις νέες γνώσεις. Η µάθηση παύει να νοηµατοδοτείται µε αρνητικούς όρους, µπορεί να λαµβάνει χώρα σε οποιοδήποτε µέρος, οποιαδήποτε στιγµή της ηµέρας και να βοηθάει τα νεαρά άτοµα να περνούν την ώρα τους εποικοδοµητικά. Κάποιες εφαρµογές, επιπλέον, παρέχουν την επιλογή της συνεργατικής ενασχόλησης µε αντικείµενα µάθησης, µέσω της οποίας προωθείται το συνεργατικό πνεύµα και αναπτύσσονται οι αλληλοδιδακτικές ικανότητες. Εξάλλου, είναι χαρακτηριστικό το παράδειγµα των Βόρειων Ευρωπαϊκών χωρών, που έχουν εντάξει ήδη στο εκπαιδευτικό τους σύστηµα τη χρήση Ηλεκτρονικών Υπολογιστών και άλλων ψηφιακών µέσων. Τα µέσα αυτά βοηθούν το δάσκαλο να οπτικοποιεί τα δεδοµένα, να διευκολύνει τη διδασκαλία και να διατηρεί το ενδιαφέρον των µαθητών αµείωτο.

Ωστόσο, δεν θα ήταν σωστό να παραλείψουµε να τονίσουµε ότι, όπως κάθε θετική κατάσταση κρύβει και κάποια αρνητική χροιά, έτσι και εδώ η χρήση των τεχνολογικών επιτευγµάτων ενέχει τον κίνδυνο του εθισµού. Πάντα µε την κατάλληλη προστασία και επιτήρηση τα παιδιά, ιδιαίτερα αυτά των µικρότερων ηλικιών, είναι απαραίτητο να αναπτύξουν σταδιακά ενός είδους αυτοκυριαρχία και να κατανοήσουν ότι τα τεχνολογικά µέσα δεν είναι άλλο παρά βοηθητικά εργαλείο στη διαδικασία. Η ιδέα ότι η µάθηση περνά απαραίτητα µέσα από το σχολείο, ο δάσκαλος είναι ο µόνος που καταφέρνει να µεταδώσει πέρα από γνώσεις και µια σειρά από απαραίτητες αρχές και ότι το βιβλίο παραµένει ένας πιστός σύντροφος είναι κεντρικής σηµασίας.

## 1.2 Συµβολή Εργασίας

Η ιδέα της δηµιουργίας της συγκεκριµένης εφαρµογής στηρίχθηκε στα όσα έχουν ειπωθεί παραπάνω. Ωστόσο, η εφαρµογή αυτή στοχεύει στο να εξυπηρετήσει και κάποιους σκοπούς, να συµβάλλει στην πρόοδο κάποιων τοµέων και να βοηθήσει στην ανάδειξη νέων τεχνολογικών µέσων. Η συµβολή της εργασίας είναι µεγάλη και διευρυµένη σε ποικίλους τοµείς.

Ο πρώτος στόχος που φαίνεται να ικανοποιεί η δηµιουργία του "Brain Tag" είναι ο συνδυασµός µάθησης και παιχνιδιού. Σε αντίθεση µε άλλες εφαρµογές που προσφέρουν µόνο διασκέδαση, χωρίς κανένα επιπλέον όφελος, το "BrainTag" επικεντρώνεται στην ποιοτική ψυχαγωγία, όπου η χαλάρωση συνοδεύει τη µάθηση. Συγκρινόµενη µε άλλες παρόµοιες, η συγκεκριµένη εφαρµογή, προσεγγίζει ένα ευρείας ηλικίας κοινό, το οποίο έχει τη δυνατότητα πέρα από το να µάθει ή να ανανεώσει τις συντακτικές του γνώσεις, να διασκεδάσει και να περάσει ευχάριστα το χρόνο του. Η µάθηση µετατρέπεται σε µία εύκολη διαδικασία, αγαπητή από τους χρήστες. Σταδιακά, οι συντακτικοί κανόνες εσωτερικεύονται και τότε ο παίκτης είναι σε θέση να τους χρησιµοποιήσει και να τους εφαρµόσει και εκτός παιχνιδιού, σε περισσότερο σηµαντικές περιστάσεις της καθηµερινής ζωής, όπως για παράδειγµα στη συγγραφή ενός κειµένου για το σχολείο ή το Πανεπιστήµιο, ή σε µία επιστολή.

Δεν θα µπορούσε να παραλειφθεί το γεγονός, ότι η σύλληψη και η δηµιουργία της εφαρµογής "BrainTag" δύναται να επηρεάσει τη δουλεία και άλλων προγραµµατιστών. Σε µία εποχή που γίνονται γιγαντιαίες προσπάθειες για τη διάσωση των ανθρωπιστικών αξιών, οι εκπρόσωποι της τεχνολογίας δεν θα πρέπει να παραβλέπουν αυτόν τον αγώνα. Εφαρµογές, όπως αυτή, που στηρίζουν θεµελιώδεις λειτουργίες της κοινωνίας, θα συνέβαλαν στην προώθηση των αξιών και των άγραφων κανόνων. Μερικά παραδείγµατα θα µπορούσαν να είναι εφαρµογές για άτοµα µε ειδικές σωµατικές ή πνευµατικές ανάγκες, εφαρµογές µε εκπαιδευτικό ή ενηµερωτικό περιεχόµενο, εφαρµογές που θα απευθύνονται σε άτοµα τρίτης ηλικίας κ.ο.κ. Τα προϊόντα αυτά θα διεύρυναν, επίσης, την ποικιλία των εφαρµογών που βρίσκονται ήδη στην κυκλοφορία. Το "Brain Tag" έχει ως στόχο να εµπνεύσει τους ενδιαφερόµενους και να στηρίξει την διάσωση της γλώσσας, µέρος της πολιτισµικής µας κληρονοµιάς.

Μια ακόµα αναµφίβολα µεγάλη συµβολή της συγκεκριµένης δηµιουργίας είναι η εξοικείωση του ελληνικού απασχολούµενου µε τα νέα τεχνολογικά µέσα πληθυσµού µε τον τοµέα της Επεξεργασίας Φυσικής Γλώσσας. Ακριβώς επειδή στον ελληνικό χώρο, ο συγκεκριµένος τοµέας δεν είναι διαδεδοµένος, η δηµοσίευση σχετικών εργασιών, θα αναδείκνυε τα οφέλη που αυτός µπορεί να προσφέρει. Στόχος είναι η ενασχόληση όλο και περισσότερων προγραµµατιστών µε την επεξεργασία της φυσικής γλώσσας, ένας τοµέας που έχει τη δυνατότητα να συµβάλλει τα µέγιστα στην εξέλιξη του προγραµµατισµού. Ακόµα, όσο ταχύτερα διαδίδεται η χρήση της επεξεργασίας φυσικού κειµένου, τόσο περισσότερο ανταγωνιστικός γίνεται ο κλάδος και τόσο περισσότερες ευφάνταστες και προγραµµατιστικά καινοτόµες εφαρµογές προκύπτουν. Μακροπρόθεσµα, ενδέχεται η πολυπλοκότητα των εφαρµογών να προσελκύσει και άτοµα που έως τώρα δίσταζαν να επιδοθούν µε την ενασχόληση των τεχνολογικών µέσων, να κάνουν τα πρώτα τους βήµατα στο χώρο.

Ωστόσο, η δηµιουργία της συγκεκριµένης εφαρµογής είχε ως επιπλέον στόχο την ανέλιξη σε προσωπικό επίπεδο. Η σύλληψη της ιδέας στάθηκε αρκετά δύσκολη, αφού σκοπός δεν ήταν η ανάπτυξη ενός προϊόντος πανοµοιότυπου µε αυτά που ήδη κυκλοφορούν µαζικά στο διαδίκτυο, αλλά η οικοδόµηση µιας εφαρµογής που θα προσφέρει καινούριες δυνατότητες. Οι περιορισµοί όµως αυτοί είχαν προεκτάσεις και στην προσωπική εργασία, όπου αρχικά σπαταλήθηκε ένα µεγάλο µέρος του χρόνου για να βρεθεί ακριβώς αυτή η καινοτόµα ιδέα, ενώ αργότερα χρειάστηκε να κατακτηθεί και να κατανοηθεί απόλυτα η λειτουργία και η χρήση των εργαλείων που απαιτούσε η υλοποίηση της ιδέας. Υπήρξε τριβή µε αντικείµενα που δεν ήταν γνωστικά εύκολα και προέκυψαν δυσκολίες που επιζητούσαν άµεση παρέµβαση και επίλυση. Όλη αυτή η διαδικασία αποτέλεσε µία χρήσιµη εµπειρία, που συνέβαλε στη διεύρυνση των γνώσεων και των ικανοτήτων του δηµιουργού, µια εµπειρία γεµάτη εφόδια που ως τώρα δεν υπήρξε η ευκαιρία να αποκτηθούν διαφορετικά.

## 1.3 Συνοπτική Παρουσίαση και Δοµή Εφαρµογών

#### 1.3.1 Εισαγωγή

Ο προγραµµατισµός της παρούσας εργασίας κινήθηκε εξ ολοκλήρου γύρω από την ιδέα δηµιουργίας µιας υπηρεσίας, και όχι µιας εφαρµογής/παιχνιδιού. Η υπηρεσία είχε δύο σκοπούς. Ο πρώτος και κύριος σκοπός, ήταν η προσφορά της καλύτερης εµπειρίας χρήσης στον τελικό χρήστη, και της εκµάθησης του συντακτικού στον υψηλότερο δυνατό βαθµό. Αυτό καλύπτει την επιτυχηµένη δηµιουργία της εφαρµογής/παιχνιδιού. Γνωρίζοντας και χρησιµοποιώντας την δύναµη της Επεξεργασίας Φυσικού Κειµένου, πάντα στα πλαίσια της λογικής του ανοιχτού λογισµικού, προέκυψε και ο ορισµός ενός δεύτερου σκοπού. Η δηµιουργία κορµού της εφαρµογής, ο οποίος θα είναι ανοιχτός να χρησιµοποιηθεί από τους τρίτους προγραµµατιστές, απευθείας µέσω των µηχανηµάτων του πανεπιστηµίου, είτε η δυνατότητα επαναχρησιµοποίησης του υπάρχοντος κώδικα, για δηµιουργία νέων εργασιών. Αυτό έφερε τις εξής αλλαγές και προσθήκες στην δηµιουργία του κώδικα της εργασίας:

Αρχικά, όλη η επεξεργασία φυσικού κειµένου γίνεται από τον κύριο κορµό, και όχι από τις εφαρµογές ξεχωριστά. Χρησιµοποιώντας τη γλώσσα προγραµµατισµού Java για τη συγκεκριµένη διεργασία, αυτή θα µπορούσε να γίνει τοπικά στις ίδιες τις τελικές συσκευές των χρηστών, χωρίς την ανάγκη σύνδεσης στο ίντερνετ. Ωστόσο, θεωρήθηκε προτιµότερο η υπηρεσία να αξιοποιείται και από τις ίδιες τις εφαρµογές, εφόσον αυτή θα είναι ανοιχτή προς όλον τον κόσµο και συγκεκριµένα στους προγραµµατιστές προς αξιοποίηση.

### 1.3.2 Κορµός Εφαρµογής

Ο κορµός, δηµιουργήθηκε σε γλώσσα NodeJs σε ένα ποσοστό 90%, µε τη βοήθεια της γλώσσας Java[12] σε ποσοστό 10% αποκλειστικά για την επεξεργασία φυσικού κειµένου. Υπάρχουν τερµατικά σηµεία για τις εξής διεργασίες:

- **●** Εγγραφή χρήστη
- Σύνδεση χρήστη
- Λήψη πίνακα σκορ, και θέσης κατάταξης χρήστη
- **•** Συντακτική ανάλυση κειμένου
- Λήψη τυχαίας παραγράφου από την ιστοσελίδα της Wikipedia και συντακτική ανάλυση του κειµένου
- Λήψη κατηγοριών παιχνιδιού
- Λήψη πίνακα µε τη συχνότητα εµφάνισης λαθών, ανά συντακτική ετικέτα
- Προσθήκη βαθµού στον πίνακα των σκορ

### 1.3.3 Android Εφαρµογή

Η πρώτη εφαρµογή που θα χρησιµοποιεί τον κορµό, αναπτύχθηκε για το κινητό λειτουργικό σύστηµα Android. Η απόφαση αυτής της ενέργειας ήταν στρατηγική για τους παρακάτω λόγους. Το προγραµµατιστικό περιβάλλον του Android προσφέρει αρκετές βοήθειες στον προγραµµατιστή, µε αποτέλεσµα να αυξάνει την ταχύτητα δηµιουργίας της πρώτης δοκιµαστικής έκδοσης του παιχνιδιού. Με την ταχύτερη δηµιουργία και την ευκολότερη διόρθωση σφαλµάτων, που προέκυπταν από τις πρώτες δοκιµαστικές χρήσεις από τον δηµιουργό και τρίτα πρόσωπα, επιτεύχθηκε η οριστικοποίηση του βασικού γραφικού κορµού των εφαρµογών. Ο κορµός αυτός περιλαµβάνει τα βασικά χρώµατα και χρωµατισµούς των εφαρµογών, τα γραφικά στοιχεία, όπως κουµπιά και πίνακες, και τη θέση τους στην εκάστοτε οθόνη. Ένας ακόµα λόγος που πρώτα δηµιουργήθηκε η κινητή εφαρµογή, ήταν συγκέντρωση περισσότερων σχολίων, µέσω της ευκολότερης επίδειξης της σε τρίτα άτοµα.

### 1.3.4 Εφαρµογή Υπολογιστών

Το τελευταίο βασικό µέρος του προγραµµατιστικού κοµµατιού της εργασίας, ήταν η δηµιουργία αντίστοιχης εφαρµογής για σταθερούς και κινητούς υπολογιστές. Οι επαναλήψεις και οι διορθώσεις ήταν εµφανώς λιγότερες σε αριθµό, εφόσον υπήρχε έτοιµος από τα προηγούµενα βήµατα ο βασικός γραφικός και λειτουργικός κορµός. Η εφαρµογή έχει βελτιστοποιηθεί για να εκτελείται σε όλα τα γνωστά λειτουργικά συστήµατα (Microsoft Windows, Apple MacOSX, Εκδόσεις Linux) έτσι ώστε να καλύπτει όσο το δυνατών μεγαλύτερο ποσοστό της αγοράς υπολογιστών. Η κάλυψη όλων των λειτουργικών συστηµάτων επιτεύχθηκε µε τη χρήση της τεχνικής προγραµµατισµού πολλαπλών περιβαλλόντων (Cross Platform Development). Χρησιμοποιήθηκε η υπηρεσία electron, η οποία προσφέρει τη δημιουργία φυσικών εφαρµογών υπολογιστών (native desktop programs), µε τη χρήση κυρίως τεχνικών προγραµµατισµού του διαδικτύου, µε την βοήθεια των γλωσσών HTML [13] , CSS [14] και Javascript [15].

## 1.4 Σχετική Βιβλιογραφία - Ιστορική Αναδροµή

Η ιστορία της επεξεργασίας φυσικής γλώσσας επίσημα ξεκινάει τη δεκαετία του 1950. Ο Alan Turing δημοσίευσε το άρθρο με τίτλο "Computing Machinery and Intelligence"[16] το οποίο έθεσε τις βάσεις για αυτό που σήµερα ονοµάζουµε 'Turing Test'[17]. Το Turing Test είναι το βασικό τεστ ευφυίας των µηχανών.

Το 1954, αναπτύχθηκε ένα πείραµα στο πανεπιστήµιο του Georgetown, το οποίο αποσκοπούσε στην αυτοµατοποιηµένη µετάφραση περισσότερων από 60 Ρωσικών προτάσεων στην αγγλική γλώσσα. Οι εισηγητές του πειράµατος ισχυρίστηκαν ότι στα επόµενα τρία µε πέντε χρόνια η µηχανική µετάφραση[18] δε θα αποτελούσε τεχνικό πρόβληµα. Ωστόσο η πραγµατική πρόοδος αποδείχθηκε αρκετά πιο χρονοβόρα. Το 1966, η έκθεση ALPAC[19] ανακάλυψε ότι µετά από δέκα χρόνια ερευνών η µηχανική µετάφραση δεν κάλυπτε τις αρχικές προσδοκίες, το οποίο είχε ως αποτέλεσµα τη δραµατική µείωση των χρηµατοδοτήσεών της στον κλάδο. Τα επόµενα χρόνια δεν σηµειώθηκε περαιτέρω έρευνα στην µηχανική µετάφραση, µέχρι και τα τέλη του 1980, όπου αναπτύχθηκαν τα πρώτα µηχανήµατα στατιστικής µετάφρασης.

Δύο ιδιαίτερα επιτυχή συστήµατα επεξεργασίας φυσικής γλώσσας αναπτύχθηκαν τη δεκαετία του 1960. Το πρώτο σύστηµα ονοµάστηκε SHRDLU[20], σύστηµα το οποίο δούλευε αποκλειστικά µε "µπλοκ λέξεων" και περιορισµένο λεξιλόγιο. Το δεύτερο σύστηµα ήταν η ELIZA. Η ELIZA δρούσε σαν προσοµοιωτής ενός ψυχιάτρου, ο οποίος λειτουργεί µε την τεχνική Rogerian[21] και δηµιουργήθηκε από τον Joseph Weizenbaum ανάµεσα στο 1964 και 1966. Έχοντας µηδαµινή γνώση πάνω στην ανθρώπινη σκέψη και το συναίσθηµα, αρκετές φορές κατάφερε να αλληλεπιδράσει σε ανθρώπινο επίπεδο. Όταν ο «ασθενής» ξεπερνούσε την αρκετά περιορισµένη βάση γνώσεών της, η ELIZA απαντούσε µε µια γενικευµένη απάντηση. Για παράδειγµα, η απάντηση της στην πρόταση "Πονάει το κεφάλι µου" θα ήταν "Γιατί θεωρείς ότι πονάει το κεφάλι σου;".

Κατά τη δεκαετία του 1970, αρκετοί προγραµµατιστές άρχισαν να γράφουν «εννοιολογικές οντολογίες», οι οποίες δόµησαν πληροφορίες του πραγµατικού κόσµου σε δεδοµένα κατανοητά από τους υπολογιστές. Τέτοια παραδείγµατα είναι τα: MARGIE (Schank, 1975), SAM (Cullingford, 1978), PAM (Wilensky, 1978), TaleSpin (Meehan, 1976), και QUALM (Lehnert, 1977). Αυτήν τη χρονική περίοδο, δηµιουργήθηκαν αρκετά αυτοµατοποιηµένα ροµπότ συνοµιλίας (chatterbots - chat bots)[22]. Παραδείγµατα γνωστών συστηµάτων ροµπότ συνοµιλίας ήταν τα: PARRY, Racter, και το Jabberwacky.

Μέχρι τη δεκαετία του 1980, τα περισσότερα συστήµατα επεξεργασίας φυσικής γλώσσας βασίζονταν σε πολύπλοκα σύνολα χειρόγραφων κανόνων. Στα τέλη της δεκαετίας του 1980, ωστόσο, υπήρξε µια επανάσταση στον τοµέα µε την εισαγωγή των αλγορίθµων µηχανικής µάθησης για την επεξεργασία της γλώσσας. Αυτό οφείλεται τόσο στην σταθερή αύξηση της υπολογιστικής ισχύος (βλέπε νόµο του Moore) και τη σταδιακή αποδυνάµωση της κυριαρχίας των Chomskyan θεωριών[23] της γλωσσολογίας (π.χ. µετασχηµατιστική γραµµατική), των οποίων το θεωρητικό υπόβαθρο αποθάρρυνε το είδος της γλωσσολογίας σωµάτων (corpus linguistics), που κρύβεται πίσω από την προσέγγιση µηχανικής µάθησης στην επεξεργασία της γλώσσας. Μερικοί από τους πρώτους αλγορίθµους µηχανικής µάθησης που χρησιµοποιήθηκαν, όπως τα δέντρα απόφασης, παράχθηκαν από συστήµατα αν-τότε κανόνων (if-then rules) παρόµοιους µε τους ισχύοντες χειρόγραφους κανόνες. Εντούτοις, η αναγνώριση λέξεων ως µέρος του λόγου (Part-of-Speech tagging, συντοµογραφία POS) εισήγαγε όλο και περισσότερο τη χρήση των κρυφών µοντέλων Markov[24] στην επεξεργασία φυσικής γλώσσας. Επίσης, οι έρευνες άρχισαν να επικεντρώνονται σε στατιστικά µοντέλα, τα οποία χρησιµοποιούν πιθανολογικές αποφάσεις, µε βάση τη σύνδεση πραγµατικών τιµών-βαρών µε τα χαρακτηριστικά που συνθέτουν τα δεδοµένα εισόδου. Τα µοντέλα γλώσσας προσωρινής µνήµης (Cache Language models)[25], πάνω στα οποία βασίζονται πολλά συστήµατα αναγνώρισης οµιλίας, είναι παραδείγµατα τέτοιων στατιστικών µοντέλων. Τέτοια µοντέλα είναι γενικά πιο ισχυρά όταν τους χορηγείται άγνωστη είσοδος, ειδικά είσοδος που περιέχει σφάλµατα (όπως είναι πολύ συνηθισµένο σε δεδοµένα πραγµατικού κόσµου). Παράγουν περισσότερο αξιόπιστα αποτελέσµατα όταν ενσωµατώνονται σε ένα µεγαλύτερο σύστηµα το οποίο περιλαµβάνει πολλαπλές δευτερεύουσες εργασίες.

Πολλές από τις σηµαντικές πρώτες επιτυχίες που σηµειώθηκαν στον τοµέα της αυτόµατης µετάφρασης οφείλονται κυρίως στην εργασία της IBM Research. Εκεί, αναπτύχθηκαν διαδοχικά πιο περίπλοκα στατιστικά µοντέλα[26]. Τα συστήµατα αυτά ήταν σε θέση να επωφεληθούν από τα υπάρχουσα πολύγλωσσα σώµατα κειµένων, που είχαν παραχθεί από το Κοινοβούλιο του Καναδά και της Ευρωπαϊκής Ένωσης, ως αποτέλεσµα νόµων, ζητώντας τη µετάφραση όλων των κυβερνητικών διαδικασιών σε όλες τις επίσηµες γλώσσες των αντίστοιχων συστηµάτων διακυβέρνησης. Ωστόσο, τα περισσότερα άλλα συστήµατα εξαρτιόνταν από σώµατα που είχαν αναπτυχθεί ειδικά για τις εργασίες αυτές, κάτι το οποίο ήταν (και συχνά εξακολουθεί να είναι) ένας σηµαντικός περιορισµός για την επιτυχία των συστηµάτων αυτών. Ως αποτέλεσµα, ένα µεγάλο µέρος της έρευνας έχει πάει σε µεθόδους πιο αποτελεσµατικής µάθησης από περιορισµένες ποσότητες δεδοµένων.

Πρόσφατες έρευνες επικεντρώθηκαν περισσότερο στους αλγορίθµους µάθησης χωρίς επίβλεψη, όπως και στους ηµι-εποπτευόµενους αλγορίθµους. Τέτοιοι αλγόριθµοι µπορούν να µάθουν από δεδοµένα που δεν είναι στοιχισµένα µε τις επιθυµητές απαντήσεις ή χρησιµοποιούν ένα συνδυασµό από σχολιασµένα και µη-σχολιασµένα δεδοµένα. Σε γενικές γραµµές, το έργο αυτό είναι πολύ πιο δύσκολο από την εποπτευόµενη µάθηση και συνήθως παράγει λιγότερο ακριβή αποτελέσµατα για µια συγκεκριµένη ποσότητα δεδοµένων εισόδου. Ωστόσο, υπάρχει ένας τεράστιος όγκος διαθέσιµων µη σχολιασµένων δεδοµένων (µεταξύ άλλων, το σύνολο των

περιεχοµένων του παγκόσµιου ιστού), ο οποίος µπορεί συχνά να αντισταθµίσει τα κατώτερα αποτελέσµατα.

Τα τελευταία χρόνια, υπήρξε µια αναταραχή, καθώς αποτελέσµατα έδειξαν ότι οι τεχνικές βαθιάς µάθησης (Deep Learning Techniques)[27][28] κατάφεραν να επιτύχουν άριστα αποτελέσµατα σε πολλές εργασίες φυσικής γλώσσας. Τέτοια παραδείγµατα υπάρχουν στη µοντελοποίηση γλώσσας (Language modeling)[29], στην ανάλυση γλώσσας (Language Parsing)[30][31], και σε πολλούς άλλους τοµείς.

## 2. Επεξεργασία Φυσικής Γλώσσας

## 2.1 Τι είναι η Επεξεργασία Φυσικής Γλώσσας

Η επεξεργασία Φυσικής Γλώσσας (NLP)[32][33][34][35] είναι για τους υπολογιστές ένας τρόπος ανάλυσης, κατανόησης και άντλησης πληροφορίας από την ανθρώπινη γλώσσα µε ένα έξυπνο και χρήσιµο τρόπο. Με τη χρήση της, οι προγραµµατιστές µπορούν να οργανώνουν και να δοµούν την υπάρχουσα γνώση για την εκτέλεση διαφόρων καθηκόντων.

Εκτός από τις κοινές λειτουργίες επεξεργασίας κειµένου, που αντιµετωπίζουν το κείµενο σαν µια απλή ακολουθία συµβόλων, η Επεξεργασία Φυσικού Κειµένου ιεραρχεί τη δοµή της γλώσσας: πολλά λόγια κάνουν µια φράση, αρκετές φράσεις κάνουν µια πρόταση και, εν τέλει, οι προτάσεις µεταφέρουν ιδέες. Ο John Rehling, εµπειρογνώµονας του NLP και µέλος της οµάδας Meltwater Group, δήλωσε σε ομιλία με θέμα "Πώς η Επεξεργασία Φυσικής Γλώσσας βοηθά την αποκάλυψη συναισθηµάτων από τα Social Media"[36][37][38]. *"Με την ανάλυση γλώσσας για το νόηµά της, τα συστήµατα Επεξεργασίας Φυσικής Γλώσσας έχουν εδώ και καιρό καλύψει* χρήσιμους ρόλους, όπως τη διόρθωση της γραμματικής, τη μετατροπή ομιλίας σε κείμενο και την *αυτόµατη µετάφραση µεταξύ γλωσσών."*

Η Επεξεργασία Φυσικής Γλώσσας χρησιµοποιείται για την ανάλυση κειµένου και επιτρέπει τις µηχανές να κατανοήσουν πώς µιλούν οι άνθρωποι. Αυτή η αλληλεπίδραση ανθρώπου-υπολογιστή επιτρέπει τη δηµιουργία εφαρµογών πραγµατικού κόσµου, όπως η αυτόµατη περίληψη, η ανάλυση συναισθήµατος, η εξόρυξη θέµατος, η αναγνώριση λέξεωνµέρους του λόγου, η εξόρυξη σχέσεων λέξεων, και πολλά άλλα. Η Επεξεργασία Φυσικής Γλώσσας χρησιµοποιείται συνήθως για την εξόρυξη κειµένου, την αυτόµατη µετάφραση, και την αυτοµατοποιηµένη απάντηση ερώτηση.

Πλέον χαρακτηρίζεται ως ένα πρόβληµα στην επιστήµη των υπολογιστών. Η ανθρώπινη γλώσσα µπορεί να είναι ιδιαίτερα ακριβής ή απλή στην οµιλία. Για να κατανοήσουµε την ανθρώπινη γλώσσα πρέπει να κατανοήσουµε όχι µόνο τα λόγια, αλλά και τις έννοιες, καθώς και το πώς και αν συνδέονται µεταξύ τους για να δηµιουργήσουν νόηµα. Παρότι η εκµάθηση της γλώσσα είναι ένα από τα ευκολότερα πράγµατα για τους ανθρώπους, η ασάφεια της είναι αυτό που κάνει την Επεξεργασία Φυσικής Γλώσσας ένα δύσκολο εγχείρηµα για τους υπολογιστές.

## 2.2 Κατηγορίες Επεξεργασίας Φυσικής Γλώσσας

Παρακάτω παρατίθεται µια λίστα µε τις πιο συχνές χρήσης της Επεξεργασίας Φυσικής Γλώσσας. Σηµειώστε ότι κάποια από αυτά τα καθήκοντα έχουν άµεσες εφαρµογές στον πραγµατικό κόσµο, ενώ άλλα χρησιµεύουν πιο συχνά ως δευτερεύουσες εργασίες, που έχουν χρησιµοποιηθεί για να βοηθήσουν στην επίλυση µεγαλύτερων προβληµάτων. Αν και όλες οι χρήσης της Επεξεργασίας Φυσικής Γλώσσας είναι προφανώς πολύ στενά δεµένες µεταξύ τους, συχνά για λόγους ευκολίας, υποδιαιρούνται σε κατηγορίες.

#### 2.2.1 Ληµµατοποίηση, και Μορφολογική Τµηµατοποίηση

Η Ληµµατοποίηση[39] και Μορφολογική Τµηµατοποίηση[40] είναι κύριος κλάδος του συντακτικού. Ορίζεται ως ο διαχωρισµός λέξεων σε επιµέρους µορφήµατα (morphemes) και ως ο προσδιορισµός της κατηγορίας των µορφηµάτων. Η δυσκολία αυτής της εργασίας εξαρτάται σε µεγάλο βαθµό από την πολυπλοκότητα της µορφολογίας (δηλαδή, της δοµής των λέξεων) της γλώσσα που επεξεργάζεται. Η αγγλική γλώσσα έχει αρκετά απλή µορφολογία, και έτσι είναι συχνά δυνατό να αγνοηθεί αυτή η διαδικασία εντελώς, και απλά να µοντελοποιηθούν όλες οι πιθανές µορφές µιας λέξης (π.χ. "ανοιχτό, ανοίγει, άνοιγµα, κλπ") ως ξεχωριστές λέξεις. Σε γλώσσες όπως η τουρκική[41] ή η ελληνική, µια τέτοια προσέγγιση δεν είναι δυνατή, δεδοµένου ότι κάθε καταχώρηση λεξικού έχει χιλιάδες πιθανές µορφές λέξης.

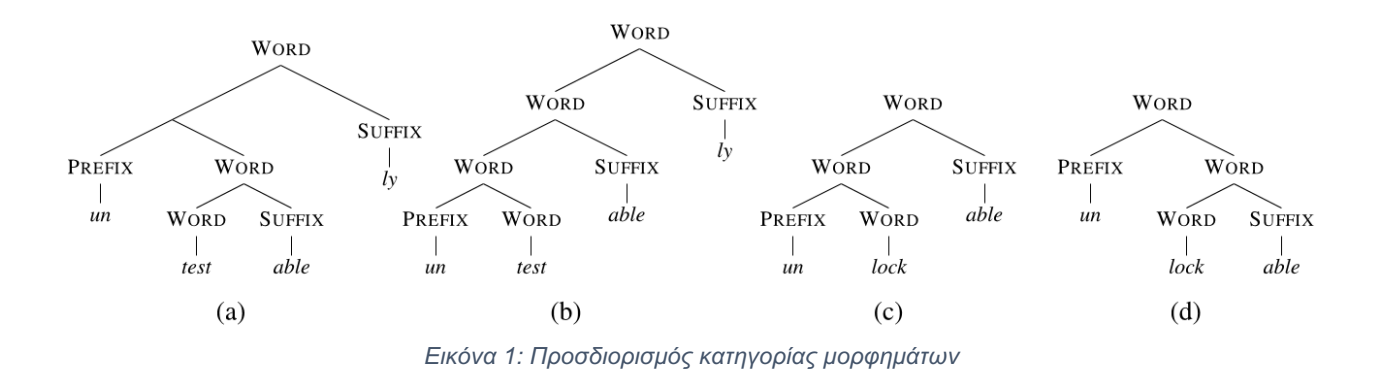

### 2.2.2 Αναγνώριση Λέξης ως Μέρος του Λόγου

Η Αναγνώριση Λέξης ως Μέρος του Λόγου είναι ένας από τους κλάδους του συντακτικού. Λαµβάνοντας υπόψη µια ολόκληρη πρόταση, καθορίζεται τι µέρος του λόγου είναι η κάθε λέξη[42][43]. Αρκετές λέξεις, ειδικά οι πιο κοινές, µπορεί να χρησιµεύουν ως πολλαπλά µέρη του λόγου. Για παράδειγµα στα Ελληνικά, το 'τραπέζι' µπορεί να είναι ένα ουσιαστικό ("το τραπέζι στην κουζίνα") ή ρήµα ("σήµερα τραπεζώνω την οικογένεια"). Μερικές γλώσσες έχουν περισσότερη ασάφεια από άλλες. Γλώσσες µε µικρή κλιτική µορφολογία, όπως η αγγλική δεν είναι ιδιαίτερα επιρρεπείς σε µια τέτοια ασάφεια. Η κινέζικη ωστόσο είναι αρκετά επιρρεπής, επειδή είναι µια τονική γλώσσα κατά τη διάρκεια της οµιλίας. Αυτό το είδος γλώσσας δεν µεταφέρεται εύκολα σε οντότητες που χρησιµοποιούνται κατά την επεξεργασία για να µεταδοθεί το επιδιωκόµενο νόηµα.

#### 2.2.3 Ανάλυση Κειµένου

Ως Ανάλυση Κειµένου[44] ορίζεται ο καθορισµός του γραµµατικού δένδρου µιας συγκεκριµένης πρότασης. Η γραµµατική για φυσικές γλώσσες είναι ασαφής και τυπικά αρκετές προτάσεις µπορούν να έχουν πολλαπλές πιθανές αναλύσεις. Στην πραγµατικότητα, ίσως αναµενόµενο, για µια τυπική φράση είναι το γεγονός ότι µπορεί να υπάρχουν χιλιάδες δυνητικές αναλύσεις (οι περισσότερες από τις οποίες µπορεί να φαίνονται εντελώς παράλογες σε έναν άνθρωπο).

## **How Parse Trees Work**

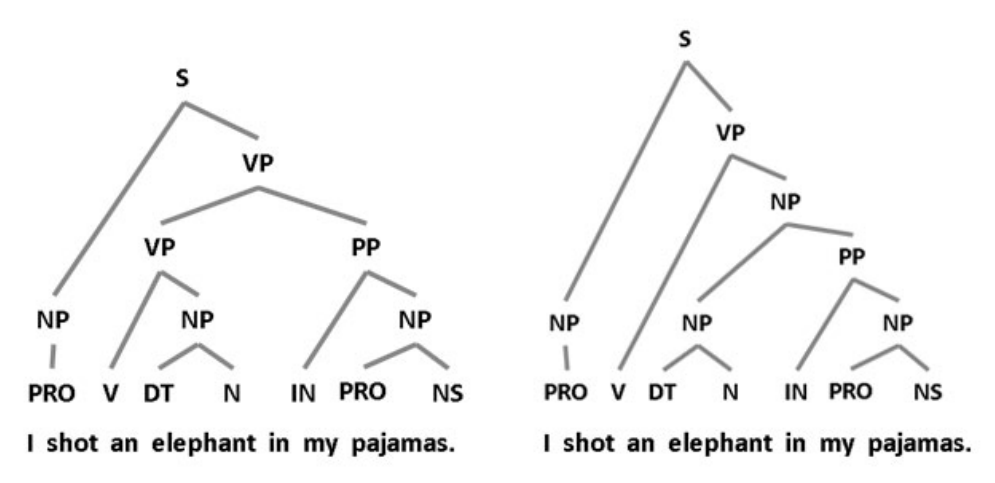

Key: N = Noun | NS = Plural Noun | NP = Noun Phrase | PRO = Pronoun | V = Verb | VP = Verb Phrase |  $DT = Determiner | IN = preposition | PP = Preposition| Phrase$ 

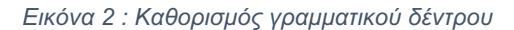

#### 2.2.4 Διαχωρισµός Προτάσεων

Ο Διαχωρισµός Προτάσεων[45], γνωστός και ως ανίχνευση ορίων προτάσεων, είναι ακόµα ένα από τα προβλήµατα στο οποίο η επεξεργασία φυσικής γλώσσας µπορεί να δώσει λύση. Η βασική λειτουργία είναι η διάκριση της έναρξης και λήξης µιας πρότασης. Τα εργαλεία Επεξεργασίας Φυσικής Γλώσσας απαιτούν τη συµβολή της κατά την διαίρεση των προτάσεων. Αυτό συµβαίνει για τους παρακάτω λόγους. Η αναγνώριση ορίων φράσης είναι επίπονη διαδικασία, επειδή τα σηµεία στίξης είναι συχνά ασαφή. Για παράδειγµα, µια περίοδος µπορεί να υποδηλώνεται από µια συντοµογραφία, υποδιαστολή, αποσιωπητικά, ή µια διεύθυνση ηλεκτρονικού ταχυδροµείου. Άρα βλέπουµε ότι µια τελεία δεν δηλώνει πάντα το τέλος µιας πρότασης. Περίπου το 47% των περιόδων στα άρθρα της Wall Street Journal είναι συντοµογραφίες. Επίσης, ερωτηµατικά και θαυµαστικά µπορούν να εµφανιστούν σε ενσωµατωµένα αποσπάσµατα, όπως emoticons, κώδικα υπολογιστή, και την καθηµερινή αργκό.

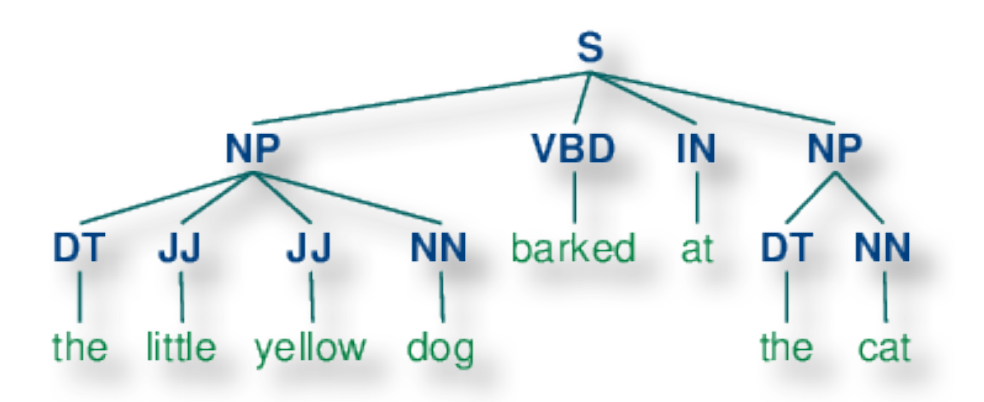

*Εικόνα 3 : Παράδειγμα αναγνώρισης λέξεων ως μέρος του λόγου και καθορισμός πρότασης(S)*

### 2.2.5 Απόσπαση Ρίζας Λέξεων

Στη γλωσσολογική µορφολογία και την ανάκτηση πληροφοριών, η απόσπαση ρίζας µιας λέξης[46] είναι η διαδικασία της µείωσης των κλητών (ή µερικές φορές προερχόµενων από άλλες λέξεις) λέξεων, στην βάση τους ή στην ριζική τους µορφή. Το στέλεχος δεν χρειάζεται να είναι ταυτόσηµο µε την µορφολογική ρίζα της λέξης. Συνήθως αρκεί οι λέξεις να χαρτογραφούνται στο ίδιο στέλεχος, έστω και αν αυτό στέλεχος δεν είναι από µόνο του µια έγκυρη ρίζα. Οι αλγόριθµοι για Απόσπασης Ρίζας Λέξεων έχουν µελετηθεί στην επιστήµη των υπολογιστών από το 1960.

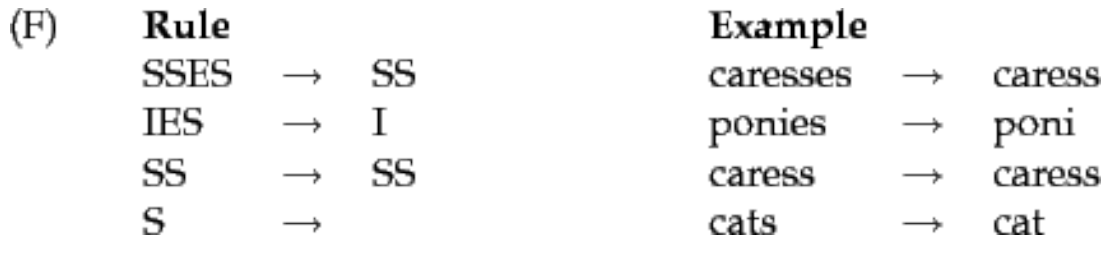

*Εικόνα 4 : Παράδειγμα κανόνων και απόσπασης ρίζας λέξεων*

#### 2.2.6 Κατάτµηση Λέξεων

Η Κατάτµηση Λέξεων[47] ορίζεται ως ο διαχωρισµός ενός µεγάλου κοµµατιού συνεχούς κειµένου σε ξεχωριστές λέξεις. Για µια γλώσσα, όπως τα Αγγλικά ή τα Ελληνικά, αυτό είναι αρκετά ασήµαντο, δεδοµένου ότι οι λέξεις συνήθως χωρίζονται µε κενά. Ωστόσο, ορισµένες γλώσσες, όπως τα Κινέζικα, τα Ιαπωνικά ή τα Ταϊλανδέζικα δε σηµατοδοτούν τα όρια λέξεων µε τέτοιο τρόπο. Σε αυτά η τµηµατοποίηση λέξεων κειµένου είναι ένα δύσκολο έργο το οποίο απαιτεί τη γνώση του λεξιλογίου και της µορφολογίας των λέξεων της γλώσσας.

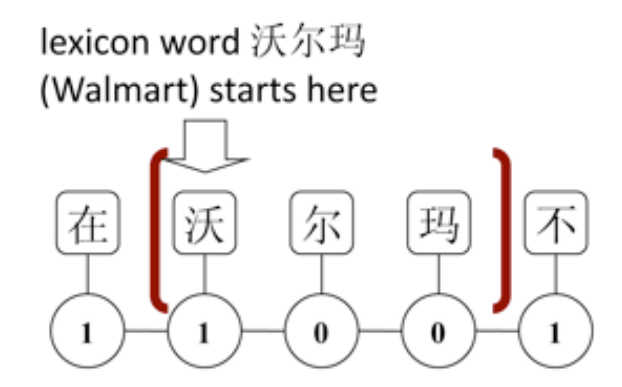

*Εικόνα 5 : Παράδειγμα αναγνώρισης και διαχωρισμού λέξεων από κομμάτι κειμένου*

### 2.2.7 Λεξιλογική Σηµασιολογία

Λεξική Σηµασιολογία (επίσης γνωστή και ως lexicosemantics[48]), είναι ένα υποπεδίο της γλωσσικής σηµασιολογίας. Οι µονάδες ανάλυσης στη λεξική σηµασιολογία είναι λεκτικές µονάδες, οι οποίες περιλαµβάνουν, όχι µόνο λόγια, αλλά και υπο-λέξεις ή υπο-µονάδες, όπως προσφύµατα ή σύνθετες λέξεις και φράσεις. Λεκτικές µονάδες συνθέτουν τον κατάλογο των λέξεων σε µια γλώσσα, το λεξιλόγιο. Η λεξιλογική σηµασιολογία εξετάζει το πώς η έννοια των λεκτικών µονάδων συσχετίζεται µε τη δοµή της γλώσσας ή τη σύνταξη. Αυτό αναφέρεται ως συντακτική-σηµασιολογική διεπαφή.

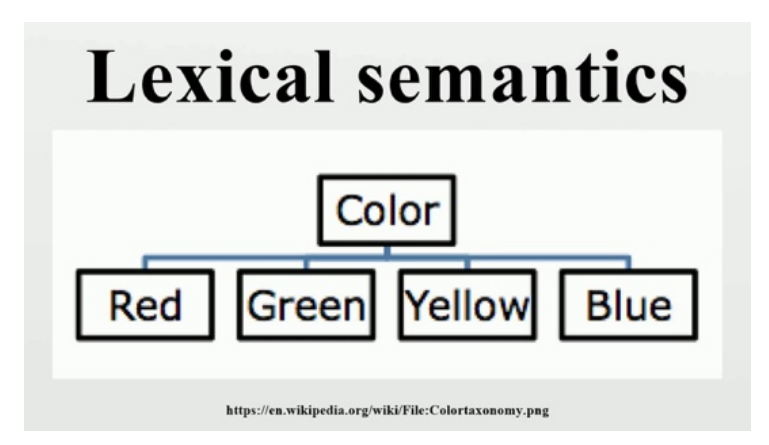

*Εικόνα 6 : Παράδειγμα αναγνώρισης υπο-μονάδας λέξεων που δηλώνουν χρώμα*

## 2.2.8 Μηχανική Μετάφραση

Η Μηχανική Μετάφραση[49] ορίζεται ως η αυτόµατη µετάφραση κειµένου από µια ανθρώπινη γλώσσα στην άλλη. Αυτό είναι ένα από τα πιο δύσκολα προβλήµατα τεχνητής νοηµοσύνης, και είναι µέλος µιας κατηγορίας προβληµάτων που ονοµάζονται "AI-Complete", δηλαδή απαιτούν όλα τα διαφορετικά είδη της γνώσης που κατέχει ο άνθρωπος (γραµµατική, σηµασιολογία, στοιχεία σχετικά µε τον πραγµατικό κόσµο, κ.λπ.), προκειµένου να λυθούν σωστά.

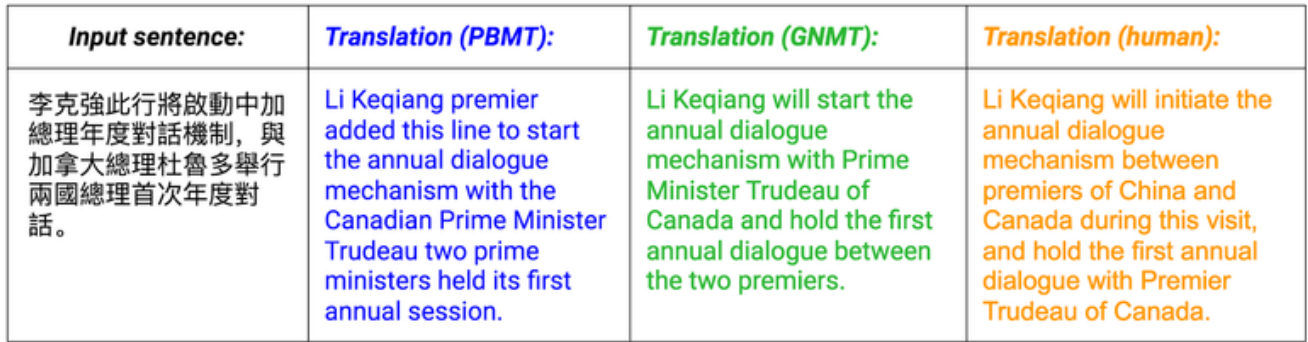

*Εικόνα 7 : Βήματα μηχανικής μετάφρασης κειμένου*

#### 2.2.9 Αναγνώριση Οντοτήτων

Λαµβάνοντας υπόψη ένα κείµενο, η Αναγνώριση Οντοτήτων[50] καθορίζει τα βασικά στοιχεία του κειµένου, όπως κύρια ονόµατα, άτοµα ή µέρη, και το είδος τους (π.χ. πρόσωπο, θέση, οργάνωση). Σηµειώστε ότι, αν και η κεφαλαιοποίηση µπορεί να βοηθήσει στην αναγνώριση των οντοτήτων, σε γλώσσες όπως τα αγγλικά τα στοιχεία αυτά δε µπορούν να βοηθήσουν στον προσδιορισµό του είδους των οντοτήτων, και σε µερικές περιπτώσεις είναι συχνά ανακριβή ή ανεπαρκή. Για παράδειγµα, η πρώτη λέξη µιας πρότασης γράφεται µε κεφαλαία γράµµατα, όπως και τα ονόµατα-οντότητες, ωστόσο συχνά τα τελευταία απλώνονται σε περισσότερες από µία λέξεις και µόνο µερικά γράφονται µε κεφαλαία. Επιπλέον, πολλές άλλες µη-δυτικές γλώσσες (π.χ. Κινέζικα ή Αραβικά) δεν έχουν κανένα κεφαλαίο γράµµα σε ολόκληρες προτάσεις. Ακόµα και γλώσσες µε κεφαλαιοποίηση δε µπορούν να τη χρησιµοποιήσουν µε συνέπεια για τη διάκριση των ονοµάτων. Για παράδειγµα, η γερµανική γλώσσα χρησιµοποιεί κεφαλαία σε όλα τα ουσιαστικά, ανεξάρτητα από το αν αναφέρονται σε ονόµατα. Σε αντίθεση τα Γαλλικά και τα Ισπανικά δε χρησιµοποιούν κεφαλαία στις λέξεις που χρησιµεύουν ως επίθετα.

In  $1917$ , Einstein applied the general theory of relativity to model the large-scale structure of the universe. He was visiting the United States when Adolf Hitler came to power in 1933 and did not go back to Germany, where he had been a professor at the Berlin Academy of Sciences. He settled in the U.S., becoming an American citizen in 1940. On the eve of World War II, he endorsed a letter to President Franklin D. Roosevelt alerting him to the potential development of "extremely powerful bombs of a new type" and recommending that the U.S. begin similar research. This eventually led to what would become the Manhattan Project. Einstein supported defending the Allied forces, but largely denounced using the new discovery of nuclear fission as a weapon. Later, with the British philosopher Bertrand Russell. Einstein signed the Russell-Einstein Manifesto, which highlighted the danger of nuclear weapons. Einstein was affiliated with the Institute for Advanced Study in Princeton, New Jersey, until his death in 1955.

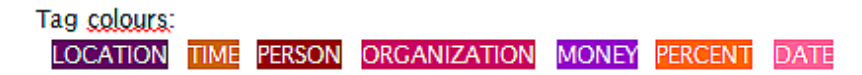

*Εικόνα 8 : Αναγνώριση οντοτήτων όπως υοποθεσία, χρόνος, άτομο, οργανισμός κ.α.*

### 2.2.10 Παραγωγή Φυσικής Γλώσσας

Παραγωγή Φυσικής Γλώσσας (Natural Language Generation, συντοµογραφία NLG[51]) είναι ο τοµέας επεξεργασίας φυσικής γλώσσας ο οποίος ασχολείται µε τη δηµιουργία φυσικής γλώσσας από ένα σύστηµα αναπαράστασης µηχανής όπως π.χ. µια βάση δεδοµένων ή µία λογική µορφή (logical form). Οι γλωσσολόγοι προτιµούν τον όρο «Παραγωγή Γλώσσας».

Θα µπορούσε να πει κανείς ότι ένα σύστηµα παραγωγής φυσικής γλώσσας είναι σαν ένας µετατροπέας που µετατρέπει τα δεδοµένα σε µια φυσική αναπαράσταση γλώσσας. Ωστόσο, οι µέθοδοι για την παραγωγή του τελικού κειµένου είναι διαφορετικές από εκείνες ενός µεταγλωττιστή, λόγω της εγγενούς εκφραστικότητας των φυσικών γλωσσών.

Ένα σύστηµα παραγωγής φυσικής γλώσσας µπορεί να θεωρηθεί ως το αντίθετο του συστήµατος κατανόησης φυσικής γλώσσας. Τα συστήµατα κατανόησης φυσικής γλώσσας αποσαφηνίζουν το κείµενο εισόδου για την παραγωγή δεδοµένων σε µορφή που είναι κατανοητή από έναν υπολογιστή. Αντιθέτως, το σύστηµα παραγωγής φυσικής γλώσσας πρέπει να λάβει αποφάσεις σχετικά µε το πώς να µετατρέψει µια έννοια σε λέξεις.

Απλά παραδείγµατα τέτοιων συστηµάτων είναι αυτά που δηµιουργούν µορφές επιστολών. Αυτά δεν περιλαµβάνουν τυπικά τους κανόνες γραµµατικής, αλλά µπορούν να δηµιουργήσουν ένα γράµµα σε έναν καταναλωτή, π.χ. δηλώνοντας ότι ξεπεράστηκε ένα όριο δαπανών πιστωτικής κάρτας. Απλά συστήµατα χρησιµοποιούν ένα πρότυπο κειµένου που δεν διαφέρει από τα πρότυπα των πιο γνωστών κειµενογράφων. Πιο πολύπλοκα συστήµατα δηµιουργίας φυσικής γλώσσας δηµιουργούν δυναµικά το κείµενο. Αυτό µπορεί να γίνει είτε µε ρητά µοντέλα της γλώσσας (π.χ., γραµµατικά και συντακτικά µοντέλα), ή µε τη χρήση στατιστικών µοντέλων που προέρχονται από την ανάλυση γραπτών κείµενων.

#### 2.2.11 Κατανόηση Φυσικής Γλώσσας

Κατανόηση φυσικής γλώσσας[52] είναι η µετατροπή κοµµατιών φυσικού κειµένου σε παραστάσεις, οι οποίες είναι κατανοητές από τον υπολογιστή, όπως λογικές δοµές πρώτης
τάξης, που είναι πιο εύκολο για τα προγράµµατα ηλεκτρονικών υπολογιστών να υποστούν επεξεργασία. Η κατανόηση φυσικής γλώσσας προϋποθέτει την αναγνώριση της προβλεπόµενης σηµασιολογίας από τις πολλαπλές πιθανές σηµασιολογίες οι οποίες µπορεί να προέρχονται από µια έκφραση της φυσικής γλώσσας. Αυτό συνήθως παίρνει τη µορφή οργανωµένων συµβολισµών των φυσικών εννοιών.

 $NLP = NLU + NLG$ 

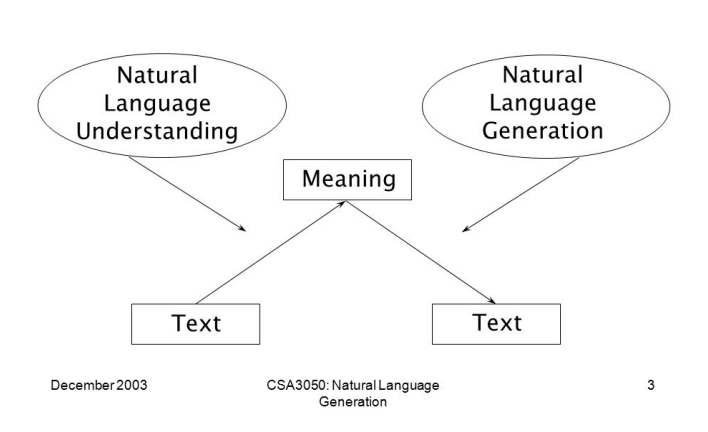

*Εικόνα 9 : Σχηματική διαφορά μεταξύ παραγωγής και κατανόησης φυσικής γλώσσας*

#### 2.2.12 Οπτική Αναγνώριση Χαρακτήρων

Η Οπτική Αναγνώριση Χαρακτήρων (αλλιώς ανάγνωση χαρακτήρων ή OCR[53]) είναι η µηχανική ή ηλεκτρονική µετατροπή εικόνων δακτυλογραφηµένου, χειρόγραφου, τυπωµένου ή οποιαδήποτε άλλης µορφής κειµένου σε κείµενο αναγνωρίσιµο από µία µηχανή. Χρησιµοποιείται ευρέως ως µορφή εισαγωγής πληροφοριών από αρχεία έντυπου χαρτιού, όπως έγγραφα διαβατηρίου, τιµολόγια, τραπεζικές δηλώσεις, ηλεκτρονικές αποδείξεις, επαγγελµατικές κάρτες, αλληλογραφία, εκτυπώσεις στατικών δεδοµένων ή οποιαδήποτε άλλο έγγραφο. Πρόκειται για µια κοινή µέθοδο ψηφιοποίησης των τυπωµένων κειµένων, ώστε να µπορούν να επεξεργάζονται ηλεκτρονικά, να αναζητούνται, να αποθηκεύονται πιο συµπαγώς, να εµφανίζονται ηλεκτρονικά και να χρησιµοποιούνται σε διαδικασίες, όπως η γνωσιακή υπολογιστική (cognitive computing), η µηχανική µετάφραση (machine translation), η εξαγωγή κειµένου σε οµιλία (text-to-speech) και η εξόρυξη κειµένου (text mining). Η Οπτική Αναγνώριση Κειµένου είναι πεδίο έρευνας για την αναγνώριση προτύπων και την τεχνητή νοηµοσύνη.

Οι πρώτες εκδόσεις έπρεπε να εκπαιδευτούν µε εικόνες από κάθε χαρακτήρα και να δουλεύουν σε µία γραµµατοσειρά τη φορά. Τα προηγµένα συστήµατα µπορούν να παράγουν υψηλό βαθµό ακρίβειας αναγνώρισης για τις περισσότερες γραµµατοσειρές και υποστηρίζουν διάφορες µορφές αρχείων ψηφιακών εικόνων ως είσοδο. Ορισµένα συστήµατα είναι σε θέση να αναπαράγουν µορφοποιηµένο κείµενο, που προσεγγίζει πολύ την αρχική σελίδα, συµπεριλαµβανοµένων εικόνων, στηλών και άλλων µη κειµενικών στοιχείων.

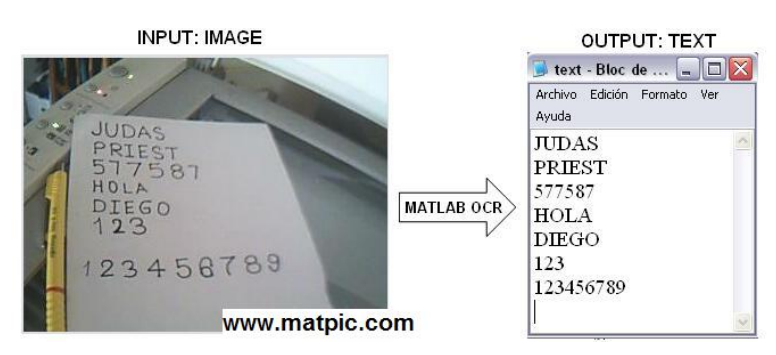

*Εικόνα 10 : Οπτική αναγνώριση χαρακτήρων μέσω βιβλιοθήκης Matlab*

## 2.2.13 Απάντηση Ερωτήσεων

Η Απάντηση Ερωτήσεων[54] είναι η διαδικασία κατά την οποία λαµβάνοντας ένα ερώτηµα σε φυσική γλώσσα, καθορίζεται η απάντησή του. Οι συνήθεις ερωτήσεις έχουν µια συγκεκριµένη σωστή απάντηση (όπως "Ποια είναι η πρωτεύουσα της Ελλάδος;"), αλλά µερικές φορές εξετάζονται και ανοικτά ερωτήµατα (όπως "Ποια είναι η έννοια της ζωής;"). Πρόσφατες εκδόσεις τέτοιων µηχανών εξετάζουν ακόµη πιο πολύπλοκα ερωτήµατα.

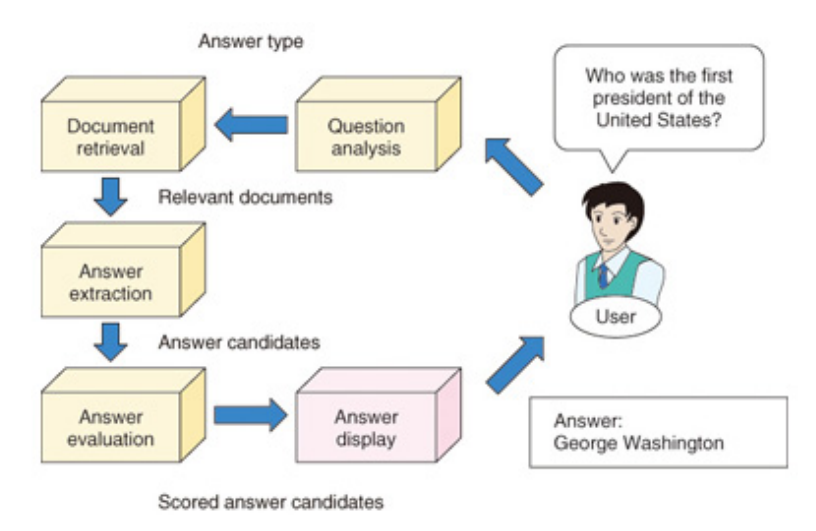

*Εικόνα 11: Σχηματική αναπαράσταση διαδικασίας αυτόματης απάντησης ερωτήσεων*

## 2.2.14 Κειµενική Συνεπαγωγή

Η Συνεπαγωγή Κειµένου στην επεξεργασία της φυσικής γλώσσας[55] είναι µια κατευθυντική σχέση µεταξύ των τµηµάτων κειµένου. Η σχέση ισχύει κάθε φορά που ένα τµήµα κειµένου προκύπτει από ένα άλλο τµήµα του. Στο πλαίσιο της ΤΕ, τα συνεπαγόµενα κείµενα ονοµάζονται κείµενο (t) και υπόθεση (h). Η συνεπαγωγή του κειµένου δεν είναι η ίδια µε την καθαρή λογική συνέπεια - έχει έναν πιο χαλαρό ορισμό: "t συνεπάγεται h" (t  $\Rightarrow$  h) σημαίνει συνήθως ότι σε µια ανθρώπινη ανάγνωση του t θα συµπεράνει ότι το h πιθανότατα είναι αλήθεια. Η σχέση είναι κατευθυντική επειδή ακόµα και αν "t συνεπάγεται h", το αντίστροφο "h συνεπάγεται t" είναι λιγότερο σίγουρο.

## 2.2.15 Αναγνώριση Σχέσεων

Η διαδικασία Εξαγωγής Σχέσης[56] απαιτεί την ανίχνευση και την ταξινόµηση των σηµασιολογικών σχέσεων που αναφέρονται µέσα σε ένα σύνολο αντικειµένων, συνήθως από κείµενο ή έγγραφα τύπου XML. Το έργο είναι παρόµοιο µε αυτό της εξόρυξης πληροφοριών, αν και η εξόρυξη πληροφορικών απαιτεί επιπλέον την αφαίρεση επαναλαµβανόµενων σχέσεων (αποσαφήνιση) και γενικά αναφέρεται στην εξαγωγή πολλών διαφορετικών σχέσεων.

#### 2.2.16 Ανάλυση Συναισθήµατος

Η Ανάλυση Συναισθήµατος[57], µερικές φορές γνωστή ως «εξόρυξη γνώµης» (opinion mining) ή «τεχνική νοηµοσύνη συναισθήµατος» (emotion AI), αναφέρεται στη χρήση της επεξεργασίας φυσικής γλώσσας, της ανάλυσης κειµένου, της υπολογιστικής γλωσσολογίας και της βιοµετρίας για τον συστηµατικό εντοπισµό, την εξαγωγή, την ποσοτικοποίηση και τη µελέτη των συναισθηµάτων και των καταστάσεων. Η ανάλυση του συναισθήµατος εφαρµόζεται ευρέως στη φωνή των υλικών του πελάτη, όπως κριτικές και απαντήσεις ερευνών, σε κοινωνικά µέσα και υλικά υγειονοµικής περίθαλψης. Έχει εφαρµογές που κυµαίνονται από το µάρκετινγκ µέχρι την εξυπηρέτηση πελατών στην κλινική ιατρική.

Σε γενικές γραµµές, η Ανάλυση Συναισθήµατος έχει ως στόχο να καθορίσει τη στάση ενός οµιλητή, συγγραφέα ή άλλου ατόµου σε σχέση µε κάποιο θέµα. Επίσης, καθορίζει τη συνολική συµφραζόµενη πολικότητα ή συναισθηµατική αντίδραση σε ένα έγγραφο, ή γεγονός. Η στάση µπορεί να είναι µια κρίση ή αξιολόγηση.

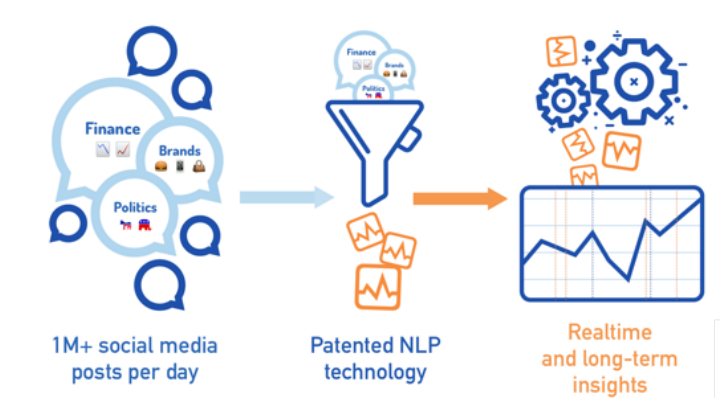

*Εικόνα 12 : Παράδειγμα χρήσης ανάλυσης συναισθήματος στα κοινωνικά δίκτυα*

#### 2.2.17 Αυτόµατη Περίληψη Κειµένου

Η Αυτόµατη Σύνοψη[58] είναι η διαδικασία µείωσης ενός εγγράφου κειµένου µε πρόγραµµα υπολογιστή, προκειµένου να δηµιουργηθεί µια περίληψη που διατηρεί τα πιο σηµαντικά σηµεία του πρωτότυπου εγγράφου. Οι τεχνολογίες που µπορούν να κάνουν µια συνεκτική περίληψη λαµβάνουν υπόψη µεταβλητές, όπως το µήκος, το στυλ γραφής και τη

σύνταξη. Η αυτόµατη σύνοψη δεδοµένων είναι µέρος της εκµάθησης µηχανών (machine learning) και της εξόρυξης δεδοµένων (data mining). Η κύρια ιδέα της σύνοψης είναι να βρεθεί ένα αντιπροσωπευτικό υποσύνολο των δεδοµένων, το οποίο περιέχει τις πληροφορίες ολόκληρου του συνόλου. Οι τεχνολογίες περίληψης χρησιµοποιούνται σε µεγάλο αριθµό τοµέων στη βιοµηχανία σήµερα. Ένα παράδειγµα της χρήσης της τεχνολογίας σύνοψης είναι µηχανές αναζήτησης, όπως το Google. Άλλα παραδείγµατα περιλαµβάνουν συνοπτική παρουσίαση εγγράφων, σύνοψη συλλογής εικόνων και συνοπτική παρουσίαση βίντεο. Η περίληψη εγγράφων, προσπαθεί να δηµιουργήσει αυτόµατα µια αντιπροσωπευτική σύνοψη ή περίληψη ολόκληρου του εγγράφου, βρίσκοντας τις πιο ενηµερωτικές προτάσεις. Οµοίως, στην περίληψη εικόνων το σύστηµα βρίσκει τις πιο αντιπροσωπευτικές και σηµαντικές εικόνες. Οµοίως, στα βίντεο των καταναλωτών γίνεται αφαίρεση των βαρετών ή επαναλαµβανόµενων σκηνών και εξαγάγεται µια πολύ πιο σύντοµη και συνοπτική έκδοση του βίντεο. Αυτό είναι σηµαντικό, στον έλεγχο µακροχρόνιων βίντεο, όπως τα βίντεο παρακολούθησης, όπου κάποιος µπορεί να θέλει να εξάγει µόνο σηµαντικά γεγονότα στο εγγεγραµµένο βίντεο, αφού το µεγαλύτερο µέρος του βίντεο µπορεί να περιέχει άχρηστη πληροφορία. Καθώς αυξάνεται το πρόβληµα της υπερφόρτωσης πληροφοριών και καθώς αυξάνεται το µέγεθος των δεδοµένων, αυξάνεται και το ενδιαφέρον για αυτόµατη σύνοψη.

Γενικά, υπάρχουν δύο προσεγγίσεις για την αυτόµατη σύνοψη. Η εξόρυξη και η αφαίρεση. Οι µέθοδοι εξόρυξης λειτουργούν επιλέγοντας ένα υποσύνολο υφιστάµενων λέξεων, φράσεων ή προτάσεων στο αρχικό κείµενο για να σχηµατίσουν τη σύνοψη. Αντίθετα, οι αφαιρετικές µέθοδοι οικοδοµούν µια εσωτερική σηµασιολογική αναπαράσταση και στη συνέχεια χρησιµοποιούν τεχνικές φυσικής παραγωγής γλωσσών για να δηµιουργήσουν µια περίληψη που είναι πιο κοντά σε αυτό που µπορεί να δηµιουργήσει ένας άνθρωπος. Μια τέτοια περίληψη µπορεί να περιέχει λέξεις που δεν υπάρχουν ρητά στο πρωτότυπο. Η έρευνα σχετικά µε τις αφαιρετικές µεθόδους είναι ένας όλο και πιο σηµαντικός και ενεργός χώρος έρευνας, ωστόσο, λόγω περιορισµών πολυπλοκότητας, η έρευνα µέχρι σήµερα έχει επικεντρωθεί κυρίως σε µεθόδους εξόρυξης.

#### 2.2.18 Ανάλυση Λόγου

Η Ανάλυση Λόγου ή αλλιώς «µελέτη λόγου» είναι ένας γενικός όρος για µια σειρά προσεγγίσεων για την ανάλυση της γραπτής, φωνητικής και νοηµατικής χρήσης οποιουδήποτε σηµαντικού σηµειωτικού συµβάντος.

Τα αντικείµενα της ανάλυσης του λόγου (λόγος, γραφή, συζήτηση) ορίζονται µε διαφορετικό τρόπο από την άποψη συνεκτικών ακολουθιών φράσεων, προτάσεων, οµιλίας και παραγράφων. Σε αντίθεση µε την πλειονότητα των τοµέων της παραδοσιακής γλωσσολογίας, οι αναλυτές του λόγου όχι µόνο µελετούν τη χρήση της γλώσσας «πέρα από το όριο των προτάσεων», αλλά προτιµούν να αναλύουν τη «γλωσσική χρήση». Η γλωσσολογία των κειµένων είναι ένας στενά συνδεδεµένος τοµέας. Η ουσιαστική διαφορά µεταξύ της ανάλυσης του λόγου και της γλωσσολογίας κειµένων είναι ότι η ανάλυση του λόγου αποσκοπεί στην αποκάλυψη κοινωνικο-ψυχολογικών χαρακτηριστικών ενός προσώπου ή προσώπων και όχι σε µια δοµή κειµένου.

Η ανάλυση λόγου υιοθετήθηκε σε ποικίλους τοµείς των ανθρωπιστικών και κοινωνικών επιστηµών, όπως η γλωσσολογία, η εκπαίδευση, η κοινωνιολογία, η ανθρωπολογία, η κοινωνική εργασία, η γνωστική ψυχολογία, η κοινωνική ψυχολογία, οι µελέτες περιοχής, οι πολιτιστικές σπουδές, οι διεθνείς σχέσεις, οι βιβλικές µελέτες και οι µελέτες µετάφρασης. Κάθε ένας από αυτούς τους τοµείς υπόκειται στις δικές της υποθέσεις, τις διαστάσεις της ανάλυσης και τις µεθοδολογίες.

#### 2.2.19 Αναγνώριση Οµιλίας

Η Αναγνώριση Οµιλίας (Speech Recognition[59]) είναι το διεπιστηµονικό υποπεδίο της υπολογιστικής γλωσσολογίας που αναπτύσσει µεθοδολογίες και τεχνολογίες που επιτρέπουν την αναγνώριση και τη µετάφραση της οµιλούµενης γλώσσας σε κείµενο µε τη χρήση υπολογιστών. Είναι επίσης γνωστή ως «αυτόµατη αναγνώριση οµιλίας» (Automatic Speech Recognition) ή απλά «οµιλία σε κείµενο» (Speech-to-text). Ενσωµατώνει γνώσεις και έρευνες στους τοµείς της γλωσσολογίας, της πληροφορικής και της ηλεκτρολογίας.

Ορισµένα συστήµατα αναγνώρισης οµιλίας χρησιµοποιούν «εκπαίδευση δεδοµένων» (data training), όπου ένας µεµονωµένος οµιλητής διαβάζει κείµενο ή αποµονωµένο λεξιλόγιο στο σύστηµα. Το σύστηµα αναλύει τη συγκεκριµένη φωνή του ατόµου και τη χρησιµοποιεί για να τελειοποιήσει την αναγνώριση της οµιλίας, µε αποτέλεσµα την αύξηση της ακρίβειας. Τα συστήµατα που δεν χρησιµοποιούν εκπαίδευση ονοµάζονται συστήµατα «ανεξάρτητα από οµιλητή». Τα συστήµατα που χρησιµοποιούν την εκπαίδευση ονοµάζονται «εξαρτώµενα από οµιλητή».

Οι εφαρµογές αναγνώρισης οµιλίας περιλαµβάνουν διεπαφές φωνητικών φράσεων για ενέργειες, όπως η φωνητική κλήση (π.χ. "κλήση στο σπίτι"), η δροµολόγηση κλήσεων (π.χ. "Θα ήθελα να κάνω οµαδική κλήση"), ο έλεγχος οικιακών συσκευών (π.χ. "Άνοιξε το φως του σαλονιού"), η αναζήτηση (π.χ. βρείτε ένα podcast όπου χρησιµοποιεί συγκεκριµένες λέξεις), η απλή εισαγωγή δεδοµένων (π.χ. εισαγωγή αριθµού πιστωτικής κάρτας), η προετοιµασία δοµηµένων εγγράφων (π.χ. έκθεση ακτινολογίας) και άλλες ενέργειες.

Ο όρος αναγνώριση οµιλητή αναφέρεται στην αναγνώριση του οµιλητή και όχι σε αυτό που λέει. Η αναγνώριση του οµιλητή µπορεί να απλοποιήσει το έργο της µετάφρασης της οµιλίας σε συστήµατα που έχουν εκπαιδευτεί στη φωνή ενός συγκεκριµένου προσώπου ή µπορεί να χρησιµοποιηθεί για την επαλήθευση της ταυτότητας ενός ατόµου ως µέρος µιας διαδικασίας ασφαλείας.

Από άποψη τεχνολογίας, η αναγνώριση οµιλίας έχει µακρά ιστορία µε πολλά κύµατα σηµαντικών καινοτοµιών. Πιο πρόσφατα, ο τοµέας έχει επωφεληθεί από τις προόδους στη βαθιά εκµάθηση (deep learning) και τα µεγάλα δεδοµένα (big data). Η πρόοδος αποδεικνύεται όχι µόνο από την αύξηση των ακαδηµαϊκών εγγράφων που δηµοσιεύονται στον τοµέα, αλλά κυρίως από την υιοθέτηση από την παγκόσµια βιοµηχανία, µιας ποικιλίας µεθόδων βαθιάς µάθησης για το σχεδιασµό και την ανάπτυξη συστηµάτων αναγνώρισης οµιλίας. Οι κύριες επιχειρήσεις στον κλάδο της αναγνώρισης οµιλίας περιλαµβάνουν τις Google, Microsoft, IBM, Baidu, Apple,

Amazon, Nuance, SoundHound, IflyTek, CDAC, πολλές από τα οποίες έχουν δηµοσιοποιήσει την βασική τεχνολογία στα συστήµατα αναγνώρισης οµιλίας βασισµένα στη βαθιά µάθηση.

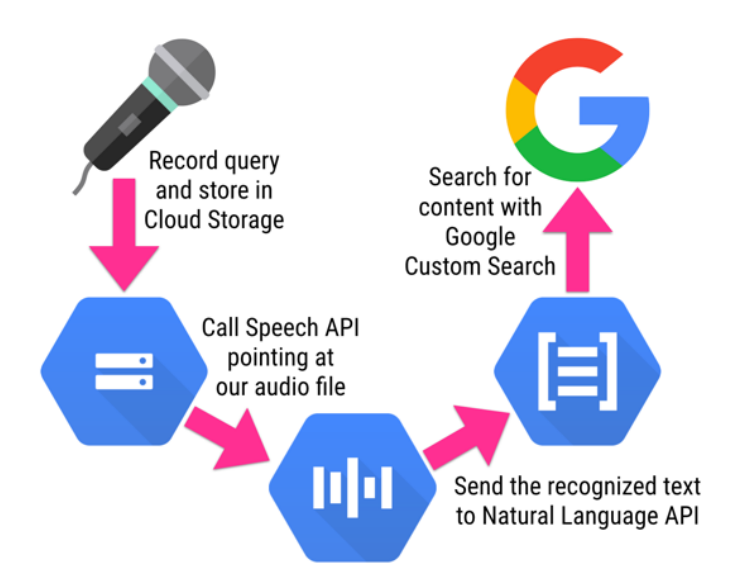

*Εικόνα 13 : Διάγραμμα διαδικασίας αναγνώρισης φωνής, της εταιρείας Google*

## 2.2.20 Τµηµατοποίηση Οµιλίας

Η Τµηµατοποίηση της Οµιλίας ή αλλιώς «κατακερµατισµός του λόγου»[60] είναι η διαδικασία ταυτοποίησης των ορίων µεταξύ λέξεων, συλλαβών ή φωνηµάτων σε προφορικές φυσικές γλώσσες. Ο όρος ισχύει τόσο για τις διανοητικές διαδικασίες που χρησιµοποιούνται από τον άνθρωπο, όσο και για τις τεχνητές διαδικασίες επεξεργασίας φυσικής γλώσσας.

Η κατάτµηση του λόγου είναι ένα υποπεδίο της γενικής αντίληψης οµιλίας και ένα σηµαντικό υποπρόβληµα του τεχνολογικά εστιασµένου πεδίου της αναγνώρισης οµιλίας, το οποίο δεν µπορεί να λυθεί επαρκώς µεµονωµένα. Όπως και στα περισσότερα προβλήµατα φυσικής επεξεργασίας γλώσσας, πρέπει να ληφθεί υπόψη το πλαίσιο, η γραµµατική, η σηµασιολογία, και µάλιστα το αποτέλεσµα είναι συχνά µια πιθανοτική και όχι µια κατηγορηµατική διαίρεση. Η συνωµοσία (coarticulation) - ένα φαινόµενο που µπορεί να συµβεί µεταξύ γειτονικών λέξεων εξίσου εύκολα όπως και µέσα σε µία µόνο λέξη - παρουσιάζει την κύρια πρόκληση στην κατάτµηση οµιλίας σε όλες τις γλώσσες.

Το πρόβληµα αυτό επικαλύπτεται σε κάποιο βαθµό από το πρόβληµα της τµηµατοποίησης κειµένων που συµβαίνει σε ορισµένες γλώσσες στις οποίες η παραδοσιακή γραφή λέξεων γίνεται χωρίς διαλείµµατα µεταξύ τους (όπως τα Κινέζικα και τα Ιαπωνέζικα). Ωστόσο, ακόµη και για αυτές τις γλώσσες, ο κατακερµατισµός κειµένου είναι συχνά πολύ πιο εύκολος από την κατάτµηση οµιλίας, επειδή η γραπτή γλώσσα συνήθως έχει µικρή παρέµβαση µεταξύ παρακείµενων λέξεων και συχνά περιέχει επιπλέον ενδείξεις που δεν υπάρχουν στην οµιλία (όπως η χρήση κινεζικών χαρακτήρων).

#### 2.2.21 Σύνθεση Οµιλίας

Η Σύνθεση του Λόγου[61] είναι η τεχνητή παραγωγή ανθρώπινης οµιλίας. Ένα σύστηµα υπολογιστή που χρησιµοποιείται για το σκοπό αυτό ονοµάζεται υπολογιστής οµιλίας ή συνθέτης οµιλίας και µπορεί να εφαρµοστεί σε προϊόντα λογισµικού ή και φυσικού υλικού.

Η σύνθετη οµιλία µπορεί να δηµιουργηθεί συνδυάζοντας κοµµάτια εγγραφής που είναι αποθηκευµένα σε µια βάση δεδοµένων. Τα συστήµατα διαφέρουν ως προς το µέγεθος των αποθηκευµένων µονάδων οµιλίας. Ένα σύστηµα που αποθηκεύει συλλαβές και δίφθογγα παρέχει µεγαλύτερο εύρος λέξεων εξόδου, αλλά µπορεί να µην υπάρχει σαφήνεια. Για συγκεκριµένους τοµείς χρήσης, η αποθήκευση ολόκληρων λέξεων ή προτάσεων επιτρέπει την παραγωγή υψηλής ποιότητας εξόδου. Εναλλακτικά, ένας συνθέτης µπορεί να ενσωµατώσει ένα µοντέλο της φωνητικής οδού και άλλα χαρακτηριστικά ανθρώπινης φωνής για να δηµιουργήσει µια εντελώς "σύνθετη" έξοδο φωνής.

Η ποιότητα ενός συνθέτη οµιλίας κρίνεται από την οµοιότητά του µε την ανθρώπινη φωνή και από την ικανότητά της να γίνεται ξεκάθαρα κατανοητή. Ένα κατανοητό πρόγραµµα µετατροπής κειµένου σε οµιλία επιτρέπει σε άτοµα µε προβλήµατα όρασης ή άτοµα µε αναπηρία να διαβάζουν γραπτές λέξεις σε έναν οικιακό υπολογιστή. Πολλά λειτουργικά συστήµατα υπολογιστών έχουν συµπεριλάβει συνθέτες οµιλίας από τις αρχές της δεκαετίας του 1990.

Ένα σύστηµα µετατροπής κειµένου σε οµιλία αποτελείται από δύο µέρη. Το εµπρός και το πίσω µέρος. Το εµπρός µέρος (front-end) έχει δύο σηµαντικά καθήκοντα. Κατ' αρχάς, µετατρέπει το ακατέργαστο κείµενο που περιέχει σύµβολα, όπως αριθµούς και συντοµογραφίες, στο ισοδύναµο των γραπτών λέξεων. Αυτή η διαδικασία ονοµάζεται συχνά εξοµάλυνση κειµένου ή προεπεξεργασία. Στη συνέχεια, εκχωρεί φωνητικές µεταγραφές σε κάθε λέξη, διαιρεί και επισηµαίνει το κείµενο σε βασικές µονάδες, όπως φράσεις και προτάσεις. Η διαδικασία εκχώρησης των φωνητικών µεταγραφών σε λέξεις ονοµάζεται µετατροπή κειµένου σε φωνή ή γραφή-προς-φωνή. Οι φωνητικές µεταγραφές και οι πληροφορίες για την φράση, µαζί αποτελούν τη συµβολική γλωσσική αναπαράσταση που εξάγεται από το front-end. Το πίσω µέρος (back-end) -που συχνά αναφέρεται ως συνθέτης-µετατρέπει έπειτα τη συµβολική γλωσσική αναπαράσταση στον ήχο. Σε ορισµένα συστήµατα, αυτό το µέρος περιλαµβάνει τον υπολογισµό της χροιάς της φωνής, που στη συνέχεια επιβάλλεται στην οµιλία εξόδου.

## 2.3 Αναγνώριση Λέξεων ως Μέρος του Λόγου

Όπως µπορούµε να παρατηρήσουµε από το προηγούµενο κεφάλαιο, η χρήση της επεξεργασίας φυσικής γλώσσας µπορεί να χρησιµεύσει σε αρκετούς κλάδους του συντακτικού, της σηµασιολογίας και της γλωσσολογίας. Ωστόσο, η συγκεκριµένη εργασία ειδικεύεται στον τοµέα της αναγνώρισης λέξης ως µέρος του λόγου (Part-Of-Speech Tagging, συντοµογραφία POS Tagging). Χρησιμοποιώντας τις δυνατότητες του εργαλείου Stanford Natural Language Processing Group, γίνεται χειρισµός κειµένου, χωρισµένο σε προτάσεις ή παραγράφους, ως προς το µέρος του λόγου των λέξεων. Έτσι δίνεται η δυνατότητα χρήσης του αποτελέσµατος αυτής της επεξεργασίας για την κύρια λειτουργία της εργασίας.

Κατά την επεξεργασία του κειµένου, ανατίθεται ένα συγκεκριµένο µέρος του λόγου σε κάθε λέξη της πρότασης

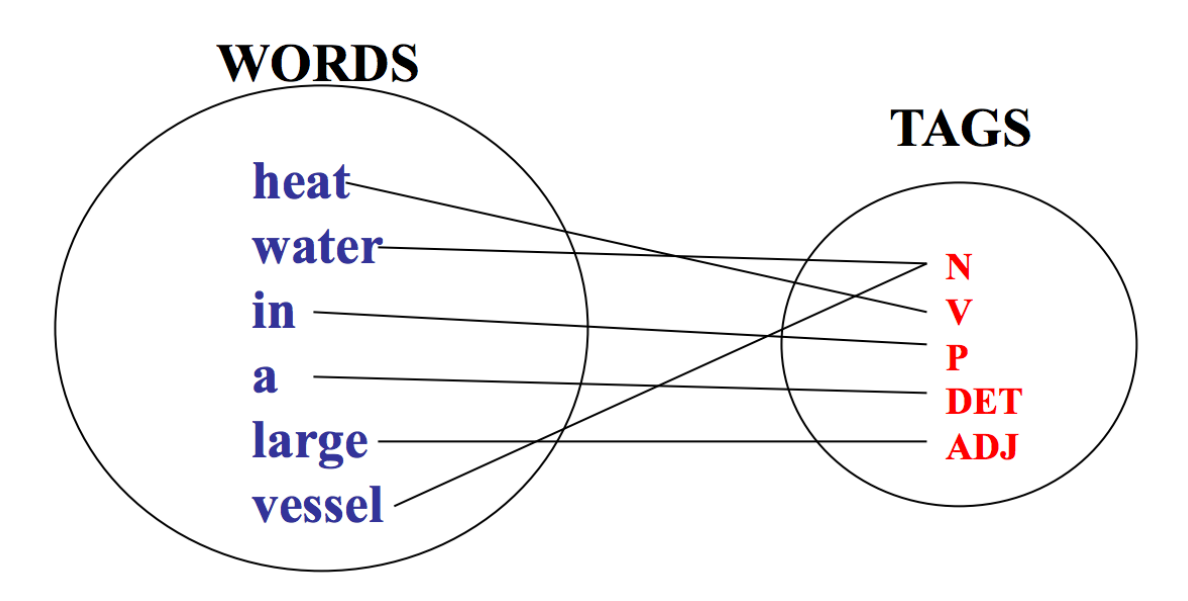

*Εικόνα 14: Γραφικό παράδειγμα αναγνώρισης και ανάθεσης λέξεων ως μέρη του λόγου*

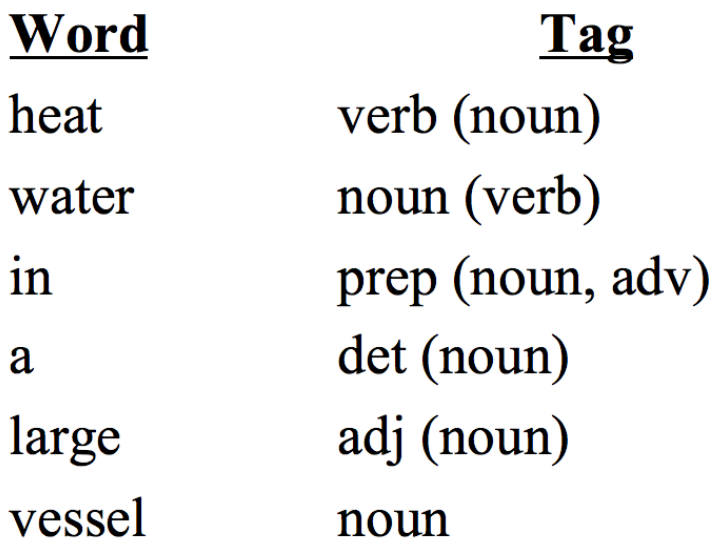

*Εικόνα 15 : Απεικόνιση ανάθεσης λέξεων ως μέρη του λόγου*

## 2.3.1 Που χρησιµεύει το Part-Of-Speech Tagging

Η διαδικασία αναγνώρισης λέξεων ως µέρη του λόγου είναι πολύ χρήσιµη στις εξής διεργασίες:

- Ανάκτηση δεδοµένων από µεγάλο όγκο κειµένων
- **•** Μετατροπή κειμένου σε ομιλία.
	- $\circ$  π.χ. Object (Noun) VS Object (Verb)
	- π.χ. Discount (Noun) VS Discount (Verb)
- **Αποσαφηνισμός λέξεων και φράσεων**
- Απαραίτητο προπαρασκευαστικό βήµα για την διαδικασία ανάλυσης κειµένου. Όταν κάθε λέξη µίας πρότασης είναι αποσαφηνισµένη ως προς τα µέρη του λόγου, χρειάζονται λιγότερες επαναλήψεις για την πλήρη ανάλυση της πρότασης.

#### 2.3.2 Επιλογή λίστας ετικετών

Βασικό µέρος µιας πετυχηµένης εφαρµογής που χρησιµοποιεί το συγκεκριµένο κοµµάτι επεξεργασίας φυσικού κειµένου, είναι η επιλογή της λίστας των ετικετών που θα χρησιµοποιηθούν. Εφόσον επιλεχθούν οι ετικέτες για τα µέρη του λόγου που θέλουµε να χρησιµοποιήσουµε, τότε το περιβάλλον επεξεργασίας θα αναθέσει στις λέξεις του κειµένου µια από αυτές τις ετικέτες.

Η αλλαγή στο πλήθος των ετικετών, προφανώς και έχει µεγάλο αντίκτυπο στην πολυπλοκότητα του συστήµατος και στον χρόνο περάτωσης της συγκεκριµένης διεργασίας. Μια επιλογή, η οποία αποδίδει σωστά αποτελέσµατα µε τεράστιο βαθµό γενίκευσης, είναι η επιλογή της εξής λίστας ετικετών:

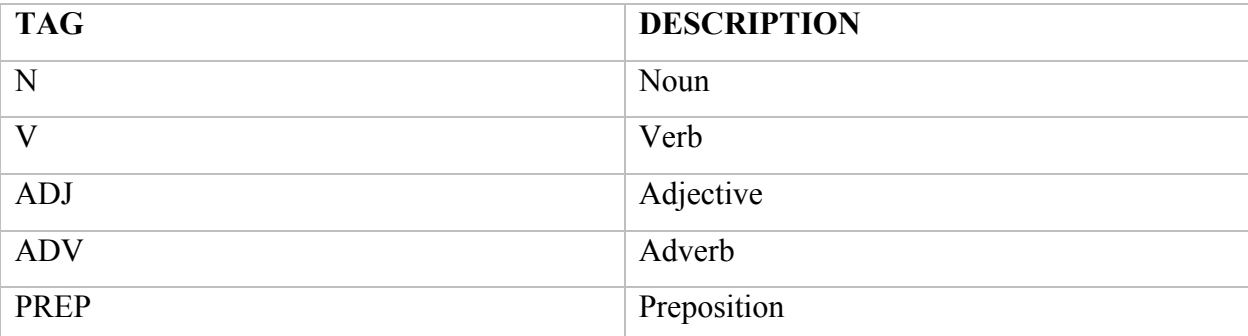

*Πίνακας 1 : Βασική λίστα ετικετών προς χρησιμοποίηση κατά την διεργασία POS Tagging*

Ωστόσο, ένα δείγµα ετικετών τόσο µικρό όσο αυτό, δεν µπορεί να αποδώσει µε την κατάλληλη ακρίβεια τη συντακτική ανάλυση της κάθε λέξης. Για αυτόν τον λόγο, έχουν δηµιουργηθεί πιο ανεπτυγµένα και πλήρη λεξικά µε λίστες ετικετών. Με αυτόν τον τρόπο υπάρχει ένα διεθνές πλαίσιο το οποίο χρησιµοποιείται για την ίδια διεργασία και έχει ως αποτέλεσµα ένα βασικό σώµα ετικετών το οποίο µπορεί να δηµιουργήσει σωστά και λεπτοµερή αποτελέσµατα. Το πιο γνωστό σώµα ετικετών, το οποίο αποτελείται από 36 ετικέτες, είναι το "UPenn TreeBank II". Παρακάτω παρατίθενται οι ετικέτες µε την ερµηνεία τους.

## UPenn TreeBank II

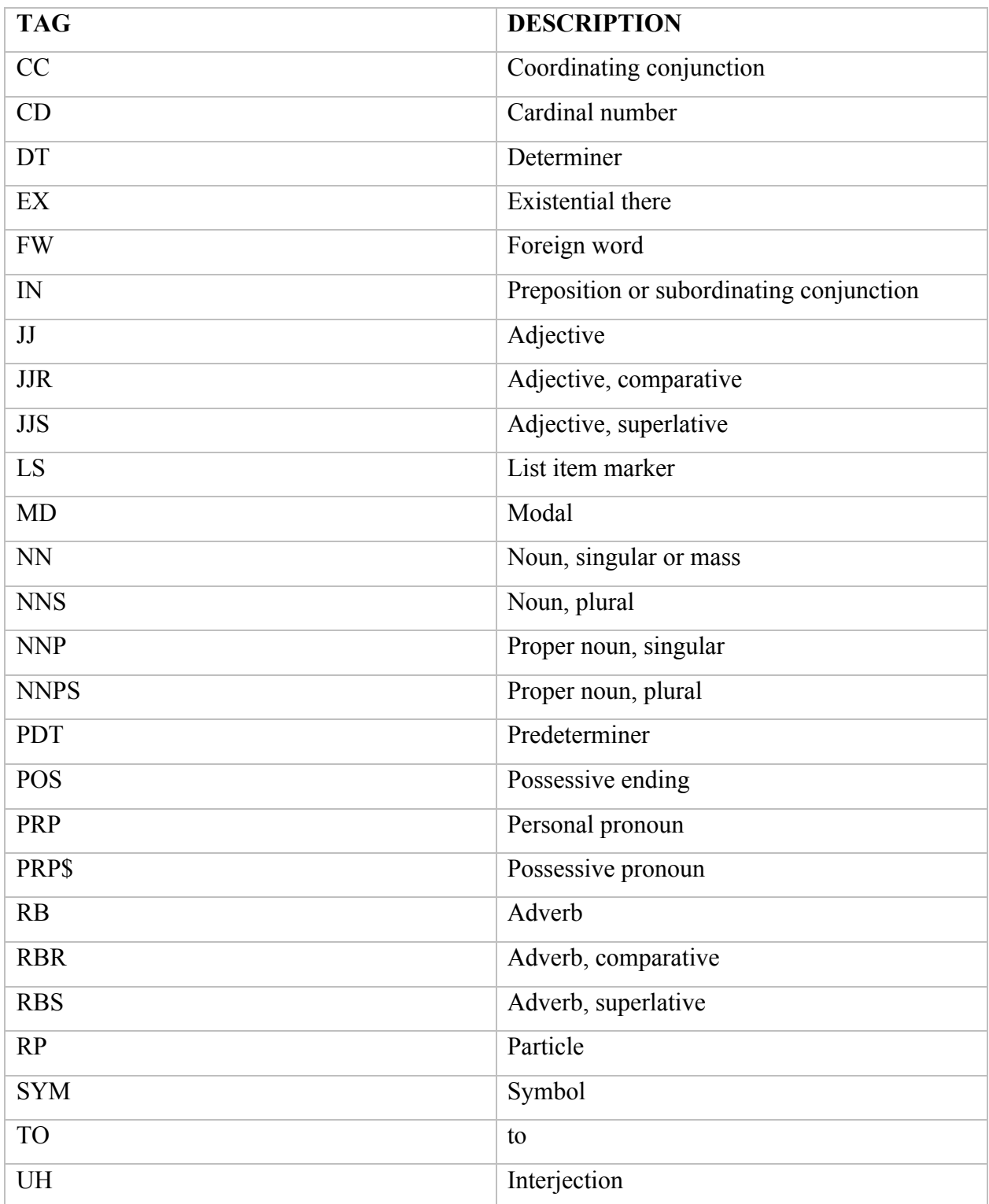

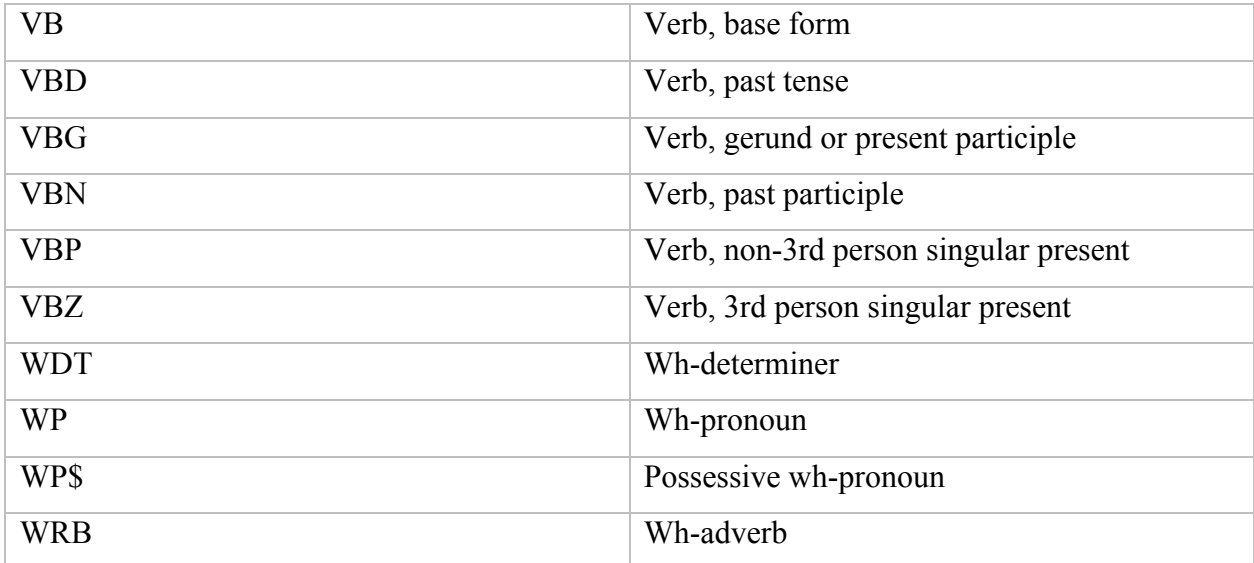

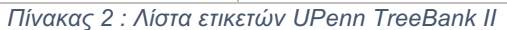

Παρακάτω µπορούµε να δούµε µια ολοκληρωµένη πρόταση η οποία έχει αναλυθεί σε λέξεις µε ετικέτες µορφής UPenn TreeBank II

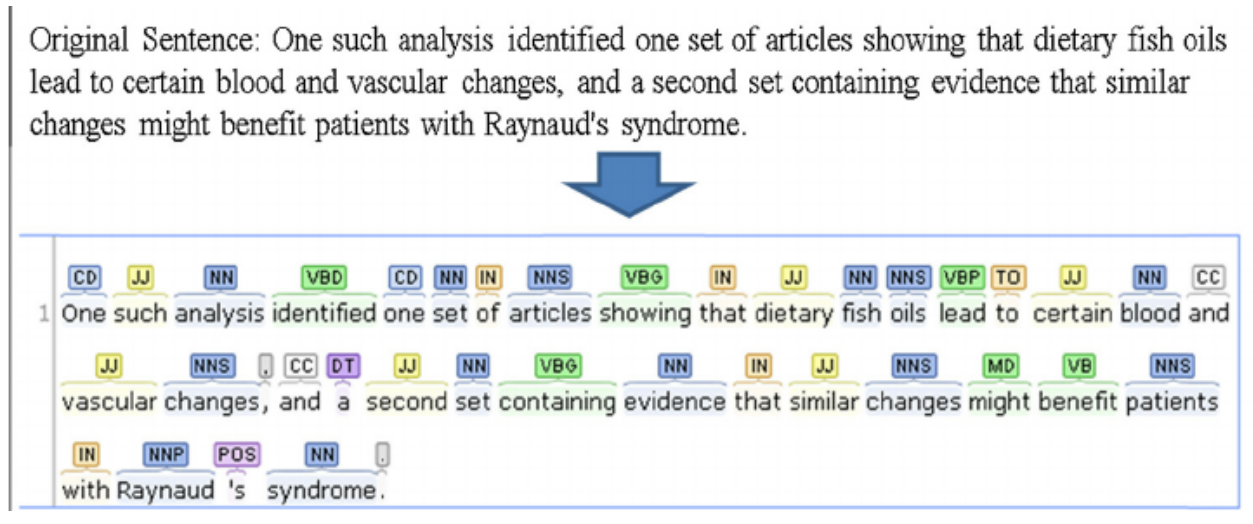

*Εικόνα 16 : Πλήρως αναλυμένη πρόταση σε ετικέτες UPenn TreeBank II*

Στην παρακάτω φωτογραφία µπορούµε να παρατηρήσουµε ότι πέρα από την υπηρεσία part-ofspeech tagging, η επεξεργασία φυσικής γλώσσας δίνει και άλλες εναλλακτικές επιλογές στην επεξεργασία κειµένου.

| $\vert\mathcal{A}\vert$ |                 |             |            | Dependency $\sqrt{\phantom{a}}$ Parse Label $\sqrt{\phantom{a}}$ Part of Speech $\sqrt{\phantom{a}}$ Lemma $\sqrt{\phantom{a}}$ Morphology |            |            |                 |                 |                 |
|-------------------------|-----------------|-------------|------------|----------------------------------------------------------------------------------------------------|------------|------------|-----------------|-----------------|-----------------|
|                         |                 |             |            |                                                                                                    |            |            |                 |                 |                 |
| nsubj                   | aux             | root        | prep       | pobj                                                                                                    | prep       | det        | nn              | nn              | pobj            |
| We                      | are             | learning    | about      | language                                                                                                    | through    | the        | Natural         | Language        | <b>API</b>      |
|                         | be              | learn       |            |                                                                                                    |            |            |                 |                 |                 |
| <b>PRON</b>             | <b>VERB</b>     | <b>VERB</b> | <b>ADP</b> | <b>NOUN</b>                                                                                                    | <b>ADP</b> | <b>DET</b> | <b>NOUN</b>     | <b>NOUN</b>     | <b>NOUN</b>     |
| case=NOMINATIVE         | mood=INDICATIVE |             |            | number=SINGULAR                                                                                                    |            |            | number=SINGULAR | number=SINGULAR | number=SINGULAR |
| number=PLURAL           | tense=PRESENT   |             |            |                                                                                                    |            |            | proper=PROPER   | proper=PROPER   | proper=PROPER   |
| person=FIRST            |                 |             |            |                                                                                                    |            |            |                 |                 |                 |

*Εικόνα 17: Εναλλακτικές αναλύσεις πρότασης, πέρα από την υπηρεσία Part-Of-Speech*

## 2.4 Stanford Natural Language Processing Library

#### 2.4.1 Συνοπτική Εικόνα

Η Οµάδα επεξεργασίας φυσικής γλώσσας του Πανεπιστηµίου του Stanford είναι µια οµάδα καθηγητών, µεταπτυχιακών φοιτητών, προγραµµατιστών και προπτυχιακών φοιτητών, οι οποίοι εργάζονται πάνω σε αλγόριθµους που επιτρέπουν στους υπολογιστές να επεξεργάζονται και να κατανοούν τις ανθρώπινες γλώσσες. Το έργο τους κυµαίνεται από τη βασική έρευνα στην υπολογιστική γλωσσολογία έως τις βασικές εφαρµογές της τεχνολογίας στην ανθρώπινη γλώσσα και καλύπτει τοµείς, όπως η κατανόηση των προτάσεων, η αυτόµατη απάντηση ερωτήσεων, η µηχανική µετάφραση, η συντακτική ανάλυση, η ανάλυση συναισθηµάτων και τα µοντέλα κειµένων και οπτικών σκηνών, ως εφαρµογές της επεξεργασίας φυσικής γλώσσας στις ψηφιακές ανθρωπιστικές επιστήµες και στις υπολογιστικές κοινωνικές επιστήµες.

Ένα ξεχωριστό χαρακτηριστικό του οµίλου Stanford NLP είναι ο αποτελεσµατικός συνδυασµός της εξελιγµένης και βαθιάς γλωσσικής µοντελοποίησης της ανάλυσης δεδοµένων µε καινοτόµες πιθανοτικές µηχανικές µάθησης, και προσεγγίσεις βαθιάς εκµάθησης στην επεξεργασία φυσικής γλώσσας. Η έρευνά του οµίλου, έχει οδηγήσει στην ανάπτυξη τεχνολογιών για ισχυρή, ευρεία κάλυψη του τοµέα επεξεργασίας φυσικής γλώσσας σε αρκετές γλώσσες. Αυτή η έρευνα είχε ως αποτέλεσµα την παροχή µιας ευρέως χρησιµοποιούµενης και ολοκληρωµένης εργαλειοθήκης NLP, µε επονοµασία "Stanford CoreNLP". Οι υπηρεσίες του Stanford CoreNLP είναι διαθέσιμες για την επεξεργασία του αραβικού, κινεζικού, γαλλικού, γερµανικού και ισπανικού κειµένου.

Ο όµιλος NLP του Stanford περιλαµβάνει µέλη τόσο του τµήµατος γλωσσολογίας όσο και του τµήµατος πληροφορικής και είναι µέλος του εργαστηρίου Stanford AI Lab.

53

#### 2.4.2 Διαθεσιµότητα Συστηµάτων και Προγραµµατιστικών Γλωσσών

Η βιβλιοθήκη Stanford CoreNLP είναι γραµµένη σε γλώσσα προγραµµατισµού Java. Οι τελευταίες εκδόσεις απαιτούν για την σωστή της λειτουργία να είναι εγκαταστηµένο το πακέτο της Java 1.8+, και µπορεί να χρησιµοποιηθεί σε όλα τα γνωστά λειτουργικά συστήµατα (Microsoft Windows, Linux και Apple OSX).

Η κύρια διεπαφή της βιβλιοθήκης είναι η γραµµή εντολών (command-line) µέσω των Java APIs που παρέχονται. Στην πάροδο των ετών, έχουν δηµιουργηθεί APIs για άλλες γλώσσες πέραν της Java. Παρακάτω παρατίθεται ένας πίνακας µε τις προγραµµατιστικές γλώσσες για τις οποίες υπάρχουν διαθέσιµα APIs της βιβλιοθήκης.

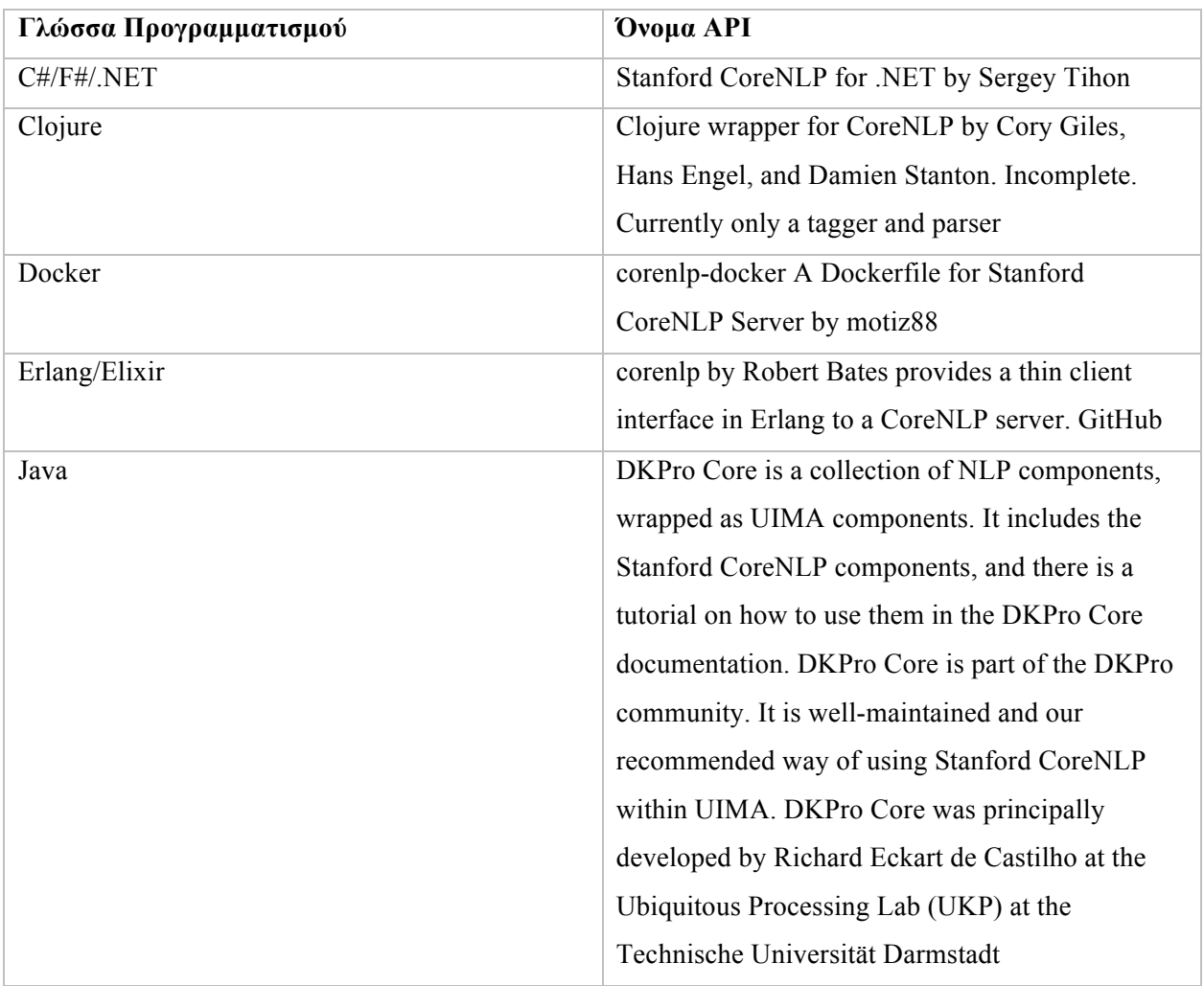

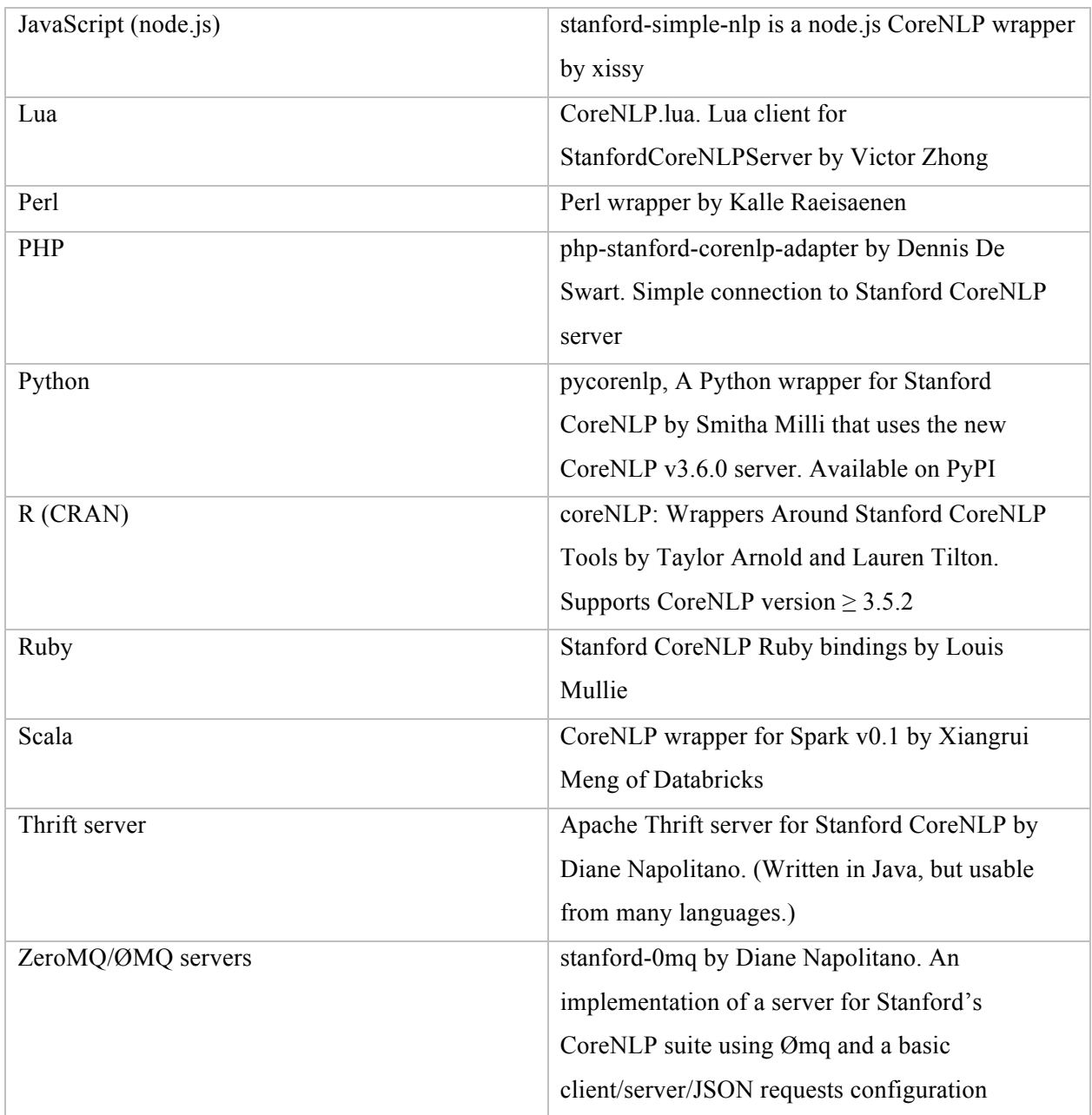

*Πίνακας 3 : Γλώσσες προγραμματισμού οι οποίες μπορούν να χρησιμοποιήσουν τη βιβλιοθήκη Stanford CoreNLP*

2.4.3 Οδηγίες Χρήσης Γραµµής Εντολών

Σε αυτό το κεφάλαιο υπάρχουν οι οδηγίες για την επιτυχηµένη ανάπτυξη και χρήση της βιβλιοθήκης Stanford CoreNLP. Απαιτούµενες προϋποθέσεις είναι είναι ένας υπολογιστής λειτουργικού συστήµατος Microsoft Windows, Linux ή Apple OSX. Βασικές γνώσεις χρήσης γραµµής εντολών σε οποιοδήποτε από αυτά τα λειτουργικά συστήµατα θα βοηθήσουν αρκετά στην κατανόηση της διαδικασίας.

## 2.4.3.1 Εγκατάσταση Java Environment

Βασική προϋπόθεση για την εκτέλεση της βιβλιοθήκης είναι να υπάρχει εγκατεστηµένη η έκδοση του Java Environment 1.8+. Μπορούµε να ελέγξουµε αν είναι ήδη εγκατεστηµένη, ανοίγοντας ένα παράθυρο γραµµής εντολών και γράφοντας την εξής εντολή:

#### java -version

Αν υπάρχει εγκατεστηµένη, θα υπάρχει ένα αποτέλεσµα σαν της παρακάτω φωτογραφίας, το οποίο γνωστοποιεί την έκδοση της Java που υπάρχει στο σύστηµα.

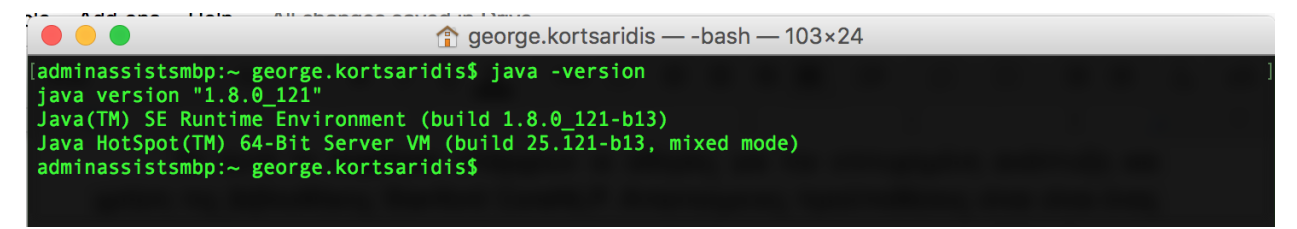

*Εικόνα 18 : Γραμμή εντολών, έκδοση java*

Εδώ θα πρέπει να βεβαιωθείτε ότι η έκδοση της java είναι µεγαλύτερη της 1.8. Αν το σύστηµα πληρεί αυτή την προυπόθεση, µπορείτε να προχωρήσετε στο υποκεφάλαιο 2.4.3.2 Λήψη Βιβλιοθήκης Stanford CoreNLP. Σε αντίθετη περίπτωση θα πρέπει να πλοηγηθείτε στην εξής σελίδα :

http://www.oracle.com/technetwork/java/javase/downloads/index.html

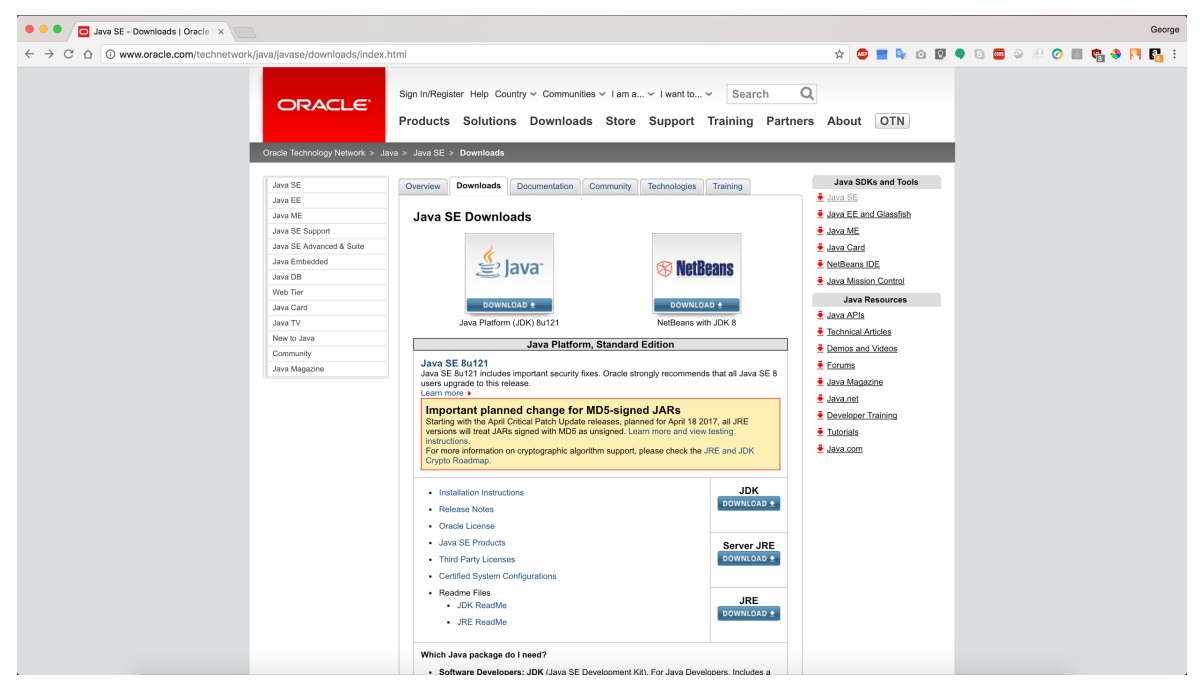

*Εικόνα 19 : Σελίδα Oracle Java*

Από την αρχική σελίδα, επιλέγετε το κουµπί µε ονοµασία "JDK". Στην συνέχεια θα πρέπει να επιλέξετε το κουµπί "Accept licence agreement", και να κάνετε κλικ στον σύνδεσµο που αντιστοιχεί στο λειτουργικό σύστηµα του µηχανήµατος σας.

| Java SE Development Kit 8 - $\triangleright$ $\times$                                                                                                    |                                                                                                    | George                                                                                                    |
|----------------------------------------------------------------------------------------------------|----------------------------------------------------------------------------------------------------|----------------------------------------------------------------------------------------------------|
| 企 © www.oracle.com/technetwork/java/javase/downloads/jdk8-downloads-2133151.html                                                                                    |                                                                                                    | <b>* 0 8 4 6 5 4 6 6 6 6 6 6 6 6 6 6 6 7 8 8</b> 8                                                                                                    |
| ORACLE <sup>®</sup><br>Oracle Technology Network > Java > Java SE > Downloads<br>Java SE<br>Java EE                                                                 | Sign In/Register Help Country v Communities v I am a v I want to v<br>Search<br>Products Solutions Downloads Store Support Training Partners About OTN<br>Downloads<br><b>Documentation</b><br>Technologies<br>Overview<br>Community<br>Training                                                                                                    | Q<br>Java SDKs and Tools<br>Jawa SE                                                                                                    |
| Jaya ME<br>Java SE Support<br>Java SE Advanced & Suite<br>Java Embedded<br>Jaya DB<br>Web Tier<br>Java Card<br>Java TV<br>New to Java<br>Community<br>Java Magazine | Java SE Development Kit 8 Downloads<br>Thank you for downloading this release of the Java <sup>ns</sup> Platform, Standard Edition Development Kit<br>(JDK <sup>76</sup> ). The JDK is a development environment for building applications, applets, and components<br>using the Java programming language.<br>The JDK includes tools useful for developing and testing programs written in the Java programming<br>language and running on the Java platform.<br>See also:<br>Java Developer Newsletter: From your Oracle account, select Subscriptions, expand<br>Technology, and subscribe to Java.<br>- Java Developer Day hands-on workshops (free) and other events<br>- Java Magazine<br>JDK 8u121 checksum<br>Java SE Development Kit 8u121<br>You must accept the Oracle Binary Code License Agreement for Java SE to download this<br>software.<br>Accept License Agreement C Decline License Agreement<br><b>Product / File Description</b><br><b>File Size</b><br>Download<br>Linux ARM 32 Hard Float ABI<br>77.86 MB · jdk-8u121-linux-arm32-vfp-hflt.tar.gz<br>Linux ARM 64 Hard Float ABI<br>74.83 MB ÷idk-8u121-linux-arm64-vfp-hflt.tar.gz<br>162.41 MB $\frac{1}{2}$ jdk-8u121-linux-i586.rpm<br>Linux x86<br>Linux x86<br>177.13 MB +jdk-8u121-linux-i586.tar.gz<br>Linux x64<br>159.96 MB ÷idk-8u121-linux-x64.rpm<br>Linux x64<br>174.76 MB • jdk-8u121-linux-x64.tar.gz<br>Mac OS X<br>223.21 MB +jdk-8u121-macosx-x64.dmg<br>Solaris SPARC 64-bit<br>139.64 MB + idk-8u121-solaris-sparcv9.tar.Z<br>Solaris SPARC 64-bit<br>99.07 MB · jdk-8u121-solaris-sparcv9.tar.gz<br>Solaris x64<br>140.42 MB ÷idk-8u121-solaris-x64.tar.Z<br>96.9 MB +idk-8u121-solaris-x64.tar.oz<br>Solaris x64<br>Windows x86<br>189.36 MB<br>Hidk-8u121-windows-i586.exe<br>Windows x64<br>195.51 MB + idk-8u121-windows-x64.exe<br>Java SE Development Kit 8u121 Demos and Samples | Java EE and Glassfish<br>+ Java ME<br>Java Card<br>NetBeans IDE<br>Java Mission Control<br><b>Java Resources</b><br>Java APIs<br>Technical Articles<br>Demos and Videos<br>Forums<br>+ Java Magazine<br>Java.net<br>Developer Training<br>Tutorials<br>+ Java.com |
|                                                                                                    | <b>Downloads</b><br>You must accept the Oracle BSD License, to download this software.<br>Accept License Agreement C Decline License Agreement<br>Product / File Description File Size<br>Download<br>9.92 MB +idk-8u121-linux-arm32-vfp-hft-demos.tar.gz<br>Linux ARM 32 Hard Float ABI<br>Linux ADM CA Hord Eloot ADI<br>0.04 MD A ML 9-404 Sause arm 04 Mn hft doman top on                                                                                                    |                                                                                                    |

*Εικόνα 20 : Σελίδα λήψης Java JDK*

Εφόσον πραγµατοποιηθεί επιτυχηµένη λήψη του πακέτου Oracle Java, ανοίγετε το εκτελέσιµο και ακολουθείτε τις οδηγίες για να ολοκληρώσετε την εγκατάσταση.

## 2.4.3.2 Λήψη Βιβλιοθήκης Stanford CoreNLP

Για την λήψη της βιβλιοθήκης Stanford CoreNLP, αρκεί να περιηγηθείτε στην εξής σελίδα :

https://stanfordnlp.github.io/CoreNLP/index.html

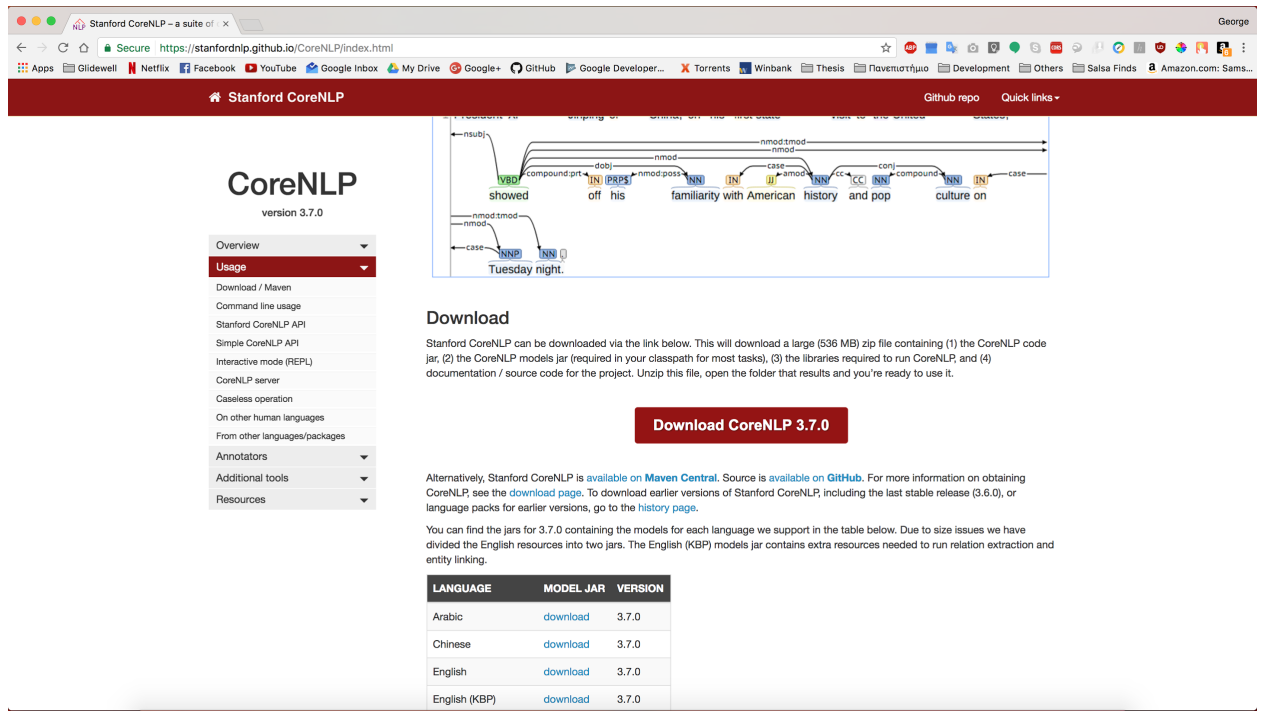

*Εικόνα 21 : Σελίδα λήψης Stanford CoreNLP*

Από αυτήν την σελίδα χρειάζεται να βρούµε το κουµπί "Download CoreNLP X.X.X" (όπου Χ.Χ.Χ η πιο πρόσφατη έκδοση της βιβλιοθήκης). Αυτό θα πραγµατοποιήσει λήψη ενός συµπιεσµένου .zip αρχείου µε όλα τα αρχεία που χρειάζεται η βιβλιοθήκη για να λειτουργήσει. Εδώ να σηµειωθεί ότι η βιβλιοθήκη δε βρίσκεται σε εκτελέσιµη µορφή, αλλά ως φάκελος µε τα απαραίτητα java αρχεία χρήσης.

## 2.4.3.3 Χρήση Stanford CoreNLP µέσω γραµµής εντολών

Ο πιο εύκολος τρόπος χρησιµοποίησης της βιβλιοθήκης Stanford CoreNLP για παραγωγή γρήγορων αποτελεσµάτων είναι µέσω της γραµµής εντολών του λειτουργικού συστήµατος. Οι εντολές που θα χρησιµοποιηθούν είναι εντολές της γλώσσας Java, οπότε είναι αδιάφορες του λειτουργικού συστήµατος στο οποίο εκτελούνται. Ο χρήστης µπορεί να εκτελέσει την βιβλιοθήκη µε την εξής εντολή στη γραµµή εντολών. Σε αυτό το σηµείο να διευκρινιστεί ότι ο ενεργός φάκελος στην γραµµή εντολών πρέπει να είναι ο φάκελος του Stanford CoreNLP του προηγούµενου βήµατος.

java -cp "\*" -Xmx2g edu.stanford.nlp.pipeline.StanfordCoreNLP annotators tokenize,ssplit,pos,lemma,ner,parse,dcoref -file input.txt

Η εντολή που µόλις γράψαµε χωρίζεται στα εξής κοµµάτια:

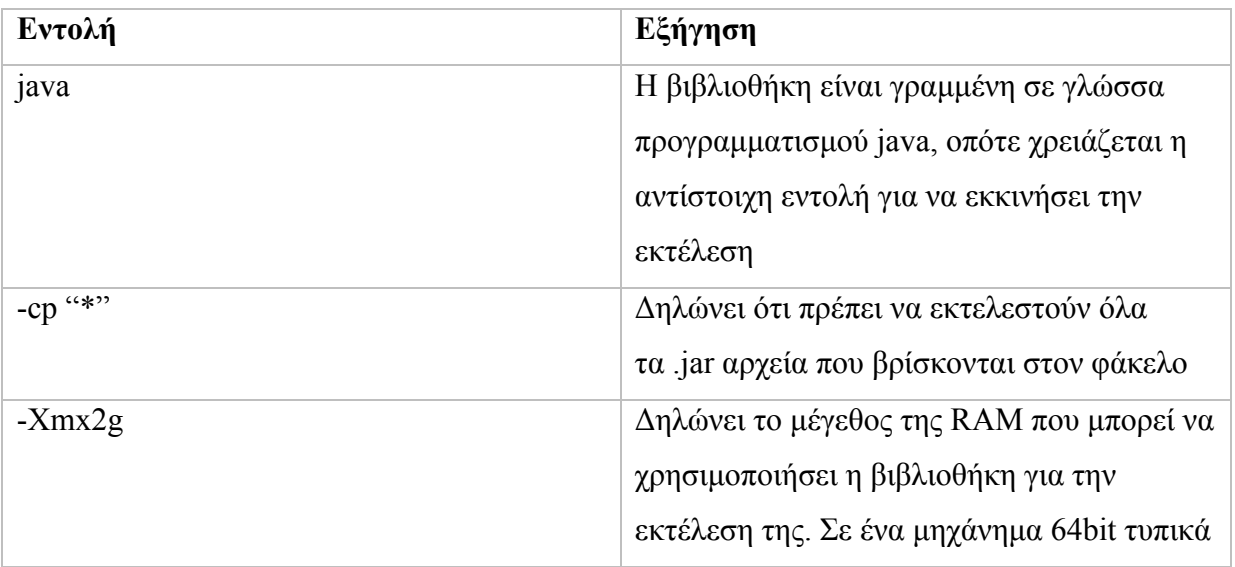

|                                                  | απαιτούνται 2 gigabytes μνήμης. Σε        |
|--------------------------------------------------|-------------------------------------------|
|                                                  | μηχάνημα 32bit όμως, δεν μπορούν να       |
|                                                  | χρησιμοποιηθούν 2 gigabytes, οπότε        |
|                                                  | αντικαθιστούμε αυτό το κομμάτι με την     |
|                                                  | εντολή - Xmx 1800 m για 1800 m egabytes   |
|                                                  | RAM ή την εντολή -Xmx1500m για 1500       |
|                                                  | megabytes αντίστοιχα                      |
| edu.stanford.nlp.pipeline.StanfordCoreNLP        | Αυτό είναι το path της βασικής κλάσης η   |
|                                                  | οποία πρέπει να κληθεί                    |
| -annotators                                      | Ως annotators ορίζουμε τις κατηγορίες NLP |
| tokenize, ssplit, pos, lemma, ner, parse, dcoref | όπου χρειάζονται για την επεξεργασία του  |
|                                                  | κειμένου (Βλέπε ενότητα 2.2)              |
| -file input.txt                                  | Ορισμός του path με το αρχείο κειμένου    |
|                                                  | προς ανάλυση                              |

*Πίνακας 4 : Επεξήγηση εντολής γραμμής εντολών του Stanford CoreNLP*

Η παραπάνω εντολή θα επεξεργαστεί το κείµενο που βρίσκεται στο αρχείο input.txt, και θα δηµιουργήσει το αρχείο εξόδου input.txt.xml µε τα αποτελέσµατα της επεξεργασίας σε µορφή xml. Παρακάτω παρατίθεται κείµενο εισόδου µαζί µε το αποτέλεσµα µετά την επεξεργασία.

Είσοδος: Stanford University is located in California.

Έξοδος:

```
<?xml version="1.0" encoding="UTF-8"?>
<?xml-stylesheet href="CoreNLP-to-HTML.xsl" type="text/xsl"?>
<root>
   <document>
     <sentences>
       <sentence id="1">
         <tokens>
```

```
 <token id="1">
             <word>Stanford</word>
             <lemma>Stanford</lemma>
             <CharacterOffsetBegin>0</CharacterOffsetBegin>
             <CharacterOffsetEnd>8</CharacterOffsetEnd>
             <POS>NNP</POS>
             <NER>ORGANIZATION</NER>
             <Speaker>PER0</Speaker>
           </token>
           <Ομοίως όλα τα υπόλοιπα tokens>
           <token id="7">
             <word>.</word>
             <lemma>.</lemma>
             <CharacterOffsetBegin>44</CharacterOffsetBegin>
             <CharacterOffsetEnd>45</CharacterOffsetEnd>
             <POS>.</POS>
             <NER>O</NER>
             <Speaker>PER0</Speaker>
           </token>
         </tokens>
         <parse>(ROOT (S (NP (NNP Stanford) (NNP University)) (VP (VBZ is) (ADJP (JJ 
located) (PP (IN in) (NP (NNP California))))) (. .))) </parse>
         <dependencies type="basic-dependencies">
           <dep type="root">
             <governor idx="0">ROOT</governor>
             <dependent idx="4">located</dependent>
           </dep>
           <dep type="compound">
             <governor idx="2">University</governor>
             <dependent idx="1">Stanford</dependent>
           </dep>
           <dep type="nsubj">
             <governor idx="4">located</governor>
             <dependent idx="2">University</dependent>
           </dep>
           <dep type="cop">
             <governor idx="4">located</governor>
             <dependent idx="3">is</dependent>
```

```
 </dep>
           <dep type="case">
             <governor idx="6">California</governor>
             <dependent idx="5">in</dependent>
           </dep>
           <dep type="nmod">
             <governor idx="4">located</governor>
             <dependent idx="6">California</dependent>
           </dep>
           <dep type="punct">
             <governor idx="4">located</governor>
             <dependent idx="7">.</dependent>
           </dep>
         </dependencies>
         <Ομοίως collapsed-ccprocessed-dependencies >
         <Ομοίως collapsed-dependencies >
         <Ομόιως enhanced-dependencies >
         <Ομοίως enhanced-plus-plus-dependencies >
       </sentence>
     </sentences>
   </document>
</root>
```
# 3. BrainTag

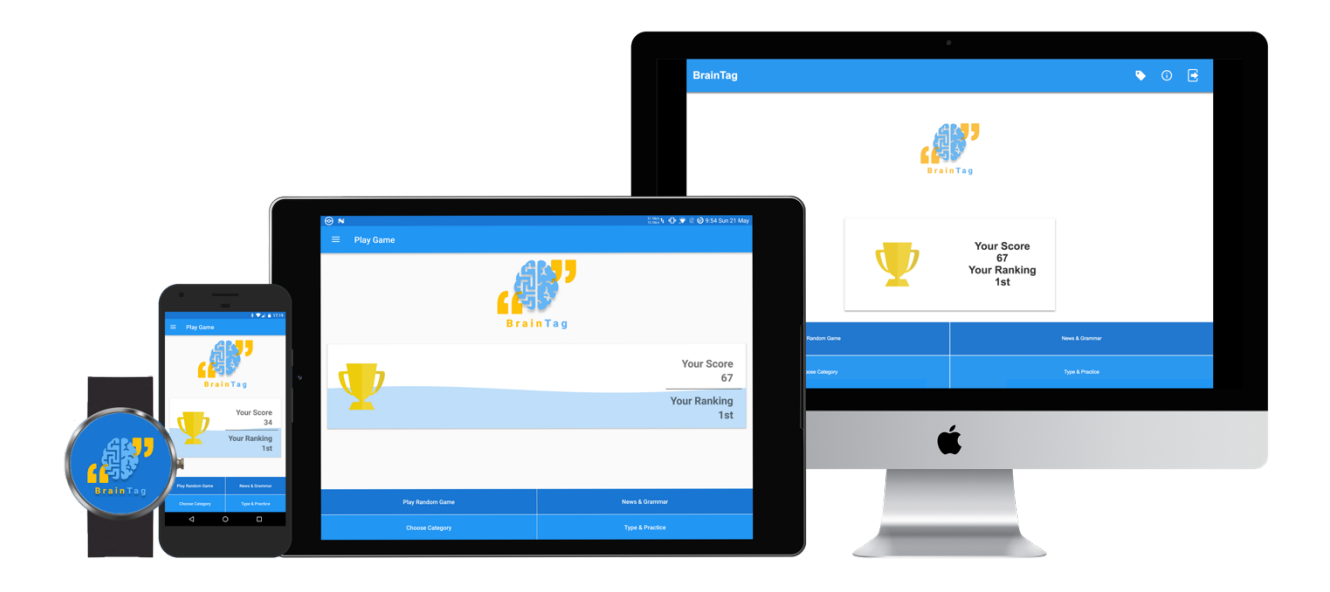

*Εικόνα 22 : Γκάμα συσκευών για τις οποίες είναι διαθέσιμη η εφαρμογή BrainTag*

## 3.1 Οδηγός Χρήσης Εφαρµογής

## 3.1.1 Λήψη και εγκατάσταση εφαρµογής

Ο χρήστης µπορεί να λάβει δωρεάν την εφαρµογή BrainTag σε οποιαδήποτε συσκευή λειτουργικού συστήµατος Android, µέσω του Google Playstore. Μέσω του συγκεκριµένου καταστήµατος, µπορεί να βρεθεί η εφαρµογή κάνοντας αναζήτηση µε το όρο 'BrainTag' και στη συνέχεια λήψη και εγκατάσταση.

Στην περίπτωση χρήσης της υπηρεσίας από υπολογιστή, ο χρήστης µπορεί να λάβει το εκτελέσιµο αρχείο του προγράµµατος από την ιστοσελίδα http://83.212.118.131/braintag/computer. Μετά την επιτυχή λήψη, το πρόγραμμα είναι έτοιμο προς εκτέλεση. Δεν υπάρχει ανάγκη εγκατάστασης.

#### 3.1.2 Εγγραφή και είσοδος

Η εγγραφή είναι ένα απαραίτητο βήµα για την χρήση της υπηρεσίας BrainTag. Ο χρήστης την πρώτη φορά που θα εκκινήσει την εφαρµογή σε µια συσκευή, θα βρεθεί στην οθόνη εισόδου. Εκεί µπορεί να συµπληρώσει το όνοµα χρήστη και τον προσωπικό του κωδικό, αν έχουν δηµιουργηθεί σε άλλη συσκευή, ώστε να πραγµατοποιήσει είσοδο. Αν δεν έχει πραγµατοποιηθεί εγγραφή, υπάρχει κατάλληλο κουµπί που µεταφέρει τον χρήστη στην κατάλληλη οθόνη. Εκεί συµπληρώνοντας τα στοιχεία του και πατώντας το κουµπί 'Register' δηµιουργεί τον προσωπικό του λογαριασµό. Στην συνέχεια µπορεί να πραγµατοποιήσει είσοδο χρήστη στην υπηρεσία.

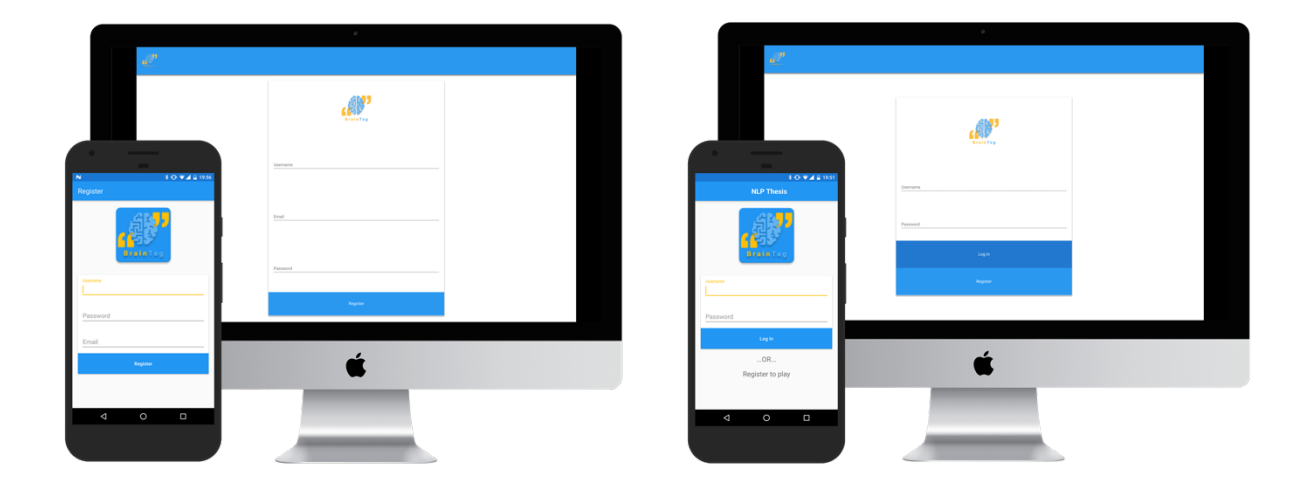

*Εικόνα 23 : Οθόνες εγγραφής και είσόδου της εφαρμογής BrainTag*

#### 3.1.3 Αρχικό µενού

Το αρχικό µενού είναι η οθόνη στην οποία µεταφέρεται ο χρήστης κατά την εκκίνηση της εφαρµογής, µετά την επιτυχηµένη είσοδο. Περιέχει πληροφορίες για το προσωπικό σκορ του

παίκτη, όπως και την θέση του στην παγκόσµια κατάταξη χρηστών της εφαρµογής. Από εκεί ο χρήστης µπορεί να ξεκινήσει ένα παιχνίδι τυχαίας κατηγορίας, να επιλέξει κατηγορία παιχνιδιού, να παίξει χρησιµοποιώντας τίτλους ειδήσεων ή και δικό του κείµενο. Επίσης µπορεί να µεταφερθεί στις πληροφορίες της εφαρµογής, και στην οθόνη µε τα ονόµατα των ετικετών.

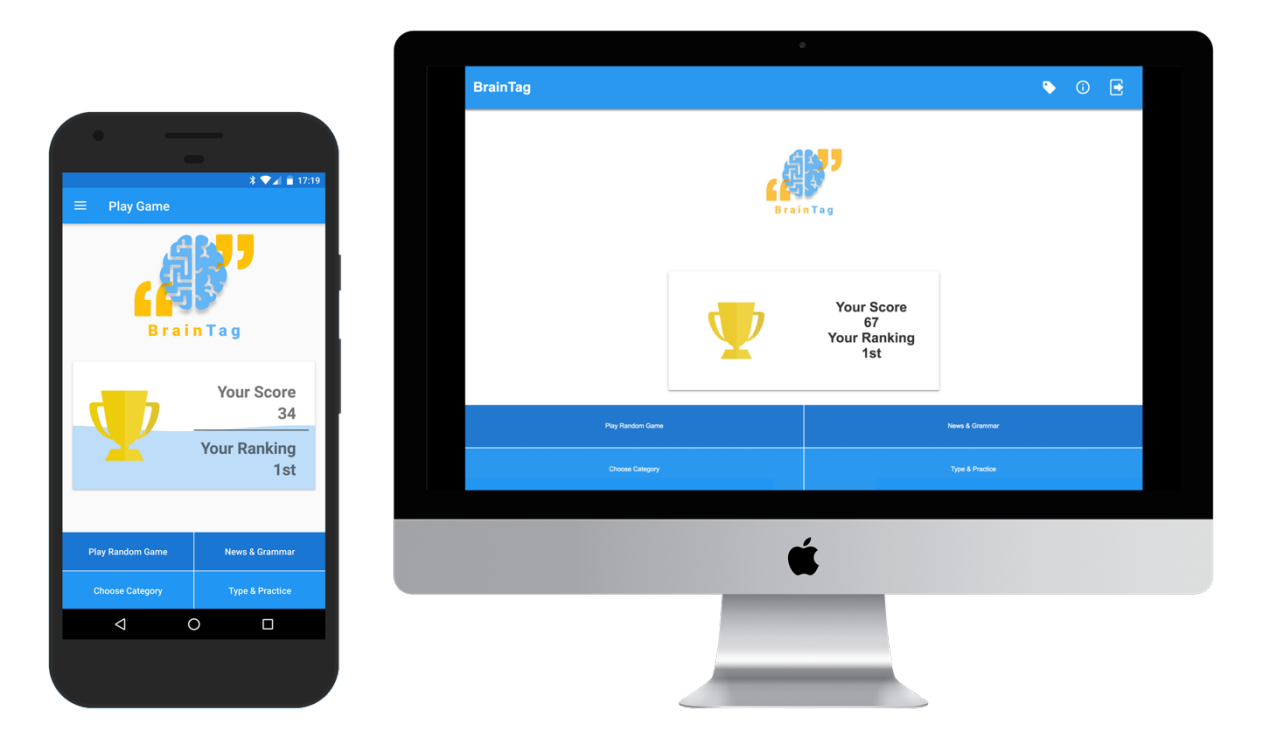

*Εικόνα 24 : Αρχική οθόνη τως εφαρμογών*

## 3.1.4 Πληροφορίες Εφαρµογής

Από την αρχική οθόνη, ο χρήστης έχει την δυνατότητα να µεταφερθεί στο τµήµα των πληροφοριών της εφαρµογής. Εκεί ο χρήστης µπορεί να δει πληροφορίες για τον προγραµµατιστή της εφαρµογής, όπως και τις εξωτερικές βιβλιοθήκες που χρησιµοποιήθηκαν κατά την προγραµµατιστική διαδικασία.

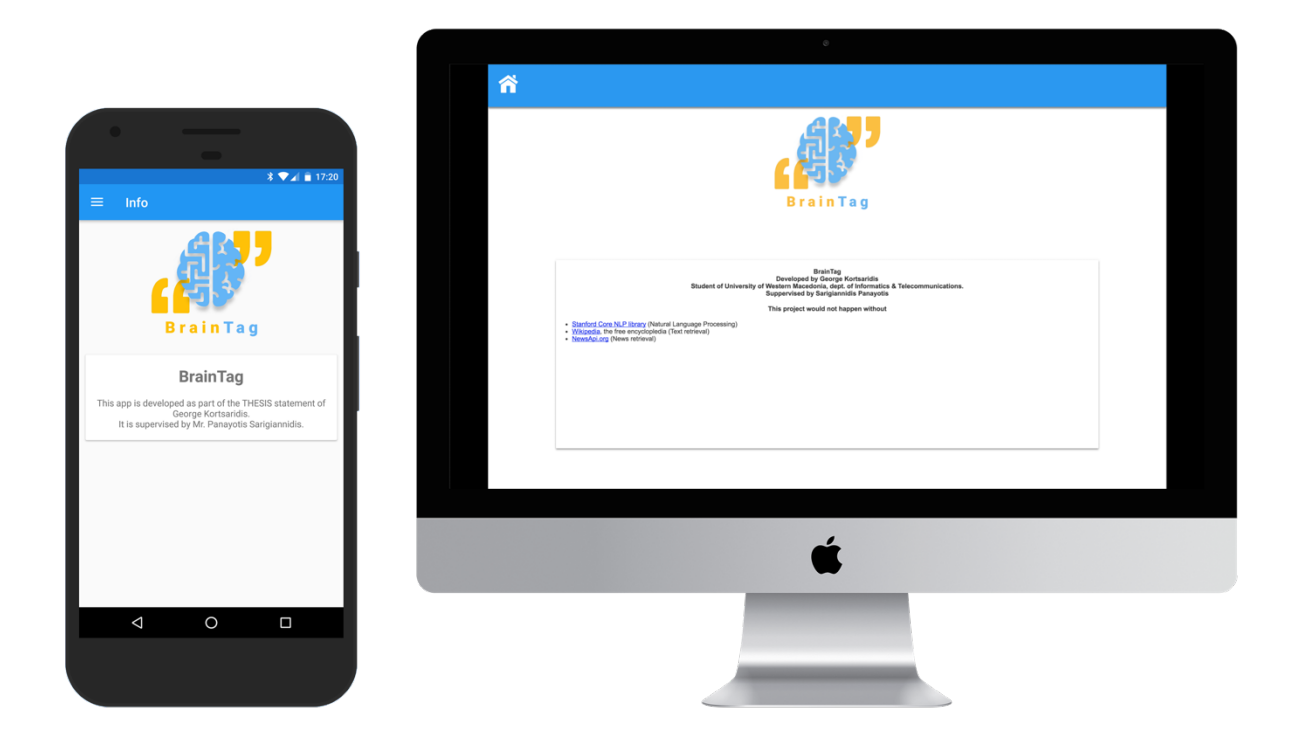

*Εικόνα 25 : Οθόνη πληροφοριών εφαρμογής BrainTag*

## 3.1.5 Ετικέτες συντακτικού Penn TreeBank

Ο χρήστης από την αρχική οθόνη µπορεί να µεταφερθεί στο τµήµα των ετικετών συντακτικού Penn TreeBank. Εκεί υπάρχει µια λίστα µε όλες τις ετικέτες συντακτικού, έχοντας την συντόµευση της ετικέτας αλλά και το πλήρες όνοµα. Αυτό έχει ως αποτέλεσµα, ο χρήστης να µπορεί να γνωρίσει και να µάθει πιο εύκολα τις συντοµογραφίες των ετικετών.

|                                                                  |                        |                                                                                                    | $_{\odot}$                                       |  |
|------------------------------------------------------------------|------------------------|----------------------------------------------------------------------------------------------------|--------------------------------------------------|--|
|                                                                  | 谷                      |                                                                                                    |                                                  |  |
| __                                                               |                        | Our app uses the worldwide system for world tagging.<br>Bellow you will find the description for each tag |                                                  |  |
|                                                                  |                        | <b>TAG</b>                                                                                                | <b>MEANING</b>                                   |  |
|                                                                  | $\sqrt[3]{24}$ = 17:20 | cc                                                                                                    | <b>Coordinating conjunction</b>                  |  |
| P.O.S. Tag Description                                           |                        | CD                                                                                                    | Cardinal number                                  |  |
|                                                                  |                        | DT                                                                                                    | Determiner                                       |  |
| Our app uses the worldwide system for word                       |                        | EX                                                                                                    | <b>Existential there</b>                         |  |
| tagging.<br>Bellow, you will find the descriptions for each tag. |                        | FW                                                                                                    | Foreign word                                     |  |
|                                                                  |                        | $\mathbb N$                                                                                               | Preposition or subordinating conjunction         |  |
| Coordinating conjunction                                         |                        | <b>JJ</b>                                                                                                 | Adjective                                        |  |
|                                                                  |                        | JJR<br><b>JJS</b>                                                                                         | Adjective, comparative<br>Adjective, superlative |  |
| Cardinal number                                                  |                        | LS                                                                                                    | List item marker                                 |  |
|                                                                  |                        | MD                                                                                                    | Modal                                            |  |
|                                                                  | Determiner             | <b>NN</b>                                                                                                 | Noun, singular or mass                           |  |
| Existential there                                                |                        | <b>NNS</b>                                                                                                | Noun, plural                                     |  |
|                                                                  |                        | <b>NNP</b>                                                                                                | Proper noun, singular                            |  |
| Foreign word                                                     |                        | <b>NNPS</b>                                                                                               | Proper noun, plural                              |  |
| Preposition or subordinating conjunction                         |                        | PDT                                                                                                    | Predeterminer                                    |  |
|                                                                  |                        | POS                                                                                                    | Possessive ending                                |  |
|                                                                  | Adjective              | PRP                                                                                                    | Personal pronoun                                 |  |
| Adjective, comparative                                           |                        |                                                                                                    |                                                  |  |
| Adjective, superlative                                           |                        |                                                                                                    |                                                  |  |
| List item marker                                                 |                        |                                                                                                    |                                                  |  |
| $\circ$<br>Ο                                                     |                        |                                                                                                    |                                                  |  |

*Εικόνα 26 : Ετικέτες συντακτικού Penn Treebank εφαρμογής BrainTag*

## 3.1.6 Ανάλυση Παραγράφου

Πριν την εκκίνηση της διαδικασίας κάθε παιχνιδιού, ο χρήστης έχει την δυνατότητα να δει ολόκληρη την παράγραφο στην οποία θα αγωνιστεί. Από εκεί, µπορεί να µάθει την δυσκολία της παραγράφου, και αν επιθυµεί να λάβει καινούρια παράγραφο. Όταν αποφασίσει ότι η παράγραφος που έχει λάβει είναι ικανοποιητική, ξεκινάει την διαδικασία του παιχνιδιού µε το πάτηµα ενός κουµπιού.

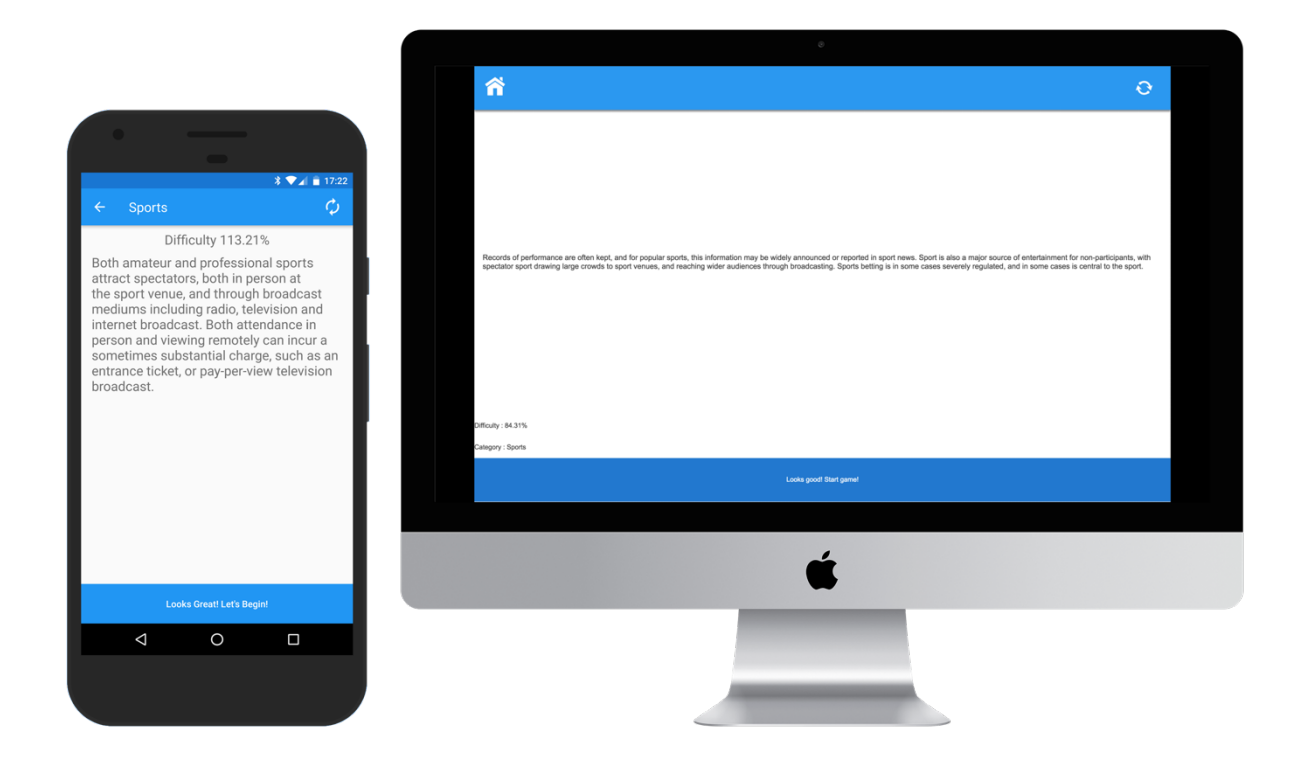

*Εικόνα 27 : Ανάλυση παραγράφου εφαρμογής BrainTag*

#### 3.1.7 Διαδικασία Παιχνιδιού

Η διαδικασία παιχνιδιού ξεκινάει εφόσον ο χρήστης επιβεβαιώσει την παράγραφο στην οποία θα αγωνιστεί. Κατά αυτήν την διαδικασία, χωρίζεται η παράγραφος σε προτάσεις, και εµφανίζονται µια-µια στον χρήστη. Σε κάθε πρόταση, στο κάτω µέρος της οθόνης υπάρχουν όλες οι ετικέτες των λέξεων του εµφανίζονται. Ο σκοπός του παιχνιδιού είναι ο χρήστης να σύρει µε το ποντίκι η το δάχτυλο του την σωστή ετικέτα από το κάτω µέρος της οθόνης, στην αντίστοιχη λέξη στο πάνω µέρος της οθόνης. Εφόσον αντιστοιχήσει κάθε λέξη της προτάσεως µε τις ετικέτες, ο χρήστης επιλέγει το βέλος που αντιστοιχεί στην επόµενη πρόταση. Τότε φαίνονται οι σωστές και οι λανθασµένες επιλογές του χρήστη για 4 δευτερόλεπτα, και στην συνέχεια εµφανίζεται η επόµενη πρόταση.

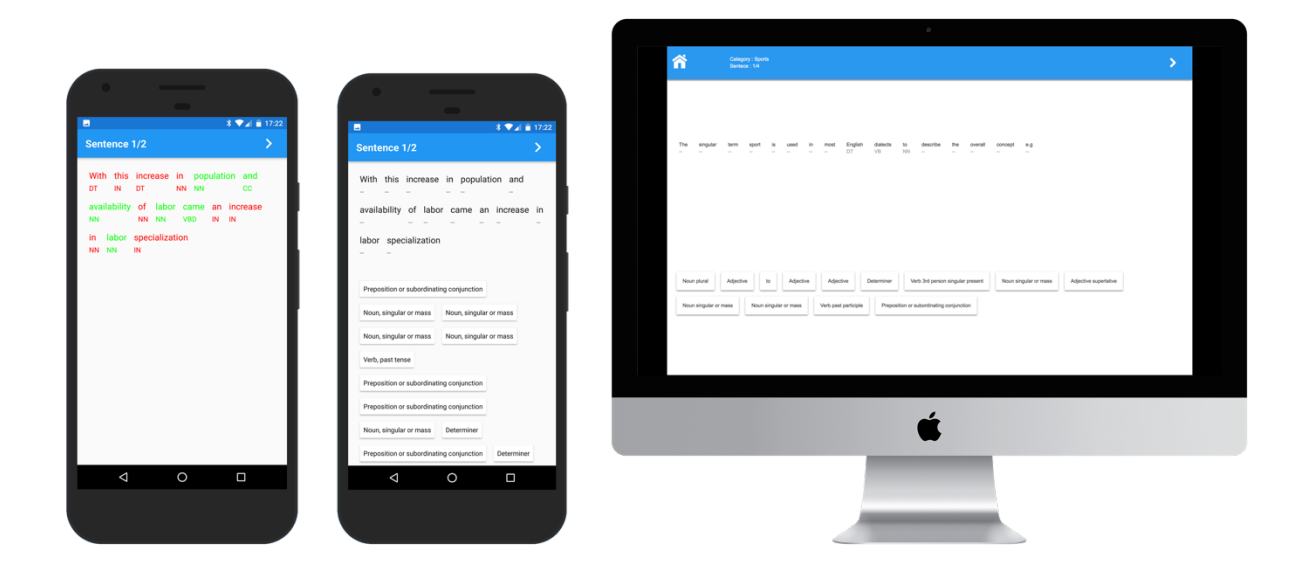

*Εικόνα 28 : Διαδικασία παιχνιδιού εφαρμογής BrainTag*

## 3.1.8 Επιλογή Κατηγοριών Παιχνιδιού

Ένας από τους τρόπους επιλογής παιχνιδιού είναι µετά από επιλογή κατηγοριών. Από την αρχική οθόνη, ο χρήστης µετά από κλικ στο κουµπί «Categories», εµφανίζει όλες τις πιθανές κατηγορίες παιχνιδιού. Οι κατηγορίες εµφανίζονται σε µορφή κύριας κατηγορίας και υποκατηγοριών. Π.Χ βασική κατηγορία 'Αθλητικά' µε υποκατηγορίες 'Ποδόσφαιρο' , 'Μπάσκετ' , 'Τέννις' , κ.λ.π. Εφόσον ο χρήστης επιλέξει κάποια υποκατηγορία, θα µεταφερθεί στην οθόνη ανάλυσης παραγράφου, µε παραγράφους µόνο από την συγκεκριµένη υποκατηγορία.

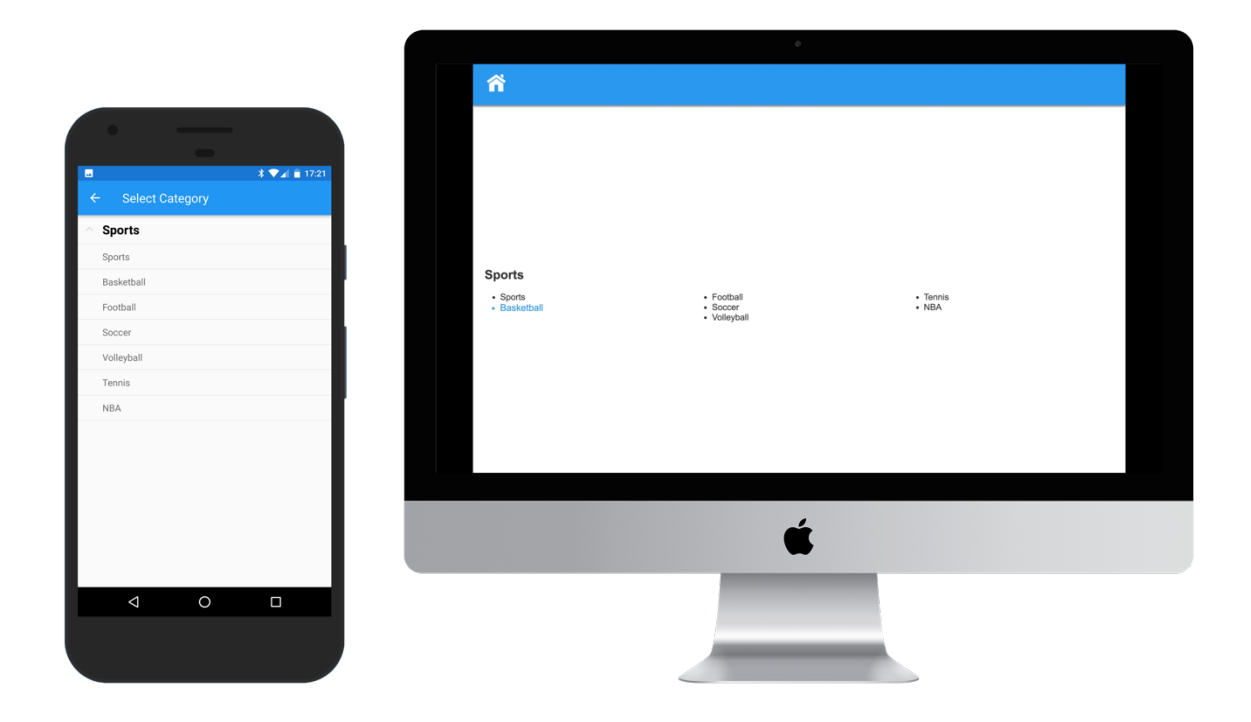

*Εικόνα 29 : Κατηγορίες παιχνιδιού εφαρμογής BrainTag*

## 3.1.9 Εισαγωγή Κειµένου

Η υπηρεσία BrainTag δίνει την δυνατότητα στους χρήστες να προπονούνται στην εκµάθηση συντακτικού, σε δικές τους προτάσεις και παραγράφους. Για να το πετύχουν αυτό, πρέπει να επιλέξουν την επιλογή 'Type and Play' από την αρχική οθόνη. Στην συνέχεια υπάρχει πληκτρολόγηση τη παραγράφου προς εξάσκηση, και κλικ στο κουµπί 'Play Game'

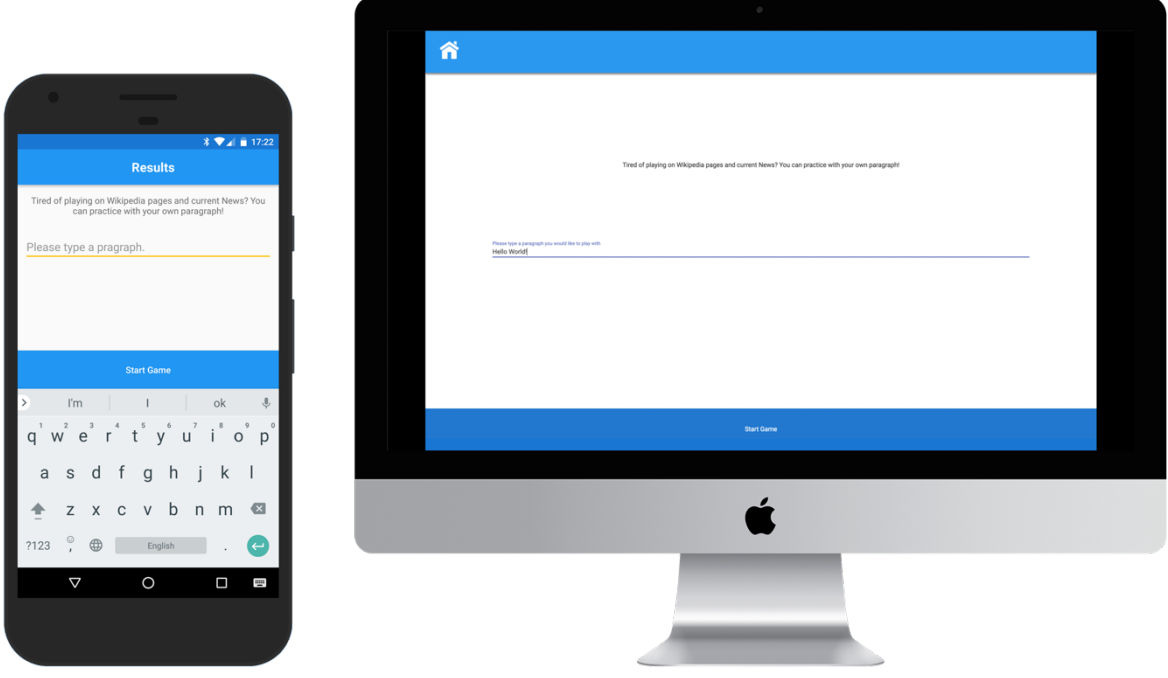

*Εικόνα 30 : Οθόνη εισαγωγής κειμένου εφαρμογής BrainTag*

## 3.1.10 Λοιπές επιλογές παιχνιδιού

#### 3.1.10.1 Τυχαίο Παιχνίδι

Μία από τις 4 επιλογές παιχνιδιού είναι το τυχαίο παιχνίδι. Το τυχαίο παιχνίδι µπορεί να ξεκινήσει από την αρχική οθόνη µε το κουµπί 'Random Game'. Εκεί ο χρήστης δέχεται µια τυχαία παράγραφο από τυχαία κατηγορία της ιστοσελίδας wikipedia. Αν επιλέξει αλλαγή παραγράφου, η διαδικασία θα ξεκινήσει από την αρχή, και θα βρεθεί καινούρια κατηγορία και παράγραφος.

#### 3.1.10.2 Παιχνίδι άρθρων ειδήσεων

Η τελευταία επιλογή παιχνιδιού της υπηρεσίας BrainTag είναι το παιχνίδι µέσω άρθρων ειδήσεων. Ο χρήστης µπορεί να εκκινήσει αυτή τη διαδικασία µέσω του κουµπιού 'News & Grammar' της αρχικής οθόνης. Η συγκεκριµένη λειτουργία λαµβάνει τίτλους άρθρων από τα ειδησεογραφικά πρακτορία 'BBC News' , 'TechCrunch' , 'Google News' , 'CNN News' , 'National Geographic' , 'The Verge' και 'USA Today'.
# 4. Βάση Δεδοµένων & Εξυπηρετητής Δεδοµένων

# 4.1 Βάση Δεδοµένων

Η βάση δεδοµένων της πλατφόρµας BrainTag δηµιουργήθηκε µε το σκεπτικό να είναι απλή, µικρή και µε δυνατότητες επέκτασης. Στην βασική της έκδοση, χρησιµοποιείται µία βάση δεδοµένων, µε δύο πίνακες.

# 4.1.1 Πίνακας Users

Ο πρώτος πίνακας, ονοµασίας Users, χρησιµοποιείται για να αποθηκεύει τα χρήσιµα στοιχεία των χρηστών. Αυτά είναι το όνοµα χρήστη (πεδίο Username) , ο κωδικός χρήστη (πεδίο Password) , η διεύθυνση ηλεκτρονικού ταχυδροµείου (πεδίο Email) και το σκορ το οποίο έχει µαζέψει ως τώρα στο παιχνίδι (πεδίο Score). Με αυτόν τον τρόπο δεν ζητούνται από τον νέο χρήστη πολλές προσωπικές πληροφορίες κατά την εγγραφή, πράγµα που θα µπορούσε να τον αποτρέψει από την ολοκλήρωση της διαδικασίας, µε αποτέλεσµα την µη χρήση της εφαρµογής. Παρακάτω παρατίθεται εικόνα µε το σχεδιάγραµµα του πίνακα Users.

| users    |              |    |  |  |
|----------|--------------|----|--|--|
| ID       | int          | ΡK |  |  |
| Username | varchar(100) |    |  |  |
| Password | varchar(100) |    |  |  |
| Email    | varchar(100) |    |  |  |
| Score    | int          |    |  |  |

*Πίνακας 5 : Πίνακας Users*

Ο πίνακας αυτός χρησιµοποιείται κατά την διαδικασία της δηµιουργίας καινούριου παίκτη, οπού προστίθενται οι καινούριες εγγραφές. Απαραίτητο ρόλο προφανώς έχει και στην διαδικασία εισόδου υπαρχόντων χρηστών στην εφαρµογή για την εξακρίβωση των στοιχείων. Τελευταία του χρήση είναι κατά το τέλος του κάθε γύρου των παιχνιδιών οπού αυξάνεται το σκορ του αντίστοιχου παίκτη.

## 4.1.2 Πίνακας wrong\_answers

Πέρα του πίνακα µε τις πληροφορίες χρηστών, το σύστηµα απαιτεί την ύπαρξη ενός δεύτερου, βοηθητικού, πίνακα που περιέχει τις πληροφορίες των λανθασµένων συντακτικών επιλογών όλων των ολοκληρωµένων παιχνιδιών από κάθε λειτουργικό σύστηµα και πλατφόρµα (υπολογιστή και εφαρµογή κινητού).

Πιο συγκεκριµένα, ο πίνακας περιέχει µια µοναδική εγγραφή, και ξεχωριστά πεδία για την κάθε ετικέτα συντακτικού, σύµφωνα µε τον πίνακα UPenn TreeBank II. Στο τέλος κάθε παιχνιδιού, στέλνεται από την συσκευή του παίκτη προς την βάση δεδοµένων ένας πίνακας σε µορφή δεδοµένων JSON, µε την συχνότητα εµφάνισης λαθών της κάθε ετικέτας. Με αυτόν τον τρόπο το σύστηµα έχει πρόσβαση σε πληροφορίες όπως ποια ετικέτα έχει απαντηθεί λάθος τις

πιο πολλές φορές, και για κάποια συγκεκριµένη ετικέτα, ποιος είναι ο συνολικός αριθµός εµφάνισης λαθών. Αυτό είναι απαραίτητο στην διαδικασία εύρεσης του βαθµού δυσκολίας της κάθε παραγράφου, ο οποίος εµφανίζεται στον χρήστη πριν την εκκίνηση του παιχνιδιού, και χρησιµοποιείται ως είσοδος στον αλγόριθµο ο οποίος αποφασίζει το τελικό σκορ του παίκτη. Παρακάτω παρατίθεται εικόνα με το σχεδιάγραμμα του πίνακα wrong answers.

| wrong_answers |     |  |
|---------------|-----|--|
| CС            | int |  |
| CD            | int |  |
| DT            | int |  |
| ЕX            | int |  |
| FW            | int |  |
| IN            | int |  |
| JJ            | int |  |
| JJR           | int |  |
| JJS           | int |  |
| LS            | int |  |
| MD            | int |  |
| ΝN            | int |  |
| NNS           | int |  |
| NNP           | int |  |
| <b>NNPS</b>   | int |  |
| PDT           | int |  |
| POS           | int |  |
| PRP           | int |  |
| PRP           | int |  |
| RB            | int |  |
| RBS           | int |  |
| RP            | int |  |
| SYM           | int |  |
| TO            | int |  |
| UH            | int |  |
| VB            | int |  |
| VBD           | int |  |
| VBG           | int |  |
| VBN           | int |  |
| VBP           | int |  |
| VBZ           | int |  |
| <b>WDT</b>    | int |  |
| WP            | int |  |
| WP            | int |  |
| WRB           | int |  |

*Πίνακας 6 : Πίνακας wrong\_answers*

## 4.1.3 Σχηµατική Δηµιουργία Βάσης Δεδοµένων

Για την δηµιουργία ξεχωριστής βάσης δεδοµένων, µπορείτε να χρησιµοποιήσετε τον εξής mysql κώδικα.

```
--
-- Database: `braintag`
--
CREATE DATABASE IF NOT EXISTS `braintag` DEFAULT CHARACTER SET latin1 COLLATE 
latin1 swedish ci;
USE `braintag`;
-- --------------------------------------------------------
--
-- Table structure for table `users`
--
CREATE TABLE IF NOT EXISTS `users` (
   `ID` int(11) NOT NULL AUTO INCREMENT,
 `Username` varchar(100) NOT NULL,
 `Password` varchar(100) NOT NULL,
 `Email` varchar(100) NOT NULL,
\check{\ } Score\check{\ } int(11) NOT NULL,
   PRIMARY KEY (`ID`)
) ENGINE=InnoDB AUTO_INCREMENT=2 DEFAULT CHARSET=latin1;
-- --------------------------------------------------------
--
-- Table structure for table `wrong answers`
--
CREATE TABLE IF NOT EXISTS `wrong_answers` (
    `CC` int(11) NOT NULL,
\sim CD\sim int(11) NOT NULL,
\overline{\ } \overline{\ } \overline{\\sum_{i=1}^{\infty} int(11) NOT NULL,
\check{\phantom{a}} FW` int(11) NOT NULL,
\sim IN_\sim int(11) NOT NULL,
\dot{\;} JJ\dot{\;} int(11) NOT NULL,
\dot{\;}JJR\dot{\;} int(11) NOT NULL,
\dot{\;} JJS\dot{\;} int(11) NOT NULL,
\sim LS\sim int(11) NOT NULL,
\check{\phantom{a}}MD` \mathrm{int}(11) NOT NULL,
   `NN` int(11) NOT NULL,
    `NNS` int(11) NOT NULL,
   \text{NNP} int(11) NOT NULL,
    `NNPS` int(11) NOT NULL,
    `PDT` int(11) NOT NULL,
  'POS' int(11) NOT NULL,
  'PRP` int(11) NOT NULL,
   'PRP ' int(11) NOT NULL,
```
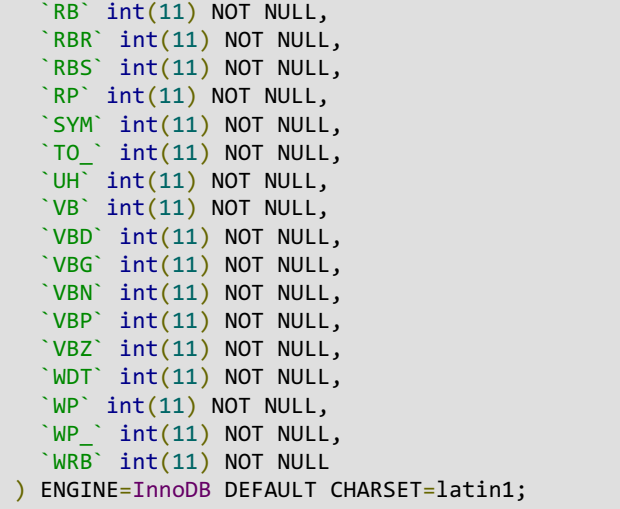

# 4.2 Εξυπηρετητής Δεδοµένων

# 4.2.1 Λειτουργικό Σύστηµα

Ο εξυπηρετητής δεδοµένων (main server) εκτελείται σε ένα εικονικό µηχάνηµα λειτουργικού συστήµατος Ubuntu Server LTS 14.4. Η επιλογή του εξής λειτουργικού έγινε µε την λογική ότι για την εξής διεργασία δεν χρειάζεται εξυπηρετητής µε γραφικό περιβάλλον. Επίσης η εµπειρία και η εξοικείωση µε την γραµµή εντολών του περιβάλλοντος linux, βοήθησε στην επιτάχυνση της διαδικασίας προγραµµατισµού.

Για την επιτυχή εκτέλεση του εξυπηρετητή της πλατφόρµας BrainTag, χρειάζεται η εγκατάσταση των εξής προγραµµάτων στο λειτουργικό σύστηµα.

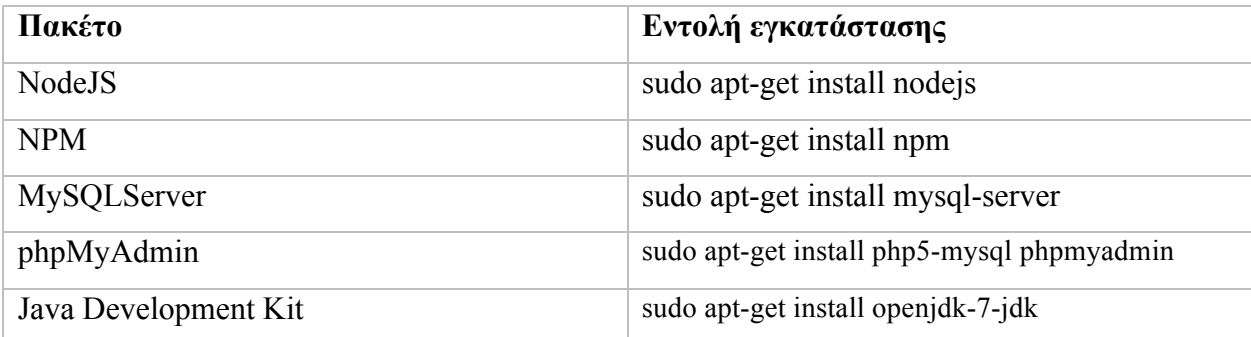

*Πίνακας 7 : Εγκατάσταση απαραίτηων πακέτων στο λειτουργικό σύστημα*

# 4.2.3 Κώδικας Εξυπηρετητή

Ολόκληρος ο κώδικας του εξυπηρετητή είναι γραµµένος σε γλώσσες Javascript και NodeJS. Αυτή η επιλογή έγινε γιατί µέσω των πακέτων NodeJS παρέχονται αρκετές βιβλιοθήκες για την γρήγορη και εύκολη ολοκλήρωση των απαραίτητων διεργασιών. Ο κώδικας του εξυπηρετητή φιλοξενείται στην ιστοσελίδα του github.com. Βρίσκεται διαθέσιµος σε όλους προς κατέβασµα, από την ιστοσελίδα

## https://github.com/gkortsaridis/BrainTag-BackEnd

Για αυτούς που προτιµούν την γραµµή εντολών και το git, ο κώδικας είναι διαθέσιµος µε την εντολή

git clone https://github.com/gkortsaridis/BrainTag-BackEnd.git

Για την εξοικείωση του προγραµµατιστή µε όλα τα αρχεία της πλατφόρµας, παρακάτω παρατίθεται η δοµή του φακέλου, και εξηγείται η χρήση και η λειτουργία του κάθε αρχείου ξεχωριστά.

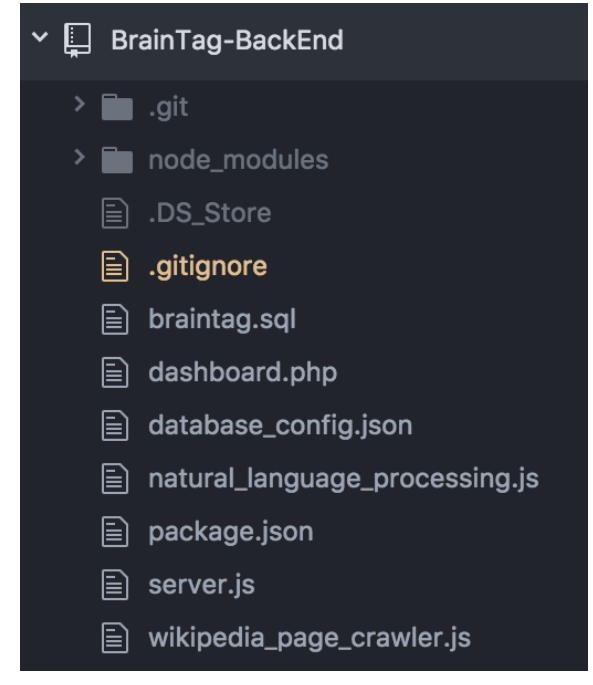

*Εικόνα 31 : Project Structure BrainTag BackEnd*

Μετά την λήψη του φακέλου είτε µέσω της ιστοσελίδας του Github, είτε µέσω της εντολής γραµµής εντολών, θα λείπει το αρχείο .DS\_Store, όπως και ο φάκελος node\_modules. Το αρχείο .DS\_Store, δηµιουργήθηκε λόγω του λειτουργικού συστήµατος Apple OSX, κατά την δηµιουργία των αρχείων. Δεν έχει κανένα ρόλο στην λειτουργία της πλατφόρµας. Ο φάκελος node\_modules, είναι φάκελος ο οποίος αποθηκεύει όλες τις βιβλιοθήκες που είναι απαραίτητες για την εκτέλεση του κώδικα. Οι λόγοι που δεν υπάρχει έτοιµος από την στιγµή που κατεβαίνουν τα αρχεία είναι οι εξής. Ο βασικότερος λόγος είναι γιατί οι εξωτερικές βιβλιοθήκες που χρησιµοποιούνται στο πρόγραµµα, αναβαθµίζονται µε την πάροδο του καιρού, οπότε είναι σωστή τεχνική όταν κάποιος προσπαθήσει να εκτελέσει τον κώδικα, να έχει πάντα τις τελευταίες εκδόσεις αυτών των βιβλιοθηκών. Ο δεύτερος λόγος είναι για µείωση του µεγέθους χώρου στην σελίδα του Github. Ο φάκελος node\_modules µπορεί να δηµιουργηθεί µε ευκολία, έχοντας τις τελευταίες εκδόσεις των εξωτερικών βιβλιοθηκών, µέσω της γραµµής εντολών. Πηγαίνοντας στον φάκελο λήψης του κώδικα µε όνοµα BrainTag, εκτελείται η εξής εντολή

#### npm install

Το πακέτο npm, θα βρει όλες τις απαραίτητες βιβλιοθήκες που χρειάζονται για την εκτέλεση του κώδικα, θα τις κατεβάσει, και θα τις τοποθετήσει στον φάκελο αυτόµατα.

## 4.2.3.2 database\_config.json

To αρχείο database config.json είναι ένα πολύ μικρό, αλλά χρήσιμο αρχείο, γιατί κρατάει τις πληροφορίες των στοιχείων σύνδεσης της βάσης δεδοµένων. Σε αυτό το αρχείο, ο προγραµµατιστής πρέπει να δηλώσει που βρίσκεται η βάση δεδοµένων (πέδιο host, δίνεται είτε IP διεύθυνση, είτε 'localhost' για τοπική βάση δεδοµένων) , όνοµα χρήστη για σύνδεση στη βάση δεδοµένω (πεδίο user) , κωδικό σύνδεσης στην βάση δεδοµένων (πεδίο password) και το όνοµα της βάσης δεδοµένω (πεδίο database). Παρακάτω παρατίθεται ο κώδικας του αρχείου database\_config.json

```
{
       "host" : "localhost",
       "user" : "dbUsername",
       "password" : "dbPassword",
       "database" : "braintag"
}
```
#### 4.2.3.3 package.json

Το αρχείο package.json , χρησιµοποιείται από το πακέτο NPM, και περιέχει τις βασικές πληροφορίες του φακέλου εργασίας. Πληροφορίες που παρέχονται είναι το όνοµα, έκδοση και περιγραφή του project, το αρχικό αρχείο προς εκτέλεση (sever.js), συγγραφέα και άδεια χρήσης του κώδικα. Επίσης υπάρχουν οι εξαρτήσεις από εξωτερικές βιβλιοθήκες. Με την εκτέλεση της εντολής npm install, γίνεται λήψη των βιβλιοθηκών που υπάρχουν στο "dependencies". Παρακάτω παρατίθεται ο κώδικας του αρχείου package.json

```
{
       "name": "BrainTag-BackEnd",
       "version": "1.0.0",
       "description": "All the backend structure for the BraiTag platform",
       "main": "server.js",
       "scripts": {
            "test": "echo \"Error: no test specified\" && exit 1"
       },
       "dependencies": {
            "express": ">= 4.14.1",
            "body-parser": ">= 1.16.0",
            "mysql": ">= 2.13.0",
            "sync-request" : ">=4.0.1",
            "encodeurl" : ">=1.0.1",
            "cheerio": ">=0.22.0"
       },
       "author": "George Kortsaridis",
       "license": "ISC"
}
```
4.2.3.4 wikipedia\_page\_crawler.js

Το αρχείο wikipedia\_page\_crawler.js χρησιµοποιείται ξεχωριστό module στην εκτέλεση του κώδικα. Η δουλειά που εκτελεί είναι η αναζήτηση µιας συγκεκριµένης σελίδας της εγκυκλοπαίδειας wikipedia, η λήψη ολόκληρου του κειµένου από το αποτέλεσµα αναζήτησης, η µορφοποίηση του σε αποδεκτή µορφή δεδοµένων JSON, και η επιστροφή του αποτελέσµατος στο κυρίως πρόγραµµα. Παρακάτω παρατίθεται ο κώδικας του αρχείου wikipedia page crawler.js

```
/********BrainTag********
   Author : George Kortsaridis
   Email : gkortsaridis@gmail.com 
*************************/
var request = require('sync-request');
var cheerio = require('cheerio');
var encodeUrl = require('encodeurl')
module.exports = {
     //Crawls a specific section of wikipedia based on language, and returns back an array of 
text paragraphs.
     crawl : function(language,section){
         //Make HTTP call on the wiki page.
         var link = encodeUrl('https://'+language+'.wikipedia.org/wiki/'+section);
         var res = request('GET', link);
         var wiki_paragraphs = [];
         var $ = cheerio.load(String(res.getBody()));
         //Use Cheerio, to get all <p> tags from the response.
         $('p').each(function(i, element){
            var par = $(this).text();
            if(par != ""){ wiki_paragraphs.push($(this).text()); }
         });
         return this.removeNumbers(wiki_paragraphs);
     },
     //Removes numbers from text formatted text. From "this is [87] my text [88] to format 
[89]" -> to "this is my text to format".
     removeNumbers : function (text){
                    for(var j=0; j<text.length; j++){
               for(var i=0; i<999; i++){
              text[j] = text[j].replace("["+i+"]","");
 }
         }
         return text;
     }
};
```
4.2.3.5 natural\_language\_processing.js

To αρχείο natural language processing.js λειτουργεί ως ξεχωριστό module. Θα µπορούσε να θεωρηθεί ίσως και η καρδιά ολόκληρης της διπλωµατικής εργασίας. Η δουλειά που εκτελεί είναι η πλήρη συντακτική ανάλυση οποιοδήποτε κειµένου και η επιστροφή του σε δοµηµένη JSON µορφή. Παρακάτω παρατίθεται ο κώδικας του αρχείου natural\_language\_processing.js

```
/********BrainTag********
  Author : George Kortsaridis
  Email : gkortsaridis@gmail.com
*************************/
var request = require('sync-request');
var encodeUrl = require('encodeurl')
module.exports = {
    tag : function(language, text, wrongs){
        text = this.removeNumbers(text);
        //Splitting the paragraph into sentences.
       var splited sentences = this.split senteces(text);
       return this.tag en stanford(text,splited sentences,wrongs);
    },
    get_total_recorded_wrongs : function(wrongs){
           var cnt = 0;
            for (var p in wrongs) {
                     if( wrongs.hasOwnProperty(p) ) {
                            cnt = cnt + wrongs[p]; }
        }
            return cnt;
    },
    get_empty_pos_json : function(){
         var json = { "CC": 0, "CD": 0, "DT": 0, "EX": 0, "FW": 0, "IN_": 0, "JJ": 0, "JJR":
0, "JJS": 0, "LS": 0, "MD": 0, "NN": 0, "NNS": 0, "NNP": 0, "NNPS": 0, "PDT": 0, "POS": 0,
"PRP": 0, "PRP_": 0, "RB": 0, "RBR": 0, "RBS": 0, "RP": 0, "SYM": 0, "TO_": 0, "UH": 0, "VB":
0, "VBD": 0, "VBG": 0, "VBN": 0, "VBP": 0, "VBZ": 0, "WDT": 0, "WP": 0, "WP_": 0, "WRB": 0 }
          return json;
    },
    tag_en_stanford : function(paragraph,splited_sentences,wrongs){
              var http response = new Object();
              http response.paragnah = paragraph;var totalRecordedErrors = this.get total recorded wrongs(wrongs);
              var empty_words_json_pos = this.get_empty_pos_json();
```

```
 var sentence_array = [];
          for(var i=0; i<splited_sentences.length; i++){
              var text = splited_sentences[i].replace('\"/g',"'");
               var link = encodeUrl('http://localhost:9000/?properties={"annotators": "pos", 
"outputFormat": "json"}');
              var res = request('POST', link, { json : text });
               var tagged_stanford = JSON.parse(res.getBody()).sentences[0].tokens;
               //console.log("tagged -->"+JSON.stringify(tagged_stanford));
               //console.log("wrongs -->"+JSON.stringify(wrongs));
              var sentence object = new Object();
              sentence_object.sentence = splited sentences[i];
              var response = [];
               for(var j=0; j<tagged_stanford.length; j++){
                    var word element = new Object();
                   if(tagged_stanford[j].pos != undefined){
                  if(wrongs[tagged_stanford[j].pos] != undefined){
                               empty_words_json_pos[tagged_stanford[j].pos]++;
               }
                        }
                   word_element['textpos'] = tagged_stanford[j].pos;
                   word_element['word'] = tagged_stanford[j].originalText;
                   response.push(word_element);
               }
               sentence_object.posTagging = response;
              sentence array.push(sentence object);
           }
          var paragraph_word_count = 0;
           for (var p in empty_words_json_pos) {
                    if( empty_words_json_pos.hasOwnProperty(p) ) {
                           paragraph word count = paragraph word count +empty_words_json_pos[p];
 }
 }
          var difficulty = 0;
          for (var p in empty words json pos) {
                    if( empty_words_json_pos.hasOwnProperty(p) ) {
                           difficulty = difficulty +empty_words_json_pos[p]/paragraph_word_count * wrongs[p]/totalRecordedErrors;
 }
 }
             http response.difficulty = difficulty*10;
     http response.sentences = sentence array;
             return http response;
    },
    split_senteces : function(text){
       var splited = text.split('. ');
        return splited;
```

```
 },
     removeNumbers : function (text){
         for(var i=0; i<999; i++){
             text = text.replace("["+i+"]","");
         }
         return text;
     }
};
```
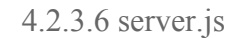

Ο κώδικας του αρχείου server.js ενεργοποιεί τις θύρες http επικοινωνίας του συστήµατος. Με αυτόν τον τρόπο µπορούν οι εξωτερικές εφαρµογές (εφαρµογή κινητών Android και εφαρμογή υπολογιστών) να διαβάζουν και να στέλνουν δεδομένα στο σύστημα. Η επικοινωνία γίνεται µέσω της TCP πόρτας 3000, το οποίο µπορεί να αλλάξει. Οι θύρες http επικοινωνίας που ανοίγουν είναι οι εξής :

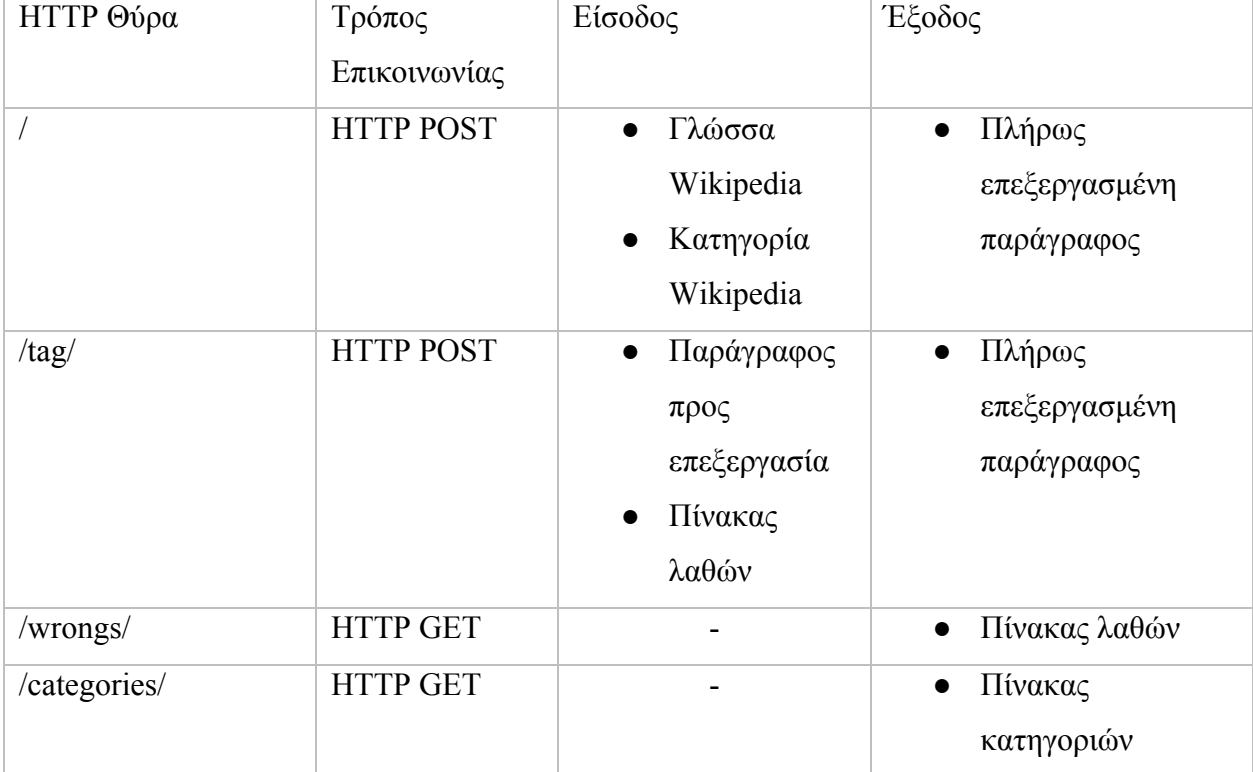

| /scoreboard/ | <b>HTTP POST</b> | ID χρήστη<br>$\bullet$     | Πίνακας σκορ             |
|--------------|------------------|----------------------------|--------------------------|
| /register/   | <b>HTTP POST</b> | Στοιχεία νέου<br>$\bullet$ | Αποτέλεσμα<br>$\bullet$  |
|              |                  | χρήστη                     | εγγραφής                 |
| $\log_{10}/$ | <b>HTTP POST</b> | Στοιχεία<br>$\bullet$      | ID χρήστη ή<br>$\bullet$ |
|              |                  | εισόδου                    | μήνυμα μη                |
|              |                  | χρήστη                     | επιτυχούς εισόδου        |
| /game end/   | <b>HTTP POST</b> | ID χρήστη<br>$\bullet$     | Αποτέλεσμα<br>$\bullet$  |
|              |                  | Σκόρ                       | εισαγωγής σκορ           |
|              |                  | παιχνιδιού                 |                          |
| /wiki/       | <b>HTTP POST</b> | Γλώσσα<br>$\bullet$        | Τυχαία                   |
|              |                  | Wikipedia                  | παράγραφος της           |
|              |                  | Κατηγορία<br>$\bullet$     | Wikipedia                |
|              |                  | Wikipedia                  |                          |

*Πίνακας 8 : HTTP θύρες εξυπηρετητή*

Παρακάτω παρατίθεται συνοπτικά ο κώδικας του αρχείου server.js. Λόγω του µεγάλου του µεγέθους, ο πλήρης κώδικας µπορεί να βρεθεί στην ιστοσελίδα του github.

```
/********BrainTag********
  Author : George Kortsaridis
   Email : gkortsaridis@gmail.com
                 *************************/
//To persistently StanfordCoreNLPServer run the next command from inside stanford directory
//nohup java -mx4g -cp "*" edu.stanford.nlp.pipeline.StanfordCoreNLPServer &
const express = require('express');
var bodyParser = require('body-parser');
var mysql = require('mysql');
var config = require('./database_config.json');
var nlp_pos_tagging = require("./natural_language_processing.js");
var wiki = require("./wikipedia_page_crawler");
const app = express();
const port = 3000;
app.use(bodyParser.urlencoded({ extended: true }));
app.use(bodyParser.json());
app.use(function(req, res, next) {
   res.header("Access-Control-Allow-Origin", "*");
   res.header("Access-Control-Allow-Headers", "Origin, X-Requested-With, Content-Type, 
Accept");
```

```
 next();
});
app.post('/', (request, response) => {
       console.log("Request : / , for Category : "+request.body.wiki_category);
     var category = request.body.wiki_category;
     var language = request.body.wiki_language;
     var wrongs = request.body.wrongs;
    var wiki_paragraphs = wiki.crawl(language,category);
    var paragraph_to_tag = wiki_paragraphs[getRandomInt(0,wiki_paragraphs.length-1)];
    var tagged = nlp pos tagging.tag(language,paragraph to tag,wrongs);
     response.send(tagged);
});
app.post('/tag','qq', (request, response) => { var par = request.body.paragraph;
     var wrongs = request.body.wrongs;
     console.log("Request : /tag/ for paragraph");
     var tagged = nlp_pos_tagging.tag("en",par,wrongs);
     response.send(tagged);
});
app.get('/wrongs/', (request, response) => {
    var connection = mysal.createConnection(config);var wrongs_json;
       connection.connect();
       connection.query("SELECT * FROM wrong_answers",function (error, results, fields) {
              if (error) {
                      throw error;
              }else{
                      var wrongs_json = JSON.parse(JSON.stringify(results));
                      response.status(200).send(wrongs_json[0]);
                      }
              });
              connection.end();
});
app.get('/categories/', (request, response) => {
       console.log("Request : /categories/ ");
       var respo = new Object();
       var resp = new Array();
       var sports = new Object();
       sports.name = "Sports";
       var sportsCategories = new Array();
       sportsCategories.push("Sports");
       sportsCategories.push("Basketball");
       sportsCategories.push("Football");
       sportsCategories.push("Soccer");
       sportsCategories.push("Volleyball");
```

```
sportsCategories.push("Tennis");
       sportsCategories.push("NBA");
       sports.categories = sportsCategories;
       resp.push(sports);
       respo.categories = resp;
       respo.category = "Sports";
       response.status(200).send(respo);
});
app.post('/scoreboard/', (request, response) => {
     κώδικας διαχείρησης scoreboard
});
app.post('/register/', (request, response) => {
     κώδικας διαχείρησης εγγραφής νέου χρήστη
});
//Checked out
app.post('/login/', (request, response) => {
     κώδικας διαχείρησης εισόδου χρήστη
});
//Checked out
app.post('/game_end/', (request, response) => {
     κώδικας διαχείρησης τέλους παιχνιδιού
});
app.post('/wiki/', (request, response) => {
     κώδικας για την λήψη κειμένου από την ιστοσελίδα της wikipedia
});
app.listen(port, (err) => {
  if (err) {
     return console.log('something bad happened', err)
   }
  console.log(`server is listening on ${port}`)
});
function getRandomInt(min, max) {
     min = Math.ceil(min);
    max = Math.float(max); return Math.floor(Math.random() * (max - min)) + min;
}
```
# 5. Εφαρµογή κινητών, λειτουργικού συστήµατος Android

# 5.1 Κώδικας Εφαρµογής

Για την δηµιουργία του κώδικα της κινητής εφαρµογής BrainTag του λειτουργικού συστήµατος Android, χρησιµοποιήθηκε το ολοκληρωµένο προγραµµατιστικό περιβάλλον Android Studio. Αυτή η επιλογή επιτάχυνε την προγραμματιστική διαδικασία αρκετά σε σχέση µε άλλα προγραµµατιστικά εργαλεία όπως το περιβάλλον Eclipse, γιατί προσφέρει αρκετές βοήθειες στον προγραµµατιστή, όπως αυτόµατη συµπλήρωση κειµένου (autocomplete), γρήγορος προσοµοιωτής συσκευών Android (Android emulator) και ταχύτατη δηµιουργία εκτελέσιµων προγραµµάτων (fast compiling). Παρακάτω παρατίθεται ολόκληρος ο κώδικας που χρησιµοποιήθηκε για την δηµιουργία της εφαρµογής. Ο κώδικας του εξυπηρετητή φιλοξενείται στην ιστοσελίδα του github.com. Βρίσκεται διαθέσιµος σε όλους προς κατέβασµα, από την ιστοσελίδα

#### https://github.com/gkortsaridis/BrainTag-Android

Για αυτούς που προτιµούν την γραµµή εντολών και το git, ο κώδικας είναι διαθέσιµος µε την εντολή

#### git clone https://github.com/gkortsaridis/BrainTag-Android.git

### 5.1.1 AndroidManifest.xml

Το αρχείο AndroidManifest.xml µπορεί να βρεθεί στην ιεραρχία φακέλων, στο µονοπάτι : app -> manifests -> AndroidManifest.xml. Είναι ένα αρκετά σηµαντικό αρχείο µιας εφαρµογής Android. Δηµιουργείται αυτόµατα µε την έναρξη του project κώδικα, αλλά είναι στην διάθεση του προγραµµατιστή να το τροποποιήσει κατάλληλα. Οι βασικές πληροφορίες που

φέρει το συγκεκριµένο αρχείο ορίζουν τις άδειες της συσκευής που µπορεί να χρησιµοποιήσει η συγκεκριµένη εφαρµογή (permissions), όπως και την λίστα των activities που υπάρχουν στην εφαρµογή.

```
<?xml version="1.0" encoding="utf-8"?>
<manifest xmlns:android="http://schemas.android.com/apk/res/android"
     package="com.gkortsaridis.braintag">
     <uses-permission android:name="android.permission.INTERNET" />
     <uses-permission android:name="android.permission.ACCESS_NETWORK_STATE" />
     <application
         android:allowBackup="true"
         android:icon="@mipmap/ic_launcher"
         android:label="@string/app_name"
         android:supportsRtl="true"
         android:theme="@style/AppTheme">
         <activity
             android:name=".MainActivity"
            android: configChanges="keyboardHidden|orientation|screenSize">
             <intent-filter>
                 <action android:name="android.intent.action.MAIN" />
                 <category android:name="android.intent.category.LAUNCHER" />
             </intent-filter>
         </activity>
         <activity
             android:name=".GameActivity"
            android: configChanges="keyboardHidden|orientation|screenSize" />
         <activity
             android:name=".ParagraphReviewActivity"
            android: configChanges="keyboardHidden|orientation|screenSize" />
         <activity
             android:name=".GameResultActivity"
            android: configChanges="keyboardHidden|orientation|screenSize" />
         <activity
             android:name=".LoginActivity"
            android:configChanges="keyboardHidden|orientation|screenSize" />
         <activity android:name=".CategoriesActivity" />
         <activity android:name=".RegisterActivity" />
         <activity android:name=".TypeActivity"></activity>
     </application>
</manifest>
```
5.1.2 colors.xml & styles.xml

Τα αρχεία colors.xml και styles.xml µπορούν να βρεθούν στην ιεραρχία φακέλων, στο µονοπάτι app → res → values → colors.xml και app → res → values → styles.xml. Περιέχουν λεπτοµέρειες για τα βασικά χρώµατα τις εφαρµογής.

```
Colors.xml
<?xml version="1.0" encoding="utf-8"?>
<resources>
     <color name="colorPrimary">#2196F3</color>
     <color name="colorPrimaryDark">#1976D2</color>
     <color name="colorAccent">#FFC107</color>
     <color name="white">#ffffff</color>
     <color name="black">#212121</color>
</resources>
Styles.xml
<resources>
     <!-- Base application theme. -->
     <style name="AppTheme" parent="Theme.AppCompat.Light.NoActionBar">
         <!-- Customize your theme here. -->
         <item name="colorPrimary">@color/colorPrimary</item>
         <item name="colorPrimaryDark">@color/colorPrimaryDark</item>
         <item name="colorAccent">@color/colorAccent</item>
     </style>
</resources>
```
5.1.3 strings.xml και dimens.xml

Τα αρχεία strings.xml και dimens.xml υπάρχουν στην ιεραρχία φακέλων, στο µονοπάτι app → res → values → strings.xml και app → res → values → dimens.xml. Περιέχουν πληροφορίες για κάποιες σταθερές που χρησιµοποιούνται στο πρόγραµµα για κείµενο (strings.xml) και κάποια σταθερά µεγέθη (dimens.xml)

```
strings.xml
<resources>
    <string name="app_name">BrainTag</string>
```

```
 <string name="drawer_open">open</string>
     <string name="drawer_close">close</string>
     <string name="server_url">http://83.212.118.131:3000/</string>
     <string name="newsapi_url">https://newsapi.org/v1/articles</string>
     <string name="newsapi_apiKey">50d716cb112e4a5db187990b0c011b96</string>
</resources>
dimens.xml
<resources>
     <!-- Default screen margins, per the Android Design guidelines. -->
     <dimen name="activity_horizontal_margin">16dp</dimen>
     <dimen name="activity_vertical_margin">16dp</dimen>
     <dimen name="toolbar_elevation">5dp</dimen>
     <dimen name="scroll_by">-100px</dimen>
</resources>
```
5.1.4 navigation\_drawer\_items.xml

Το αρχείο navigation\_drawer\_items.xml βρίσκεται στην ιεραρχία φακέλων, στο μονοπάτι app → res → menu → navigation drawer items.xml. Το συγκεκριμένο αρχείο ορίζει πόσες επιλογές θα υπάρχουν στο navigation drawer της εφαρµογής.

```
<?xml version="1.0" encoding="utf-8"?>
<menu xmlns:android="http://schemas.android.com/apk/res/android">
     <group android:checkableBehavior="single">
         <item android:icon="@drawable/play_game" android:id="@+id/navItem1"
android:title="Play Game" />
         <item android:icon="@drawable/trophy" android:id="@+id/navItem2"
android:title="Scoreboard" />
         <item android:icon="@drawable/info" android:id="@+id/navItem3" android:title="Info" />
         <item android:icon="@drawable/tag" android:id="@+id/navItem4" android:title="P.O.S. 
Tag Description" />
         <item android:icon="@drawable/logout" android:id="@+id/navItem5" android:title="Log 
Out" />
     </group>
</menu>
```
5.1.5 enter from left.xml, enter from right.xml, exit to left.xml, exit to right.xml

Τα αρχεία αυτά βρίσκονται στην ιεραρχία φακέλων, µέσα στον φάκελο app → res → anim. Είναι αρχεία τα οποία χρησιµοποιούνται για την εµφάνιση animations στην οθόνη. Τα συγκεκριµένα animations εκτελούνται όταν επιλέγεται ένα αντικείµενο του navigation drawer, ώστε να εµφανιστεί στην οθόνη µε φυσικό τρόπο.

```
enter_from_left.xml
<?xml version="1.0" encoding="utf-8"?>
<set xmlns:android="http://schemas.android.com/apk/res/android"
     android:shareInterpolator="false">
     <translate
         android:fromXDelta="-100%" android:toXDelta="0%"
         android:fromYDelta="0%" android:toYDelta="0%"
         android:duration="300"/>
</set>
enter_from_right.xml
<?xml version="1.0" encoding="utf-8"?>
<set xmlns:android="http://schemas.android.com/apk/res/android"
     android:shareInterpolator="false">
     <translate
         android:fromXDelta="100%" android:toXDelta="0%"
         android:fromYDelta="0%" android:toYDelta="0%"
         android:duration="300" />
</set>
exit_to_left.xml
<?xml version="1.0" encoding="utf-8"?>
<set xmlns:android="http://schemas.android.com/apk/res/android"
     android:shareInterpolator="false">
     <translate
         android:fromXDelta="0%" android:toXDelta="-100%"
         android:fromYDelta="0%" android:toYDelta="0%"
         android:duration="300"/>
</set>
exit_to_right.xml
<?xml version="1.0" encoding="utf-8"?>
<set xmlns:android="http://schemas.android.com/apk/res/android"
     android:shareInterpolator="false">
     <translate
         android:fromXDelta="0%" android:toXDelta="100%"
         android:fromYDelta="0%" android:toYDelta="0%"
         android:duration="300" />
</set>
```
## 5.1.6 Helpers/CategoriesExpandableListViewAdapter.java

Το συγκεκριµένο αρχείο χρησιµεύει στην οπτικοποίηση µιας επεκτάσιµης λίστας και μπορεί να βρεθεί στην ιεραρχία φακέλων, στο μονοπάτι app  $\rightarrow$  java  $\rightarrow$  com.gkortsaridis.braintag  $\rightarrow$  Helpers  $\rightarrow$  CategoriesExpandableListViewAdapter.java. Δέχεται ως είσοδο μια λίστα με ονόµατα κατηγοριών και υποκατηγοριών, µε σκοπό να τα εµφανίσει στην οθόνη.

```
public class CategoriesExpandableListViewAdapter extends BaseExpandableListAdapter{
     private Context context;
     private List<String> expandableListTitle;
     private HashMap<String, List<String>> expandableListDetail;
     public CategoriesExpandableListViewAdapter(Context context, List<String>
expandableListTitle, HashMap<String, List<String>> expandableListDetail) {
         this.context = context;
         this.expandableListTitle = expandableListTitle;
         this.expandableListDetail = expandableListDetail;
     }
     @Override
     public Object getChild(int listPosition, int expandedListPosition) {
         return
this.expandableListDetail.get(this.expandableListTitle.get(listPosition)).get(expandedListPosi
tion);
     }
     @Override
     public long getChildId(int listPosition, int expandedListPosition) {
         return expandedListPosition;
     }
     @Override
     public View getChildView(int listPosition, final int expandedListPosition, boolean
isLastChild, View convertView, ViewGroup parent) {
        final String expandedListText = (String) getChild(listPosition, expandedListPosition);
         if (convertView == null) {
             LayoutInflater layoutInflater = (LayoutInflater)
this.context.getSystemService(Context.LAYOUT INFLATER SERVICE);
             convertView = layoutInflater.inflate(R.layout.expandable_listview_item, null);
 }
         TextView expandedListTextView = (TextView)
convertView.findViewById(R.id.expandedListItem);
         expandedListTextView.setText(expandedListText);
         return convertView;
     }
     @Override
     public int getChildrenCount(int listPosition) {
         return
this.expandableListDetail.get(this.expandableListTitle.get(listPosition)).size();
     }
```

```
 @Override
     public Object getGroup(int listPosition) {
         return this.expandableListTitle.get(listPosition);
     }
     @Override
     public int getGroupCount() {
         return this.expandableListTitle.size();
     }
     @Override
     public long getGroupId(int listPosition) {
         return listPosition;
     }
     @Override
     public View getGroupView(int listPosition, boolean isExpanded, View convertView, ViewGroup
parent) {
         String listTitle = (String) getGroup(listPosition);
         if (convertView == null) {
             LayoutInflater layoutInflater = (LayoutInflater)
this.context.getSystemService(Context.LAYOUT_INFLATER_SERVICE);
             convertView = layoutInflater.inflate(R.layout.expandable_listview_group_header,
null);
 }
         TextView listTitleTextView = (TextView) convertView.findViewById(R.id.listTitle);
         listTitleTextView.setTypeface(null, Typeface.BOLD);
         listTitleTextView.setText(listTitle);
         return convertView;
     }
     @Override
     public boolean hasStableIds() {
         return false;
     }
     @Override
     public boolean isChildSelectable(int listPosition, int expandedListPosition) {
         return true;
     }
}
```
## 5.1.7 Helpers/helper.java

Το αρχείο helper.java έχει συµπυκνωµένο κώδικα ο οποίος χρησιµοποιείται επανειληµµένα σε αρκετά αρχεία. Μπορεί να βρεθεί στην ιεραρχία φακέλων, στο µονοπάτι app  $\rightarrow$  java  $\rightarrow$  com.gkortsaridis.braintag  $\rightarrow$  Helpers  $\rightarrow$  helper.java. Παρακάτω παρατείθεται μια σύντοµη έκδοση του κώδικα µε τις βασικές µεθόδους. Το ολοκληροµένο αρχείο βρίσκεται στην ιστοσελίδα του Github.

```
public class Helper {
     private static ArrayList<String> shortTags;
     private static ArrayList<String> longTags;
     public static String getTag() {
         String tag = "";
         final StackTraceElement[] ste = Thread.currentThread().getStackTrace();
        for (int i = \theta; i < ste.length; i++) {
             if (ste[i].getMethodName().equals("getTag")) {
                tag = "("+ste[i + 1].getFileName() + ":" + ste[i + 1].getLineNumber()+")";
 }
         }
         return tag;
     }
     public static String getRandomNewsSource(){
         String sources[] = {"techcrunch","bbc-news","google-news","cnn","national-
geographic","the-verge","usa-today"};
         int rnd = new Random().nextInt(sources.length);
         return sources[rnd];
     }
     private static void getTags(){
        shortTags = new ArrayList\langle \rangle;
        longTags = new ArrayList\langle);
         shortTags.add("CC");
         προσθήκη των υπόλοιπων short tags στην λίστα
         longTags.add("Coordinating conjunction");
         προσθήκη των υπόλοιπων long tags στην λίστα
    }
     public static ArrayList<String> getShortTags(){
         getTags();
         return shortTags;
     }
     public static ArrayList<String> getLongTags(){
         getTags();
         return longTags;
     }
     public static String ordinal(int i) {
         String[] sufixes = new String[] { "th", "st", "nd", "rd", "th", "th", "th", "th",
"th", "th" };
         switch (i % 100) {
             case 11:
             case 12:
             case 13:
                 return i + "th";
             default:
```

```
 return i + sufixes[i % 10];
     }
 }
 public static boolean determineWords(String word){
     ArrayList<String> unclickableWords = new ArrayList<>();
     unclickableWords.add("\"");
     unclickableWords.add(",");
     unclickableWords.add(".");
     unclickableWords.add("'");
     unclickableWords.add(":");
     unclickableWords.add("?");
     unclickableWords.add("!");
    unclickableWords.add("(");
     unclickableWords.add(")");
     unclickableWords.add("[");
     unclickableWords.add("]");
     unclickableWords.add("{");
     unclickableWords.add("}");
     unclickableWords.add("-");
     unclickableWords.add("/");
    for(int i=0; i<unclickableWords.size(); i++){
         if(unclickableWords.get(i).equals(word)) return true;
     }
     return false;
 }
 public static JSONArray reformatJson(JSONArray jsonArray){
     JSONArray jsonArray1 = jsonArray;
     try {
        JSONObject sentenceObj = jsonArray1.getJSONObject(0);
         //Log.i("Sentence",sentenceObj.getString("sentence"));
         JSONArray sentencePosTagging = sentenceObj.getJSONArray("posTagging");
        sentencePosTagging.remove(0);
        sentencePosTagging.remove(sentencePosTagging.length()-1);
        for(int i=0; i<sentencePosTagging.length(); i++) {
             String word = sentencePosTagging.getJSONObject(i).getString("word");
             String pos = sentencePosTagging.getJSONObject(i).getString("textpos");
             //Log.i("!","Word : "+word+" pos : "+pos);
             if(pos.equals("''")){
                sentencePosTagging.remove(i);
             }else if(word.equals("/")){
                sentencePosTagging.remove(i);
             }else if(word.equals("'")){
                sentencePosTagging.remove(i);
             }else if(word.equals("\\")){
                sentencePosTagging.remove(i);
             }else if(word.equals("\"")){
                sentencePosTagging.remove(i);
             }else if(word.equals('"')){
                sentencePosTagging.remove(i);
             }else if(word.equals(".")){
                sentencePosTagging.remove(i);
             }else if(word.equals(";")){
                sentencePosTagging.remove(i);
             }else if(word.equals(":")){
```

```
sentencePosTagging.remove(i);
                  }else if(word.equals("\\\"")){
                     sentencePosTagging.remove(i);
                  }else if(word.equals("-")){
                     sentencePosTagging.remove(i);
}<sub>{\\particulard}}}}</sub> }
             }
         } catch (JSONException e) {
             e.printStackTrace();
         }
         return jsonArray1;
     }
     public static String getFullPosName(String shortName){
         getTags();
        for(int i=0; i<shortTags.size(); i++){
             if(shortTags.get(i).equals(shortName)){
                 return longTags.get(i);
 }
         }
         return null;
     }
     public static String getShortPosName(String longName){
         getTags();
        for(int i=0; i<longTags.size(); i++){
             if(longTags.get(i).equals(longName)){
                 return shortTags.get(i);
 }
         }
         return null;
     }
}
```
# 5.1.8 Helpers/MyDragListener.java

Το αρχείο MyDragListener.java μπορεί να βρεθεί στην ιεραρχία φακέλων, στο μονοπάτι app  $\rightarrow$  $j$ ava  $\rightarrow$  com.gkortsaridis.braintag  $\rightarrow$  Helpers  $\rightarrow$  MyDragListener.java. Εκτελείται όταν κάποια καρτέλα ,από την οθόνη του παιχνιδιού, κουνηθει. Χρησιµεύει στην οµορφότερη γραφική απεικόνηση του παιχνιδιού και την καλύτερη εµπειρία χρήσης

```
public class MyDragListener implements View.OnDragListener {
     Context context;
     Drawable enterShape;
     public MyDragListener(Context context){
         this.context = context;
         enterShape = context.getResources().getDrawable(R.drawable.shape_droptarget);
     }
     @Override
     public boolean onDrag(View v, DragEvent event) {
         int action = event.getAction();
         switch (event.getAction()) {
             case DragEvent.ACTION_DRAG_STARTED:
                  // do nothing
                  break;
             case DragEvent.ACTION_DRAG_ENTERED:
                  v.setBackgroundDrawable(enterShape);
                  break;
             case DragEvent.ACTION_DRAG_EXITED:
                  v.setBackgroundDrawable(null);
                  break;
             case DragEvent.ACTION_DROP:
                  // Dropped, reassign View to ViewGroup
                  View view = (View) event.getLocalState();
                 String pos = ((TextView)view.findViewById(R.id.answer)).getText().toString();
                  if(((TextView)v.findViewById(R.id.pos)).getText().toString().equals("--")){
                      ((TextView)v.findViewById(R.id.pos)).setText(Helper.getShortPosName(pos));
                      ViewGroup owner = (ViewGroup) view.getParent();
                      owner.removeView(view);
}<sub>{\\particulard}}}</sub>}
                  break;
             case DragEvent.ACTION_DRAG_ENDED:
                  v.setBackgroundDrawable(null);
             default:
                  break;
         }
         return true;
     }
}
```
## 5.1.9 Helpers/MyTouchListener.java

To αρχείο MyTouchListener.java μπορεί να βρεθεί στην ιεραρχία φακέλων, στο μονοπάτι app  $\rightarrow$  $j$ ava  $\rightarrow$  com.gkortsaridis  $\rightarrow$  Helpers  $\rightarrow$  MyTouchListener.java. Σε συνδιασμό με το αρχείο MyDragListener.java, χρησιµοποιούνται για την σωστή κύλιση των καρτελών κατά την διάρκεια του παιχνιδιού, και την ευχάριστη εµπειρία χρήσης της εφαρµογής.

```
public class MyTouchListener implements View.OnTouchListener {
     public boolean onTouch(View view, MotionEvent motionEvent) {
         if (motionEvent.getAction() == MotionEvent.ACTION_DOWN) {
            ClipData data = ClipData.newPlainText("", "");
             View.DragShadowBuilder shadowBuilder = new View.DragShadowBuilder(view);
             view.startDrag(data, shadowBuilder, view, 0);
             return true;
         }else {
             view.setVisibility(View.VISIBLE);
             return false;
         }
     }
}
```
# 5.1.10 Helpers/PennPosTagAdapter.java

Το αρχείο PennPosTagAdapter.java µπορεί να βρεθεί στην ιεραρχία φακέλων, στο µονοπάτι app  $\rightarrow$  java  $\rightarrow$  com.gkortsaridis.braintag  $\rightarrow$  Helpers  $\rightarrow$  PennPosTagAdapter.java. Δέχεται ως είσοδο δύο λίστες κειµένου µε την συντοµογραφία και το πλήρες όνοµα των ετικετών συνταντικού PennPos. Ως έξοδο, δημιουργεί ένα πίνακα με την δυνατότητα κύλισης (scroll) για την πληροφόρηση του χρήστη και την εκµάθηση των ετικετών.

```
public class PennPosTagAdapter extends BaseAdapter {
     private static LayoutInflater inflater=null;
    Context context;
    ArrayList<String> shortNames, longNames;
    public PennPosTagAdapter(Context context, ArrayList<String> shortNames, ArrayList<String>
longNames){
         this.context = context;
         this.shortNames = shortNames;
         this.longNames = longNames;
         inflater =
( LayoutInflater )context.getSystemService(Context.LAYOUT_INFLATER_SERVICE);
 }
     @Override
```

```
 public int getCount() {
         return shortNames.size();
     }
     @Override
     public Object getItem(int i) {
         return i;
     }
     @Override
     public long getItemId(int i) {
         return i;
     }
     class ListItem{
         TextView tag,description;
     }
     @Override
     public View getView(int i, View view, ViewGroup viewGroup) {
         ListItem listItem = new ListItem();
         View rowView = inflater.inflate(R.layout.listview_item_tag_description, null);
         listItem.tag = (TextView) rowView.findViewById(R.id.tagTV);
         listItem.description = (TextView) rowView.findViewById(R.id.descriptionTV);
         listItem.description.setText(longNames.get(i));
         listItem.tag.setText(shortNames.get(i));
         return rowView;
     }
}
```
## 5.1.11 Helpers/PredicateLayout.java

To αρχείο PredicateLayout.java μπορεί να βρεθεί στην ιεραρχία φακέλων, στο μονοπάτι app  $\rightarrow$  $j$ ava  $\rightarrow$  com.gkortsaridis.braintag  $\rightarrow$  Helpers  $\rightarrow$  PredicateLayout.java. Αυτό το αρχείο εξυπηρετεί σε ένα µοναδικό σκοπό. Τοποθετεί τις κάρτες στην οθόνη του παιχνιδιού οριζόντια στην οθόνη, και όταν το οριζόντιο µήκος δεν είναι αρκετό αποφασίζει την αλλαγή γραµµής.

```
public class PredicateLayout extends ViewGroup {
   private int line height;
     public static class LayoutParams extends ViewGroup.LayoutParams {
         public final int horizontal_spacing;
         public final int vertical_spacing;
```

```
 /**
          * @param horizontal_spacing Pixels between items, horizontally
          * @param vertical_spacing Pixels between items, vertically
          */
         public LayoutParams(int horizontal_spacing, int vertical_spacing) {
             super(0, 0);
             this.horizontal_spacing = horizontal_spacing;
             this.vertical_spacing = vertical_spacing;
         }
     }
     public PredicateLayout(Context context) {
         super(context);
     }
     public PredicateLayout(Context context, AttributeSet attrs){
         super(context, attrs);
     }
     @Override
     protected void onMeasure(int widthMeasureSpec, int heightMeasureSpec) {
         assert(MeasureSpec.getMode(widthMeasureSpec) != MeasureSpec.UNSPECIFIED);
         final int width = MeasureSpec.getSize(widthMeasureSpec) - getPaddingLeft() -
getPaddingRight();
         int height = MeasureSpec.getSize(heightMeasureSpec) - getPaddingTop() -
getPaddingBottom();
        final int count = getChildCount();
        int line_height = 0;
        int xpos = getPaddingLeft();
        int ypos = getPaddingTop();
        for (int i = 0; i < count; i++) {
            final View child = getChildAt(i); if (child.getVisibility() != GONE) {
                 final LayoutParams lp = (LayoutParams) child.getLayoutParams();
                 child.measure(
                        MeasureSpec.makeMeasureSpec(width, MeasureSpec.AT MOST),
                         MeasureSpec.makeMeasureSpec(height, MeasureSpec.UNSPECIFIED));
                 final int childw = child.getMeasuredWidth();
                line height = Math.max(line height, child.getMeasuredHeight() +
lp.vertical_spacing);
                if (xpos + childw > width) {
                     xpos = getPaddingLeft();
                 ypos += line_height;
}<sub>{\\particulard}}}</sub>}
             xpos += childw + lp.horizontal_spacing;
 }
 }
        this.line height = line height;
         if (MeasureSpec.getMode(heightMeasureSpec) == MeasureSpec.UNSPECIFIED){
            height = ypos + line height;
         }else if (MeasureSpec.getMode(heightMeasureSpec) == MeasureSpec.AT_MOST){
             if (ypos + line_height < height){
```

```
 height = ypos + line_height;
             }
         }
         setMeasuredDimension(width, height);
     }
     @Override
     protected ViewGroup.LayoutParams generateDefaultLayoutParams() {
         return new LayoutParams(1, 1); // default of 1px spacing
     }
     @Override
     protected boolean checkLayoutParams(ViewGroup.LayoutParams p) {
         if (p instanceof LayoutParams) {
             return true;
         }
         return false;
     }
     @Override
    protected void onLayout(boolean changed, int 1, int t, int r, int b) {
         final int count = getChildCount();
        final int width = r - 1;
        int xpos = getPaddingLeft();
        int ypos = getPaddingTop();
        for (int i = 0; i < count; i++) {
            final View child = getChildAt(i); if (child.getVisibility() != GONE) {
                 final int childw = child.getMeasuredWidth();
                  final int childh = child.getMeasuredHeight();
                  final LayoutParams lp = (LayoutParams) child.getLayoutParams();
                 if (xpos + childw > width) {
                      xpos = getPaddingLeft();
                     ypos += line height;}<sub>{\\particulard}}}}</sub> }
                 child.layout(xpos, ypos, xpos + childw, ypos + childh);
                  xpos += childw + lp.horizontal_spacing;
             }
        }
     }
}
```
## 5.1.12 Helpers/ScoreboardAdapter.java

Το αρχείο ScoreboardAdapter.java µπορεί να βρεθεί στην ιεραρχία φακέλων, στο μονοπάτι app → java → com.gkortsaridis.braintag → Helpers → ScoreboardAdapter.java. Είναι αρχείο εµφάνισης συρόµενης λίστας. Το συγκεκριµένο δέχεται ως είσοδο δύο λίστες κειµένου µε τα ονόµατα των παικτών, και τα σκορ παιχνιδιού. Ως έξοδο εµφανίζει την λίστα των µεγαλύτερων σκόρερ του παιχνιδιού.

```
public class ScoreboardAdapter extends BaseAdapter {
     private static LayoutInflater inflater=null;
     Context context;
     ArrayList<String> usernames, scores;
     public ScoreboardAdapter(Context context, ArrayList<String> usernames, ArrayList<String>
scores){
         this.context = context;
         this.usernames = usernames;
         this.scores = scores;
         inflater =
( LayoutInflater )context.getSystemService(Context.LAYOUT_INFLATER_SERVICE);
     }
     @Override
     public int getCount() {
         return usernames.size();
     }
     @Override
    public Object getItem(int i) {
         return i;
     }
     @Override
     public long getItemId(int i) {
         return i;
     }
     class ListItem{
        TextView username, score;
     }
     @Override
     public View getView(int i, View view, ViewGroup viewGroup) {
         ListItem listItem = new ListItem();
         View rowView = inflater.inflate(R.layout.listview_item_scoreboard, null);
        listItem.username = (TextView) rowView.findViewById(R.id.usernameTV);
         listItem.score = (TextView) rowView.findViewById(R.id.scoreTV);
         listItem.username.setText(usernames.get(i));
         listItem.score.setText(scores.get(i));
         return rowView;
     }
}
```
## 5.1.13 MainActivity.java & activity\_main.xml

Τα αρχεία MainActivity.java και activity\_main.xml δηµιουργούν το MainActivity. Μπορούν να βρεθούν στην ιεραρχία φακέλων στα μονοπάτια app  $\rightarrow$  java  $\rightarrow$ com.gkortsaridis.braintag  $\rightarrow$  MainActivity.java και app  $\rightarrow$  res  $\rightarrow$  layout  $\rightarrow$  activity main.xml αντίστοιχα. Είναι το πρώτο Activity που εκτελείται κατά την εκκίνηση της εφαρµογής, και χρησιµοποιείται για να στεγάσει τον κώδικας της αρχικής οθόνης, της λίστας των µεγαλύτερων σκόρερ, των πληροφοριών, της λίστας των ετικετών PennPos, και της εξόδου. Λόγω του µεγάλου µεγέθους του αρχείου, παρακάτω παρατείθεται ένα ενδεικτικό κοµµάτι του κώδικα. Ο πλήρης κώδικας µπορεί να βρεθεί στην ιστοσελίδα του Github.

```
MainActivity.java
public class MainActivity extends AppCompatActivity {
    Toolbar toolbar;
    DrawerLayout drawerLayout;
    String what;
    ActionBarDrawerToggle mDrawerToggle;
    NavigationView view;
    ArrayList<String> history;
     protected void onCreate(Bundle savedInstanceState) {
         super.onCreate(savedInstanceState);
         setContentView(R.layout.activity_main);
        history = new ArrayList\langle);
         this.drawerLayout = (DrawerLayout) findViewById(R.id.drawer_layout);
         view = (NavigationView) findViewById(R.id.navigation_view);
         toolbar = (Toolbar) findViewById(R.id.toolbar);
         setSupportActionBar(toolbar);
         //Αρχικοποιηση mDrawerToggle
         mDrawerToggle = new ActionBarDrawerToggle(…);
         getSupportActionBar().setDisplayHomeAsUpEnabled(false);
         getSupportActionBar().setHomeButtonEnabled(true);
         view.getMenu().getItem(0).setChecked(true);
        MainActivity.this.what = "Play Game";
         setFragment("Play Game");
         //Αρχικοποίηση NavigationSelectedListener
         view.setNavigationItemSelectedListener(…)
     public void setFragment(String what) {
         FragmentTransaction ft = getSupportFragmentManager().beginTransaction();
```

```
 ft.setCustomAnimations(R.anim.enter_from_left, R.anim.exit_to_right,
R.anim.enter_from_right, R.anim.exit_to_left);
         if (what.equals("Play Game")) {
             ft.replace(R.id.your_placeholder, new MainMenuFragment());
             view.setCheckedItem(R.id.navItem1);
         } else if (what.equals("Scoreboard")) {
             ft.replace(R.id.your_placeholder, new ScoreboardFragment());
             view.setCheckedItem(R.id.navItem2);
         } else if (what.equals("Info")) {
            ft.replace(R.id.your placeholder, new InfoFragment());
             view.setCheckedItem(R.id.navItem3);
         } else if (what.equals("P.O.S. Tag Description")){
             ft.replace(R.id.your_placeholder, new PennPosTagListFragment());
             view.setCheckedItem(R.id.navItem4);
         } else if (what.equals("Log Out")){
              //Κώδικας για εμφάνιση μηνύματος εξόδου, και έξοδο από την εφαρμογή
         }
         ft.commit();
         getSupportActionBar().setTitle(what);
         history.add(what);
     }
activity_main.xml
<android.support.v4.widget.DrawerLayout
     xmlns:android="http://schemas.android.com/apk/res/android"
     xmlns:app="http://schemas.android.com/apk/res-auto"
     android:id="@+id/drawer_layout"
    android: layout width="match parent"
     android:layout_height="match_parent"
     android:fitsSystemWindows="true">
     <LinearLayout
         android:id="@+id/content"
        android: layout width="match parent"
         android:layout_height="match_parent"
         android:orientation="vertical">
         <android.support.v7.widget.Toolbar
            android: layout width="match parent"
            android: layout height="wrap content"
             android:background="@color/colorPrimary"
             android:id="@+id/toolbar"
             app:theme="@style/ThemeOverlay.AppCompat.Dark.ActionBar"
             android:elevation="5dp"/>
         <FrameLayout
             android:id="@+id/your_placeholder"
             android:layout_width="match_parent"
             android:layout_height="match_parent">
         </FrameLayout>
     </LinearLayout>
     <android.support.design.widget.NavigationView
         android:id="@+id/navigation_view"
        android: layout width="wrap_content"
         android:layout_height="match_parent"
```
 android:layout\_gravity="start" android:fitsSystemWindows="true" app:headerLayout="@layout/nav\_header" app:menu="@menu/navigation\_drawer\_items"/>

</android.support.v4.widget.DrawerLayout>

# 5.1.14 CategoriesActivity.java & activity\_categories.xml

Τα αρχεία CategoriesActivity.java και activity\_categories.xml δηµιουργούν το CategoriesActivity. Μπορούν να βρεθούν στην ιεραρχία φακέλων, στο μονοπάτι app  $\rightarrow$  java  $\rightarrow$ com.gkortsaridis.braintag  $\rightarrow$  CategoriesActivity.java και app  $\rightarrow$  res  $\rightarrow$  layout  $\rightarrow$ activity categories.xml. Το συγκεκριμένο activity, εμφανίζει μια λίστα με όλες τις κατηγορίες του παιχνιδιού, τις οποίες τις λαµβάνει από το ίντερνετ, µετά από επικοινωνία µε τον κύριο κορµό της εφαρµογής.

```
CategoriesActivity.java
public class CategoriesActivity extends AppCompatActivity {
     ExpandableListView expandableListView;
     ExpandableListAdapter expandableListAdapter;
     List<String> expandableListTitle;
    HashMap<String, List<String>> expandableListDetail;
    Toolbar toolbar;
     @Override
     protected void onCreate(Bundle savedInstanceState) {
         super.onCreate(savedInstanceState);
         setContentView(R.layout.activity_categories);
         toolbar = (Toolbar) findViewById(R.id.toolbar);
         setSupportActionBar(toolbar);
         if (getSupportActionBar() != null){
             toolbar.setTitleTextColor(Color.WHITE);
             final Drawable upArrow = ContextCompat.getDrawable(getBaseContext(),
R.drawable.abc ic ab back material);
             upArrow.setColorFilter(ContextCompat.getColor(getBaseContext(), R.color.white),
PorterDuff.Mode.SRC_ATOP);
             getSupportActionBar().setHomeAsUpIndicator(upArrow);
             getSupportActionBar().setHomeButtonEnabled(true);
             getSupportActionBar().setDisplayHomeAsUpEnabled(true);
         }
         expandableListView = (ExpandableListView) findViewById(R.id.expandableListView);
```
```
 getCategories(getBaseContext());
     }
     public void getCategories(final Context context) {
         final AsyncHttpClient client = new AsyncHttpClient();
         client.addHeader("Accept", "application/json");
         client.addHeader("Content-Type", "application/json");
        expandableListDetails1 = new HashMap\left(\frac{1}{1}\right) String url = context.getResources().getString(R.string.server_url)+"categories";
         client.get(context, url, new AsyncHttpResponseHandler() {
             @Override
            public void onSuccess(int statusCode, Header[] headers, final byte[] response) {
                  try {
                      JSONObject resp = new JSONObject(new String(response));
                      JSONArray categories = resp.getJSONArray("categories");
                     for(int i=0; i<categories.length(); i++){
                          JSONObject parentCategory = categories.getJSONObject(i);
                          JSONArray childrenCategories =
parentCategory.getJSONArray("categories");
                          String parentCategoryName = parentCategory.getString("name");
                         List<String> childrenCategoriesList = new ArrayList<String>();
                          for(int j=0; j<childrenCategories.length(); j++){
                               childrenCategoriesList.add(childrenCategories.get(j).toString());
denotes the control of the state of the state of the state of the state of the state of the state of the state
                         expandableListDetail.put(parentCategoryName, childrenCategoriesList);
}<br>}
                      displayCategories();
                     Log.i("RESPO",resp.toString());
                  } catch (JSONException e) {
                      e.printStackTrace();
}<sub>{\\particulard}}}</sub>}
 }
             @Override
            public void onFailure(int statusCode, Header[] headers, byte[] errorResponse,
Throwable e) {
                  // called when response HTTP status is "4XX" (eg. 401, 403, 404)
                  Log.i(Helper.getTag(),"FAIL "+statusCode);
 }
         });
     }
     public void displayCategories(){
         expandableListTitle = new ArrayList<String>(expandableListDetail.keySet());
         expandableListAdapter = new CategoriesExpandableListViewAdapter(this,
expandableListTitle, expandableListDetail);
         expandableListView.setAdapter(expandableListAdapter);
         expandableListView.setOnChildClickListener(new
ExpandableListView.OnChildClickListener() {
             @Override
```

```
 public boolean onChildClick(ExpandableListView parent, View v, int groupPosition,
int childPosition, long id) {
                 Intent intent = new Intent(CategoriesActivity.this,
ParagraphReviewActivity.class);
                 intent.putExtra("fromCategory",true);
intent.putExtra("category",expandableListDetail.get(expandableListTitle.get(groupPosition)).ge
t(childPosition));
                 startActivity(intent);
                 return false;
 }
         });
         for(int i=0; i<expandableListDetail.size(); i++) {
             expandableListView.expandGroup(i);
         }
     }
     @Override
     public boolean onOptionsItemSelected(MenuItem item) {
         switch (item.getItemId()) {
             case android.R.id.home:
                 finish();
                 return true;
             default:
                 return super.onOptionsItemSelected(item);
         }
     }
}
activity_categories.xml
<?xml version="1.0" encoding="utf-8"?>
<LinearLayout
     xmlns:android="http://schemas.android.com/apk/res/android"
     xmlns:tools="http://schemas.android.com/tools"
     android:orientation="vertical"
     android:id="@+id/activity_categories"
     android:layout_width="match_parent"
     android:layout_height="match_parent"
     tools:context="com.gkortsaridis.braintag.CategoriesActivity">
     <android.support.v7.widget.Toolbar
        android: layout width="match parent"
        android: layout height="wrap content"
         android:id="@+id/toolbar"
         android:background="@color/colorPrimary"
         android:elevation="@dimen/toolbar_elevation">
         <RelativeLayout
             android:layout_width="match_parent"
             android:layout_height="match_parent">
             <TextView
                 android:layout_width="wrap_content"
                 android:layout_height="wrap_content"
                 android:layout_centerVertical="true"
                 android:textSize="20sp"
                 android:text="Select Category"
                 android:textColor="@color/white"/>
```

```
 </RelativeLayout>
         </android.support.v7.widget.Toolbar>
     <ExpandableListView
         android:id="@+id/expandableListView"
         android:layout_height="match_parent"
         android:layout_width="match_parent"
         android:indicatorLeft="?android:attr/expandableListPreferredItemIndicatorLeft"
        android:divider="@android:color/darker_gray"
         android:dividerHeight="0.5dp" />
</LinearLayout>
```
5.1.15 GameActivity.java & activity\_game.xml

Τα αρχεία GameActivity.java και activity\_game.xml συνθέτουν το GameActivity. Μπορούν να βρεθούν στην ιεραρχία φακέλων, στα μονοπάτια app  $\rightarrow$  java  $\rightarrow$ com.gkortsaridis.braintag  $\rightarrow$  GameActivity.java και app  $\rightarrow$  res  $\rightarrow$  layout  $\rightarrow$  activity game.xml. Το συγκεκριµένο activity εκτελείται κατά την διαδικασία του παιχνιδιού στον χρήστη. Είναι υπεύθυνο για την σωστή εµφάνιση όλων των λέξεων και καρτελών στην οθόνη, όπως και για τις ενέργειες που εκτελούνται όταν ο χρήστης κυλάει µια ετικέτα σε µια λέξη.

```
GameAcivity.java
public class GameActivity extends AppCompatActivity {
    PredicateLayout 1,12;
    ArrayList<String> answers;
    ScrollView myScrollView;
    TextView sentenceCount;
    JSONArray jsonArray;
    int curSentence =0;
   Handler h1 = new Handler();
   int wordCount = 0; int correctCount = 0;
    String paragraph;
    boolean isChecking;
    ArrayList<String> wrongs;
    boolean practice;
     @Override
     protected void onCreate(Bundle savedInstanceState) {
         super.onCreate(savedInstanceState);
```

```
 practice = getIntent().getExtras().getBoolean("practice");
         paragraph = getIntent().getExtras().getString("paragraph");
        answers = new ArrayList\langle);
        wrongs = new ArrayList\langle\rangle;
         l = (PredicateLayout) findViewById(R.id.predicate_layout);
        l2 = (PredictedLayout) findViewById(R.id.predicted layout answers); myScrollView = (ScrollView) findViewById(R.id.myscrollview);
         sentenceCount = (TextView) findViewById(R.id.sentenceCount);
         try {
             jsonArray = new JSONArray(paragraph);
             jsonArray = Helper.reformatJson(jsonArray);
            displayData(jsonArray, curSentence);
         } catch (JSONException e) {
             e.printStackTrace();
         }
    }
     public void nextSentence(View view){
         isChecking = true;
         if(curSentence < jsonArray.length()-1){
             checkAnswers();
             h1.postDelayed(new Runnable(){
                 public void run(){
                      //do something
                     curSentence++;
                     displayData(jsonArray, curSentence);
}<sub>{\\particulard}}}}</sub> }
             }, 3000);
         }else{
             checkAnswers();
             h1.postDelayed(new Runnable(){
                 public void run(){
                      Intent intent = new Intent(GameActivity.this,GameResultActivity.class);
                      intent.putExtra("wordCount",wordCount);
                      intent.putExtra("correctCount",correctCount);
                      intent.putExtra("practice",practice);
                      intent.putExtra("wrongs",wrongs.toString());
                      startActivity(intent);
}<sub>{\\particulard}}}</sub>}
             }, 3000);
         }
     }
     public void checkAnswers(){
        for(int i=0; i<l.getChildCount(); i++){
```
setContentView(R.layout.activity\_game);

```
View wordView = l.getChildAt(i);
             TextView theWordView = (TextView)wordView.findViewById(R.id.word);
             TextView posView = (TextView)wordView.findViewById(R.id.pos);
             TextView answerView = (TextView)wordView.findViewById(R.id.answer);
            if(posView != null) wordCount++;
                 String pos = posView.getText().toString();
                String answer = answerView.getText().toString();
                 if(!posView.getText().toString().equals(answerView.getText().toString())){
                     theWordView.setTextColor(Color.RED);
                     posView.setTextColor(Color.RED);
                    if (!pos.equals('--")))wrongs.add(answer);
}<br>}
                 }else{
                     correctCount++;
                    theWordView.setTextColor(Color.GREEN);
                     posView.setTextColor(Color.GREEN);
}<sub>{\\particulard}}}</sub>}
             }
         }
     }
     public void displayData(JSONArray posdata, int cnt){
         isChecking = false;
         l.removeAllViews();
         l2.removeAllViews();
         answers.clear();
         try {
            sentenceCount.setText("Sentence "+(cnt+1)+"/"+posdata.length());
             JSONObject sentenceObj = posdata.getJSONObject(cnt);
             Log.i(Helper.getTag(),"Sentence : "+sentenceObj.getString("sentence"));
             JSONArray sentencePosTagging = sentenceObj.getJSONArray("posTagging");
             for(int i=0; i<sentencePosTagging.length(); i++){
                 JSONObject wordObj = sentencePosTagging.getJSONObject(i);
                 String word = wordObj.getString("word");
                final String pos = wordObj.getString("textpos");
                 if(Helper.determineWords(word)){
                     View noClickWord = createNoClickWord(wordObj.getString("word"));
                     l.addView(noClickWord);
                 }else{
                     final View sentenceWord = createSentenceWord(word,pos);
                     sentenceWord.setOnClickListener(new View.OnClickListener() {
                         @Override
                        public void onClick(View view) {
                             if(!isChecking) {
                                  String tempPos = ((TextView)
sentenceWord.findViewById(R.id.pos)).getText().toString();
                                  ((TextView) sentenceWord.findViewById(R.id.pos)).setText("--
");
                                 if (!tempPos.equals("--")) {
                                      View possibleAnswer = createPossibleAnswer(tempPos);
```

```
 l2.addView(possibleAnswer);
denotes the control of the control of the control of the control of the control of the control of the control o
}<br>}<br>}
denotes the control of the state of the state of the state of the state of the state of the state of the state
                       });
                       l.addView(sentenceWord);
                       answers.add(pos);
}<sub>{\\particulard}}}}</sub> }
              }
          } catch (JSONException e) {
              e.printStackTrace();
          }
          addAllPossibleAnswers();
     }
     public void addAllPossibleAnswers(){
          Collections.shuffle(answers);
         for(int i=0; i<answers.size(); i++) {
               //Create Possible Answer, and add it to second list
              View possibleAnswer = createPossibleAnswer(answers.get(i));
              l2.addView(possibleAnswer);
          }
     }
     public View createNoClickWord(String word){
         FrameLayout container = new Framework(this); final View inflatedLayout;
         inflatedLayout= getLayoutInflater().inflate(R.layout.single_word_unclickable, null,
false);
          ((TextView)inflatedLayout.findViewById(R.id.word)).setText(word);
          container.addView(inflatedLayout);
          return container;
     }
     public View createSentenceWord(String word, String pos){
          FrameLayout container = new FrameLayout(this);
          final View inflatedLayout;
         inflatedLayout= getLayoutInflate() .inflate(R.layout.single word two, null, false); inflatedLayout.setOnDragListener(new MyDragListener(getBaseContext()));
          ((TextView)inflatedLayout.findViewById(R.id.word)).setText(word);
          ((TextView)inflatedLayout.findViewById(R.id.answer)).setText(pos);
          ((TextView)inflatedLayout.findViewById(R.id.pos)).setText("--");
          container.addView(inflatedLayout);
          return container;
     }
```

```
 public View createPossibleAnswer(String pos){
        View inflatedLayout= getLayoutInflater().inflate(R.layout.answer_item, null, false);
         FrameLayout container = new FrameLayout(getBaseContext());
         inflatedLayout.setOnTouchListener(new MyTouchListener());
         inflatedLayout.setOnDragListener(new View.OnDragListener() {
             @Override
             public boolean onDrag(View view, DragEvent dragEvent) {
                 if(dragEvent.getAction() == DragEvent.ACTION_DRAG_STARTED) {
                      myScrollView.scrollBy(0,
(int)getResources().getDimension(R.dimen.scroll_by));
}<sub>{\\particulard}}}</sub>}
                 return false;
 }
         });
((TextView)inflatedLayout.findViewById(R.id.answer)).setText(Helper.getFullPosName(pos));
         container.removeAllViews();
         container.addView(inflatedLayout);
         return container;
     }
}
activity_game.xml
<?xml version="1.0" encoding="utf-8"?>
<LinearLayout
     android:orientation="vertical"
     xmlns:android="http://schemas.android.com/apk/res/android"
     xmlns:tools="http://schemas.android.com/tools"
     android:id="@+id/activity_main"
    android: layout width="match parent"
     android:layout_height="match_parent"
     tools:context="com.gkortsaridis.braintag.GameActivity">
     <android.support.v7.widget.Toolbar
         android:layout_width="match_parent"
         android:layout_height="wrap_content"
         android:id="@+id/toolbar"
         android:background="@color/colorPrimary"
        android: elevation="@dimen/toolbar_elevation">
         <RelativeLayout
            android: layout width="match parent"
             android:layout_height="wrap_content">
             <TextView
                android: layout width="wrap_content"
                 android:layout_height="wrap_content"
                 android:layout_centerVertical="true"
                 android:id="@+id/sentenceCount"
                 android:textColor="#ffffff"
                 android:textSize="20sp"
                 android:textStyle="bold"/>
             <ImageButton
                 android:layout_width="40dp"
                android: layout height="40dp"
                 android:background="@drawable/ic_navigate_next_white_24dp"
```

```
 android:onClick="nextSentence"
                 android:layout_alignParentRight="true"
                 android:layout_centerVertical="true"
                 android:layout_marginRight="16dp"/>
         </RelativeLayout>
     </android.support.v7.widget.Toolbar>
     <ScrollView
        android: layout width="match parent"
         android:layout_height="match_parent"
         android:id="@+id/myscrollview">
         <LinearLayout
            android: layout width="match parent"
            android: layout height="match parent"
             android:orientation="vertical">
             <com.gkortsaridis.braintag.Helpers.PredicateLayout
                android: id="@+id/predicate_layout"
                android: layout width="match parent"
                android: layout height="wrap content"
                android: layout margin="16dp"/>
             <com.gkortsaridis.braintag.Helpers.PredicateLayout
                 android:id="@+id/predicate_layout_answers"
                android: layout width="match parent"
                android: layout height="wrap content"
                android: layout margin="16dp"/>
         </LinearLayout>
     </ScrollView>
</LinearLayout>
```
# 5.1.16 GameResultActivity.java & activity\_game\_result.xml

Τα αρχεία GameResultActivity.java και activity\_game\_result.xml συνθέτουν το GameResultActivity. Μπορούν να βρεθούν στην ιεραρχία φακέλων, στο μονοπάτι app  $\rightarrow$  java  $\rightarrow$  com.gkortsaridis.braintag  $\rightarrow$  GameResultActivity.java και app  $\rightarrow$  res  $\rightarrow$  layout  $\rightarrow$ activity game result.xml αντίστοιχα. Το συγκεκριμένο activity είναι υπέυθυνο για την εμφάνιση του τελικού σκόρ του κάθε παιχνιδιού, όπως και την αποστολή του στον κόρµο της εφαρµογής (back-end) για αποθήκευση.

```
GameResultActivity.java
public class GameResultActivity extends AppCompatActivity {
     TextView result;
    int wordCount, correctCount;
     String wrongs;
     ArrayList<String> wrongs_list;
     JSONObject wrongs_json;
     SharedPreferences sharedPreferences;
     Toolbar toolbar;
     boolean isPractice;
     @Override
     protected void onCreate(Bundle savedInstanceState) {
         super.onCreate(savedInstanceState);
         setContentView(R.layout.activity_game_result);
         toolbar = (Toolbar) findViewById(R.id.toolbar);
         setSupportActionBar(toolbar);
         if (getSupportActionBar() != null){
             toolbar.setTitleTextColor(Color.WHITE);
             final Drawable upArrow = ContextCompat.getDrawable(getBaseContext(),
R.drawable.abc_ic_ab_back_material);
             upArrow.setColorFilter(ContextCompat.getColor(getBaseContext(), R.color.white),
PorterDuff.Mode.SRC_ATOP);
             getSupportActionBar().setHomeAsUpIndicator(upArrow);
             getSupportActionBar().setHomeButtonEnabled(true);
             getSupportActionBar().setDisplayHomeAsUpEnabled(true);
         }
         isPractice = getIntent().getExtras().getBoolean("practice");
         sharedPreferences = getSharedPreferences("preferences", Context.MODE_PRIVATE);
         result = (TextView) findViewById(R.id.result);
         wordCount = getIntent().getExtras().getInt("wordCount");
         correctCount = getIntent().getExtras().getInt("correctCount");
         wrongs = getIntent().getExtras().getString("wrongs");
         result.setText("Correct : "+correctCount+" out of "+wordCount+" words");
         createWrongsJson(wrongs);
         if(!isPractice){
             postGameData();
         }else{
             Toast.makeText(getBaseContext(),"That was a great practice! We hope to see you 
again!",Toast.LENGTH_LONG).show();
         }
     }
     public void postGameData(){
         JSONObject jsonHttpBody = new JSONObject();
         try {
             jsonHttpBody.put("user_id",new
JSONObject(sharedPreferences.getString("user",null)).getString("ID"));
```

```
 jsonHttpBody.put("score",correctCount);
             jsonHttpBody.put("wrong_answers",wrongs_json);
             String entityBody = jsonHttpBody.toString();
             AsyncHttpClient client = new AsyncHttpClient();
             client.addHeader("Accept", "application/json");
             client.addHeader("Content-Type", "application/json");
             setRequestedOrientation(getRequestedOrientation());
             StringEntity entity = new StringEntity(entityBody);
             client.post(getBaseContext(),
getResources().getString(R.string.server_url)+"game_end/", entity, "application/json", new
AsyncHttpResponseHandler() {
                 ProgressDialog pd;
                 @Override
                 public void onStart() {
                          // called before request is started
                         pd = new ProgressDialog(GameResultActivity.this);
                          pd.setTitle("Please Wait...");
                          pd.setMessage("We are working our magic right now");
                          pd.setCancelable(false);
                          pd.show();
}<br>}
                 @Override
                 public void onSuccess(int statusCode, Header[] headers, final byte[] response)
{
                     pd.cancel();
                     setRequestedOrientation(ActivityInfo.SCREEN_ORIENTATION_UNSPECIFIED);
                     String resp = new String(response);
}<sub>{\\particulard}}}</sub>}
                 @Override
                 public void onFailure(int statusCode, Header[] headers, byte[] errorResponse,
Throwable e) {
                          // called when response HTTP status is "4XX" (eg. 401, 403, 404)
                     pd.cancel();
                      Log.i(Helper.getTag(),"FAIL "+statusCode);
                     setRequestedOrientation(ActivityInfo.SCREEN_ORIENTATION_UNSPECIFIED);
}<sub>{\\particulard}}}</sub>}
             });
         } catch (UnsupportedEncodingException e) {
             e.printStackTrace();
         } catch (JSONException e) {
             e.printStackTrace();
         }
     }
     public void createWrongsJson(String wrongs){
        wrongs = wrongs.replace("[","");
         wrongs = wrongs.replace("]","");
         String[] strValues = wrongs.split(",");
        wrongs list = new ArrayList<String>(Arrays.asList(strValues));
        wrongs json = new JSONObject();
```

```
 try {
             ArrayList<String> shortTags = Helper.getShortTags();
            for(int i=0; i<shortTags.size(); i++){
                 wrongs_json.put(shortTags.get(i),0);
 }
            for(int i=0; i<wrongs_list.size(); i++){
                String cur_error = wrongs_list.get(i).trim(j);
                 if(wrongs_json.has(cur_error)) {
                     int new_val = wrongs_json.getInt(cur_error) + 1; wrongs_json.remove(cur_error);
                 wrongs_json.put(cur_error, new_val);
}<sub>{\\particulard}}}}</sub> }
 }
         } catch (JSONException e) {
             e.printStackTrace();
         }
     }
     @Override
     public void onBackPressed() {
         Intent intent = new Intent(this, MainActivity.class);
         intent.addFlags(Intent.FLAG_ACTIVITY_CLEAR_TOP);
         startActivity(intent);
     }
     @Override
     public boolean onOptionsItemSelected(MenuItem item) {
         switch (item.getItemId()) {
             case android.R.id.home:
                 // app icon in action bar clicked; go home
                 Intent intent = new Intent(this, MainActivity.class);
                intent.addFlags(Intent.FLAG ACTIVITY CLEAR TOP);
                 startActivity(intent);
                 return true;
             default:
                 return super.onOptionsItemSelected(item);
         }
     }
}
activity_game_result.xml
<?xml version="1.0" encoding="utf-8"?>
<RelativeLayout
xmlns:android="http://schemas.android.com/apk/res/android"
xmlns:tools="http://schemas.android.com/tools"
xmlns:wave="http://schemas.android.com/apk/res-auto"
android:id="@+id/activity_main_meny"
android:layout_width="match_parent"
android:layout_height="match_parent">
<android.support.v7.widget.Toolbar
     android:layout_width="match_parent"
     android:layout_height="?attr/actionBarSize"
     android:background="@color/colorPrimary"
     android:id="@+id/toolbar"
     android:elevation="@dimen/toolbar_elevation">
```

```
 <RelativeLayout
         android:layout_width="match_parent"
         android:layout_height="match_parent">
         <TextView
             android:layout_width="wrap_content"
             android:layout_height="wrap_content"
             android:text="Results"
             android:textStyle="bold"
             android:textSize="20sp"
             android:textColor="@color/white"
             android:layout_centerVertical="true"/>
     </RelativeLayout>
</android.support.v7.widget.Toolbar>
<ScrollView
    android: layout width="match parent"
    android: layout height="match parent"
    android: layout marginBottom="120dp"
    android: layout below="@+id/toolbar">
     <RelativeLayout
         android:layout_width="match_parent"
         android:layout_height="match_parent">
         <android.support.v7.widget.CardView
            android: layout width="match parent"
            android: layout height="200dp"
             android:elevation="@dimen/toolbar_elevation"
            android: layout margin="16dp"
            android: layout below="@+id/appicon">
             <RelativeLayout
                android: layout width="match parent"
                 android:layout_height="match_parent">
                 <TextView
                      android:text="TextView"
                     android: layout width="wrap content"
                     android: layout height="wrap content"
                     android: layout centerVertical="true"
                    android: layout centerHorizontal="true"
                     android:textSize="20sp"
                     android:textStyle="bold"
                     android:id="@+id/result" />
             </RelativeLayout>
         </android.support.v7.widget.CardView>
     </RelativeLayout>
</ScrollView>
</RelativeLayout>
```
### 5.1.17 LoginActivity.java & activity\_login.xml

Τα αρχεία LoginActivity.java και activity\_login.xml συνθέτουν το LoginActivity. Μπορούν να βρεθούν στην ιεραρχία φακέλων, στο μονοπάτι app  $\rightarrow$  java  $\rightarrow$ com.gkortsaridis.braintag  $\rightarrow$  LoginActivity.java και app  $\rightarrow$  res  $\rightarrow$  layout  $\rightarrow$  activity login.xml αντίστοιχα. Το συγκεκριµένο activity εµφανίζεται µόνο κατά την πρώτη εκκίνηση της εφαρµογής από τον χρήστη, ζητώντας την είσοδο των στοιχείων εισόδου ή προτρέποντας τον να εγγραφεί στην υπηρεσία.

```
LoginActivity.java
public class LoginActivity extends AppCompatActivity {
     EditText username, password;
     SharedPreferences sharedpreferences;
     @Override
     protected void onCreate(Bundle savedInstanceState) {
         super.onCreate(savedInstanceState);
        setContentView(R.layout.activity login);
        username = (EditText) findViewById(R.id.username ET);
        password = (EditText) findViewById(R.id.password ET);
     }
     public void login(View view){
         JSONObject jsonHttpBody = new JSONObject();
         try {
             jsonHttpBody.put("username",username.getText().toString());
             jsonHttpBody.put("password",password.getText().toString());
             String entityBody = jsonHttpBody.toString();
             AsyncHttpClient client = new AsyncHttpClient();
             client.addHeader("Accept", "application/json");
             client.addHeader("Content-Type", "application/json");
             setRequestedOrientation(getRequestedOrientation());
             StringEntity entity = new StringEntity(entityBody);
             client.post(getBaseContext(),
getResources().getString(R.string.server_url)+"login/", entity, "application/json", new
AsyncHttpResponseHandler() {
                 ProgressDialog pd;
                 @Override
                 public void onStart() {
                     // called before request is started
                    pd = new ProgressDialog(LoginActivity.this);
                     pd.setTitle("Please Wait...");
                     pd.setMessage("We are logging you in!");
                     pd.setCancelable(false);
```

```
 pd.show();
}<sub>{\\particulard}}}</sub>}
                  @Override
                 public void onSuccess(int statusCode, Header[] headers, final byte[] response)
{
                       pd.cancel();
                       setRequestedOrientation(ActivityInfo.SCREEN_ORIENTATION_UNSPECIFIED);
                       String resp = new String(response);
                       sharedpreferences = getSharedPreferences("preferences",
Context.MODE_PRIVATE);
                       SharedPreferences.Editor editor = sharedpreferences.edit();
                       editor.putString("user",resp);
                       editor.commit();
                       Intent intent = new Intent(LoginActivity.this, MainActivity.class);
                       startActivity(intent);
}<sub>{\\particulard}}}</sub>}
                  @Override
                  public void onFailure(int statusCode, Header[] headers, byte[] errorResponse,
Throwable e) {
                       // called when response HTTP status is "4XX" (eg. 401, 403, 404)
                       final android.support.v7.app.AlertDialog.Builder alertDialogBuilder = new
android.support.v7.app.AlertDialog.Builder(LoginActivity.this);
                       alertDialogBuilder.setTitle("Log In Error");
                       alertDialogBuilder.setMessage("No user found with these credentials");
                       alertDialogBuilder.setNeutralButton("OK", new
DialogInterface.OnClickListener() {
                           @Override
                           public void onClick(DialogInterface dialogInterface, int i) {
denotes the control of the state of the state of the state of the state of the state of the state of the state
                       });
                      android.support.v7.app.AlertDialog alertDialog =
alertDialogBuilder.create();
                       alertDialog.show();
                       pd.cancel();
                       Log.i(Helper.getTag(),"FAIL "+statusCode);
                      setRequestedOrientation(ActivityInfo.SCREEN_ORIENTATION_UNSPECIFIED);
}<sub>{\\particulard}}}</sub>}
              });
         } catch (UnsupportedEncodingException e) {
              e.printStackTrace();
         } catch (JSONException e) {
              e.printStackTrace();
         }
     }
}
activity_login.xml
<?xml version="1.0" encoding="utf-8"?>
<RelativeLayout
     xmlns:android="http://schemas.android.com/apk/res/android"
     xmlns:tools="http://schemas.android.com/tools"
     xmlns:wave="http://schemas.android.com/apk/res-auto"
     android:id="@+id/activity_main_meny"
```

```
 android:layout_width="match_parent"
 android:layout_height="match_parent"
 tools:context="com.gkortsaridis.braintag.MainMenuFragmentt">
 <android.support.v7.widget.Toolbar
   android: layout width="match parent"
    android:layout_height="?attr/actionBarSize"
    android:background="@color/colorPrimary"
    android:id="@+id/toolbar"
   android: elevation="@dimen/toolbar_elevation">
     <RelativeLayout
         android:layout_width="match_parent"
         android:layout_height="match_parent">
         <TextView
            android: layout width="wrap_content"
            android: layout height="wrap content"
             android:text="NLP Thesis"
             android:textStyle="bold"
             android:textSize="20sp"
             android:textColor="@color/white"
            android: layout centerInParent="true"/>
     </RelativeLayout>
 </android.support.v7.widget.Toolbar>
 <ScrollView
   android: layout width="match parent"
   android: layout height="match parent"
    android:layout_below="@+id/toolbar">
     <RelativeLayout
        android: layout width="match parent"
        android: layout height="match parent">
         <ImageView
            android: layout width="200dp"
            android: layout height="200dp"
            android: src="@mipmap/ic_launcher"
             android:layout_centerHorizontal="true"
             android:id="@+id/appicon"/>
         <android.support.v7.widget.CardView
            android: layout width="match parent"
            android: layout height="wrap content"
            android: elevation="@dimen/toolbar_elevation"
            android: layout margin="16dp"
            android: layout below="@+id/appicon"
             android:id="@+id/cardview">
             <LinearLayout
                 android:orientation="vertical"
                android: layout width="match parent"
                android: layout height="match parent">
                 <android.support.design.widget.TextInputLayout
                    android: layout width="match parent"
                    android: layout height="wrap_content"
                    android: layout margin="10dp">
                     <EditText
```

```
 android:layout_width="match_parent"
                      android:layout_height="wrap_content"
                      android:hint="Username"
                      android:id="@+id/username_ET"
                      android:inputType="text"
                     android:maxLines="1"/>
             </android.support.design.widget.TextInputLayout>
             <android.support.design.widget.TextInputLayout
                android: layout width="match parent"
                 android:layout_height="wrap_content"
                 android:layout_margin="10dp">
                 <EditText
                     android: layout width="match parent"
                     android: layout height="wrap content"
                      android:hint="Password"
                      android:inputType="textPassword"
                     android: id="@+id/password ET"
                      android:maxLines="1"/>
             </android.support.design.widget.TextInputLayout>
             <Button
                android: layout width="match parent"
                android: layout height="60dp"
                 android:text="Log In"
                 android:textAllCaps="false"
                 android:background="@color/colorPrimary"
                 android:onClick="login"
                 android:textColor="@color/white"
                android: layout alignParentBottom="true"
                 android:id="@+id/chooseCategory"/>
         </LinearLayout>
     </android.support.v7.widget.CardView>
     <TextView
        android: layout width="wrap content"
        android: layout height="wrap content"
         android:text="...OR..."
         android:textSize="20sp"
        android: layout centerHorizontal="true"
         android:id="@+id/or"
         android:layout_below="@+id/cardview"/>
     <TextView
        android: layout width="wrap_content"
        android: layout height="wrap content"
         android:text="Register to play"
         android:textSize="20sp"
        android: layout margin="16dp"
        android: layout centerHorizontal="true"
         android:id="@+id/registerTV"
        android: layout below="@+id/or"/>
 </RelativeLayout>
```

```
 </ScrollView>
```
### 5.1.18 ParagraphReviewActivity.java & activity\_paragraph\_review.xml

Τα αρχεία ParagraphReview.java και activity\_paragraph\_review.xml συνθέτουν το ParagraphReviewActivity. Μπορούν να βρεθούν στην ιεραρχία των φακέλων, στο µονοπάτι app  $\rightarrow$  java  $\rightarrow$  com.gkortsaridis.braintag  $\rightarrow$  ParagraphReviewActivity.java και app  $\rightarrow$  res  $\rightarrow$  layout  $\rightarrow$  activity paragraph review.xml αντίστοιχα. Το συγκεκριμένο activity, εμφανίζει συνολικά την παράγραφο του παιχνιδιού, πριν ξεκινήσει η διαδικασία ελέγχου των γνώσεων. Με αυτόν τον τρόπο, ο χρήστης µπορεί να αξιολογήσει την παράγραφο µόνος του, και αν προτιµάει να λάβει άλλη παράγραφο για να εξεταστεί στο παιχνίδι. Λόγω του µεγάλου µεγέθους του αρχείου, παρακάτω παρατείθεται ένα ενδεικτικό κοµµάτι του κώδικα. Ο πλήρης κώδικας µπορεί να βρεθεί στην ιστοσελίδα του Github.

```
ParagraphReviewActivity.java
public class ParagraphReviewActivity extends AppCompatActivity {
    TextView paragraphTV,difficultyTV,categoryTV;
     JSONArray sentenceJsonArray;
    Toolbar toolbar;
    boolean fromCategories;
    boolean practice;
    String preConfiguredCategory;
    @Override
    protected void onCreate(Bundle savedInstanceState) {
         super.onCreate(savedInstanceState);
         setContentView(R.layout.activity_paragraph_review);
         fromCategories = getIntent().getExtras().getBoolean("fromCategory");
         preConfiguredCategory = getIntent().getExtras().getString("category");
         toolbar = (Toolbar) findViewById(R.id.toolbar);
         setSupportActionBar(toolbar);
         // add back arrow to toolbar
         if (getSupportActionBar() != null){
             toolbar.setTitleTextColor(Color.WHITE);
             final Drawable upArrow = ContextCompat.getDrawable(getBaseContext(),
R.drawable.abc ic ab back material);
             upArrow.setColorFilter(ContextCompat.getColor(getBaseContext(), R.color.white),
```

```
PorterDuff.Mode.SRC_ATOP);
             getSupportActionBar().setHomeAsUpIndicator(upArrow);
             getSupportActionBar().setHomeButtonEnabled(true);
             getSupportActionBar().setDisplayHomeAsUpEnabled(true);
         }
         categoryTV = (TextView) findViewById(R.id.categoryTV);
         paragraphTV = (TextView) findViewById(R.id.paragraph);
         difficultyTV = (TextView) findViewById(R.id.difficultyTV);
         getData();
     }
     public void getData(){
         if(preConfiguredCategory.equals("_news_")){
             String news = Helper.getRandomNewsSource();
             getNews(news);
             practice = true;
         }else if(preConfiguredCategory.equals("_input_")){
             String input = getIntent().getExtras().getString("input");
             tagData(input);
             practice = true;
         }else{
             practice = false;
             getWikiParagraph();
         }
     }
     public void getNews(final String source){
         //Κώδικας για την λήψη αρχείου κειμένου τύπου json με τίτλους ειδήσεων.
     }
     public String beautify(String text){
         return text.replace('_',' ');
     }
     public void tagData(final String parData){
         //κώδικας για την συντακτική ανάλυση κειμένου
     }
     public void getWikiParagraph(){
         //κώδικας για λήψη παραγράφου κειμένου από την wikipedia, και συντακτική ανάλυση του 
κειμένου
     }
     public void refreshData(View view){
         getData();
     }
     public void startGame(View view){
         Intent intent = new Intent(ParagraphReviewActivity.this, GameActivity.class);
        intent.putExtra("paragraph",sentenceJsonArray.toString());
         intent.putExtra("practice",practice);
         startActivity(intent);
     }
}
activity_paragraph_review.xml
<?xml version="1.0" encoding="utf-8"?>
```

```
<LinearLayout
     xmlns:android="http://schemas.android.com/apk/res/android"
     xmlns:tools="http://schemas.android.com/tools"
     android:orientation="vertical"
     android:id="@+id/activity_paragraph_review"
     android:layout_width="match_parent"
     android:layout_height="match_parent"
     tools:context="com.gkortsaridis.braintag.ParagraphReviewActivity">
     <android.support.v7.widget.Toolbar
        android: layout width="match parent"
         android:layout_height="?attr/actionBarSize"
         android:background="@color/colorPrimary"
         android:id="@+id/toolbar"
        android: elevation="@dimen/toolbar_elevation">
         <RelativeLayout
            android: layout width="match parent"
            android: layout height="match parent">
             <TextView
                android: layout width="wrap_content"
                android: layout height="wrap content"
                android: layout centerVertical="true"
                 android:id="@+id/categoryTV"
                 android:textSize="20sp"
                 android:textColor="@color/white"/>
             <ImageButton
                android: layout width="30dp"
                android: layout height="30dp"
                 android:background="@drawable/ic_autorenew_white_24dp"
                 android:onClick="refreshData"
                android: layout alignParentRight="true"
                android: layout centerVertical="true"
                android: layout marginRight="16dp"/>
         </RelativeLayout>
     </android.support.v7.widget.Toolbar>
     <RelativeLayout
        android: layout width="match parent"
        android: layout height="match parent">
         <Button
            android: layout width="match parent"
            android: layout height="60dp"
             android:background="@color/colorPrimary"
             android:text="Looks Great! Let's Begin!"
            android: layout alignParentBottom="true"
             android:textAllCaps="false"
             android:textColor="@color/white"
             android:id="@+id/startGameBtn"
             android:onClick="startGame"/>
         <ScrollView
            android: layout width="match parent"
            android: layout height="match parent"
            android: layout marginBottom="60dp">
             <LinearLayout
                 android:layout_width="match_parent"
```
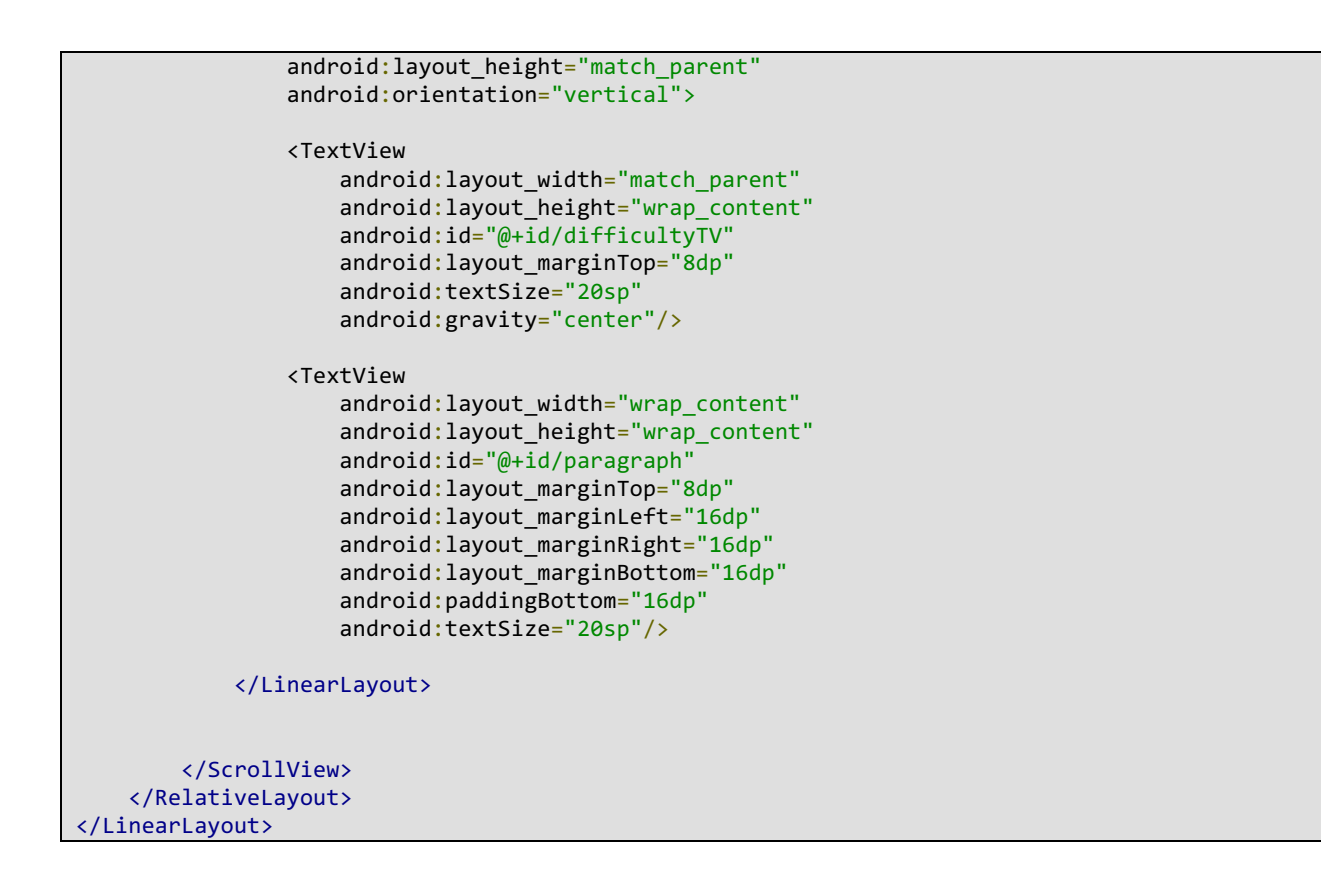

# 5.1.19 RegisterActivity.java & activity\_register.xml

Τα αρχεία RegisterActivity.java και activity\_register.xml συνθέτουν το Register Activity. Μπορούν να βρεθούν στην ιεραρχία φακέλων, στο μονοπάτι app  $\rightarrow$ java  $\rightarrow$ com.gkortsaridis.braintag  $\rightarrow$  RegisterActivity.java και app  $\rightarrow$  res  $\rightarrow$  layout  $\rightarrow$ activity register.xml αντίστοιχα. Το συγκεκριμένο activity, βοηθάει τον χρήστη να κάνει εγγραφή στην υπηρεσία BrainTag. Εµφανίζει τα κατάλληλα πεδία προς συµπλήρωση, και στέλνει τα δεδοµένα στην βάση δεδοµένων προς αποθήκευση.

```
RegisterActivity.java
public class RegisterActivity extends AppCompatActivity {
     EditText username,password,email;
     @Override
```

```
 protected void onCreate(Bundle savedInstanceState) {
         super.onCreate(savedInstanceState);
         setContentView(R.layout.activity_register);
         username = (EditText) findViewById(R.id.username_ET);
         password = (EditText) findViewById(R.id.password_ET);
         email = (EditText) findViewById(R.id.email_ET);
     }
     public void register(View view){
         JSONObject jsonHttpBody = new JSONObject();
         try {
            jsonHttpBody.put("username",username.getText().toString());
             jsonHttpBody.put("password",password.getText().toString());
             jsonHttpBody.put("email",email.getText().toString());
             String entityBody = jsonHttpBody.toString();
             AsyncHttpClient client = new AsyncHttpClient();
             client.addHeader("Accept", "application/json");
             client.addHeader("Content-Type", "application/json");
             setRequestedOrientation(getRequestedOrientation());
             StringEntity entity = new StringEntity(entityBody);
             client.post(getBaseContext(),
getResources().getString(R.string.server_url)+"register/", entity, "application/json", new
AsyncHttpResponseHandler() {
                 ProgressDialog pd;
                 @Override
                 public void onStart() {
                      // called before request is started
                    pd = new ProgressDialog(RegisterActivity.this);
                     pd.setTitle("Please Wait...");
                     pd.setMessage("We are registering you");
                     pd.setCancelable(false);
                     pd.show();
}<sub>{\\particulard}}}</sub>}
                 @Override
                 public void onSuccess(int statusCode, Header[] headers, final byte[] response)
{
                      pd.cancel();
                    setRequestedOrientation(ActivityInfo.SCREEN_ORIENTATION_UNSPECIFIED);
                     Toast.makeText(getBaseContext(),"You were successfully 
registered.",Toast.LENGTH_SHORT).show();
                     finish();
}<sub>{\\particulard}}}</sub>}
                 @Override
                 public void onFailure(int statusCode, Header[] headers, byte[] errorResponse,
Throwable e) {
                      // called when response HTTP status is "4XX" (eg. 401, 403, 404
                    pd.cancel();
                      Log.i(Helper.getTag(),"FAIL "+statusCode);
                     setRequestedOrientation(ActivityInfo.SCREEN_ORIENTATION_UNSPECIFIED);
}<sub>{\\particulard}}}</sub>}
             });
         } catch (UnsupportedEncodingException | JSONException e) {
```

```
 e.printStackTrace();
```

```
 }
     }
}
activity_register.xml
<?xml version="1.0" encoding="utf-8"?>
<LinearLayout
     xmlns:android="http://schemas.android.com/apk/res/android"
     xmlns:tools="http://schemas.android.com/tools"
     android:orientation="vertical"
    android: layout width="match parent"
     android:layout_height="match_parent">
     <android.support.v7.widget.Toolbar
         android:layout_width="match_parent"
         android:layout_height="wrap_content"
         android:id="@+id/toolbar"
         android:background="@color/colorPrimary"
         android:elevation="@dimen/toolbar_elevation">
         <RelativeLayout
            android: layout width="match parent"
            android: layout height="match parent">
             <TextView
                android: layout width="wrap_content"
                 android: layout height="wrap content"
                  android:layout_centerVertical="true"
                  android:textSize="20sp"
                  android:text="Register"
                  android:textColor="@color/white"/>
         </RelativeLayout>
     </android.support.v7.widget.Toolbar>
     <ScrollView
         android:layout_width="match_parent"
         android:layout_height="match_parent">
         <RelativeLayout
            android: layout width="match parent"
            android: layout height="match parent">
             <ImageView
                  android:layout_width="200dp"
                 android: layout height="200dp"
                  android:src="@mipmap/ic_launcher"
                  android:layout_centerHorizontal="true"
                  android:id="@+id/appicon"/>
             <android.support.v7.widget.CardView
                  android:layout_width="match_parent"
                  android:layout_height="wrap_content"
                 android: elevation="@dimen/toolbar_elevation"
                  android:layout_margin="16dp"
                  android:layout_below="@+id/appicon"
                  android:id="@+id/cardview">
```

```
 <LinearLayout
             android:orientation="vertical"
             android:layout_width="match_parent"
             android:layout_height="match_parent">
             <android.support.design.widget.TextInputLayout
                android: layout width="match parent"
                android: layout height="wrap_content"
                 android:layout_margin="10dp">
                 <EditText
                     android: layout width="match parent"
                      android:layout_height="wrap_content"
                      android:hint="Username"
                     android:id="@+id/username ET"
                      android:inputType="text"
                      android:maxLines="1"/>
             </android.support.design.widget.TextInputLayout>
             <android.support.design.widget.TextInputLayout
                android: layout width="match parent"
                android: layout height="wrap content"
                android: layout margin="10dp">
                 <EditText
                      android:layout_width="match_parent"
                      android:layout_height="wrap_content"
                      android:hint="Password"
                      android:inputType="textPassword"
                     android: id="@+id/password ET"
                      android:maxLines="1"/>
             </android.support.design.widget.TextInputLayout>
             <android.support.design.widget.TextInputLayout
                android: layout width="match parent"
                android: layout height="wrap content"
                 android:layout_margin="10dp">
                 <EditText
                     android: layout width="match parent"
                     android: layout height="wrap content"
                      android:hint="Email"
                     android:id="@+id/email ET"
                      android:maxLines="1"/>
             </android.support.design.widget.TextInputLayout>
             <Button
                android: layout width="match parent"
                android: layout height="60dp"
                 android:text="Register"
                 android:textAllCaps="false"
                 android:background="@color/colorPrimary"
                 android:onClick="register"
                 android:textColor="@color/white" />
         </LinearLayout>
     </android.support.v7.widget.CardView>
 </RelativeLayout>
```

```
131
```
5.1.20 TypeActivity.java & activity\_type.xml

Τα αρχεία TypeActivity.java και activity\_type.xml συνθέτουν το Type Activity. Μπορούν να βρεθούν στην ιεραρχία φακέλων, στο μονοπάτι app  $\rightarrow$  java  $\rightarrow$ com.gkortsaridis.braintag  $\rightarrow$  TypeActivity.java και app  $\rightarrow$  res  $\rightarrow$  layout  $\rightarrow$  activity type.xml. To συγκεκριµένο activity, λειτουργεί ως είσοδος σε ένα νέο χαρακτηριστικό των εφαρµογών, το οποίο είναι η εκτέλεση του παιχνιδιού µε κείµενο από τον χρήστη. Χρησιµεύει στο να εµφανίζει το πεδίο στον χρήστη για την είσοδο του κειµένου, και να το προωθεί στο Paragraph Review Activity.

```
TypeActivity.java
public class TypeActivity extends AppCompatActivity {
     EditText text;
     @Override
    protected void onCreate(Bundle savedInstanceState) {
         super.onCreate(savedInstanceState);
        setContentView(R.layout.activity type);
         text = (EditText) findViewById(R.id.inputText);
     }
     public void startGame(View view){
         Intent intent = new Intent(this, ParagraphReviewActivity.class);
         intent.putExtra("fromCategory",true);
         intent.putExtra("category","_input_");
         intent.putExtra("input",text.getText().toString());
         startActivity(intent);
     }
}
activity_type.xml
<?xml version="1.0" encoding="utf-8"?>
<RelativeLayout
     xmlns:android="http://schemas.android.com/apk/res/android"
    xmlns:tools="http://schemas.android.com/tools"
    xmlns:wave="http://schemas.android.com/apk/res-auto"
    android:id="@+id/activity_main_meny"
    android:layout_width="match_parent"
    android:layout_height="match_parent">
     <android.support.v7.widget.Toolbar
         android:layout_width="match_parent"
```

```
 android:layout_height="?attr/actionBarSize"
         android:background="@color/colorPrimary"
         android:id="@+id/toolbar"
         android:elevation="@dimen/toolbar_elevation">
         <RelativeLayout
             android:layout_width="match_parent"
             android:layout_height="match_parent">
             <TextView
                 android:layout_width="wrap_content"
                android: layout height="wrap_content"
                 android:text="Results"
                 android:textStyle="bold"
                 android:textSize="20sp"
                 android:textColor="@color/white"
                android: layout centerInParent="true"/>
         </RelativeLayout>
     </android.support.v7.widget.Toolbar>
     <Button
         android:layout_width="match_parent"
        android: layout height="60dp"
         android:background="@color/colorPrimary"
         android:text="Start Game"
         android:layout_alignParentBottom="true"
         android:textAllCaps="false"
         android:textColor="@color/white"
         android:id="@+id/startGameBtn"
         android:onClick="startGame"/>
     <ScrollView
        android: layout width="match parent"
        android: layout height="match parent"
        android: layout marginBottom="60dp"
        android: layout below="@+id/toolbar">
         <RelativeLayout
             android:layout_width="match_parent"
             android:layout_height="match_parent">
             <TextView
                android: layout width="match parent"
                android: layout height="match parent"
                 android:text="Tired of playing on Wikipedia pages and current News? You can 
practice with your own paragraph!"
                 android:layout_margin="15dp"
                android: gravity="center_horizontal"
                 android:id="@+id/text"/>
             <EditText
                android: layout width="match parent"
                android: layout height="wrap content"
                 android:hint="Please type a pragraph."
                android: layout margin="10dp"
                 android:id="@+id/inputText"
                android: layout below="@+id/text"/>
         </RelativeLayout>
     </ScrollView>
```
### 5.1.21 InfoFragment.java & fragment\_info.xml

Τα αρχεία InfoFragment.java και φρagment\_info.xml συνθέτουν το Info Fragment. Μπορούν να βρεθούν στην ιεραρχία φακέλων, στο μονοπάτι app  $\rightarrow$  java  $\rightarrow$ com.gkortsaridis.braintag  $\rightarrow$  InfoFragment.java και app  $\rightarrow$  res  $\rightarrow$  layout  $\rightarrow$  fragment info.xml. Το συγκεκριµένο fragment εµφανίζει στον χρήστη µια οθόνη µε πληροφορίες για την εφαρµογή, και τον δηµιουργό της.

```
InfoFragment.java
public class InfoFragment extends Fragment {
     public InfoFragment() {
         // Required empty public constructor
     }
     @Override
    public View onCreateView(LayoutInflater inflater, ViewGroup container, Bundle
savedInstanceState) {
         // Inflate the layout for this fragment
         View view = inflater.inflate(R.layout.fragment_info, container, false);
         return view;
     }
}
fragment_info.xml
<LinearLayout
     xmlns:android="http://schemas.android.com/apk/res/android"
     xmlns:tools="http://schemas.android.com/tools"
     android:layout_width="match_parent"
    android:layout_height="match_parent"
     tools:context="com.gkortsaridis.braintag.InfoFragment">
     <ScrollView
        android: layout width="match parent"
        android: layout height="match parent">
         <LinearLayout
            android: layout width="match parent"
             android:layout_height="match_parent"
             android:orientation="vertical">
             <ImageView
                 android:layout_width="200dp"
                 android:layout_height="200dp"
                 android:src="@drawable/tagme_logo_transp_letters_no_shadow"
                 android:layout_gravity="center_horizontal"/>
```
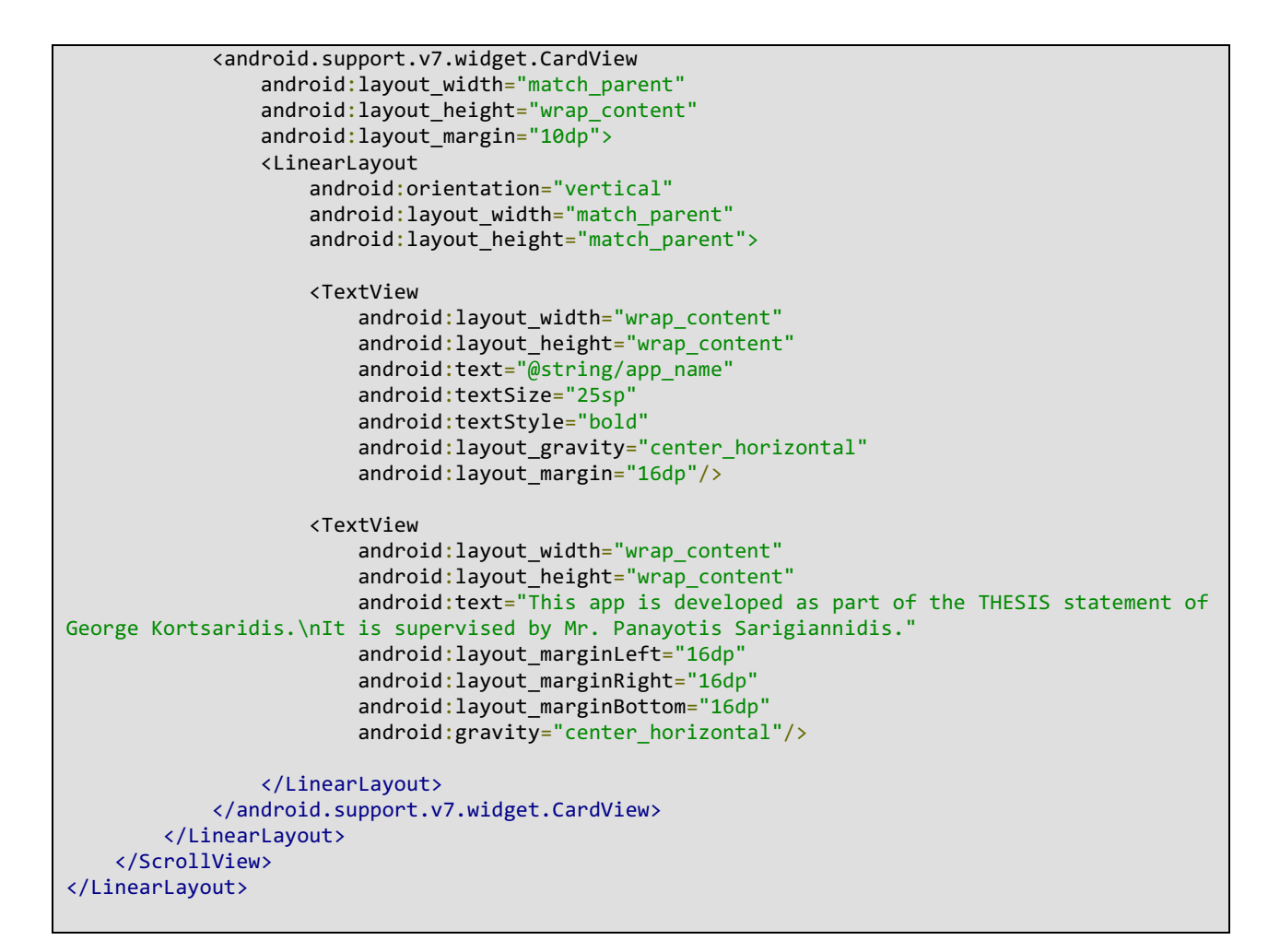

## 5.1.22 MainMenuFragment.java & fragment\_main\_menu.xml

Τα αρχεία MainMenuFragment.java και fragment\_main\_menu.xml συνθέτουν το Main Menu Fragment. Μπορούν να βρεθούν στην ιεραρχία φακέλων, στο μονοπάτι app  $\rightarrow$  java  $\rightarrow$ com.gkortsaridis.braintag  $\rightarrow$  MainMenuFragment.java και app  $\rightarrow$  res  $\rightarrow$  layout  $\rightarrow$ fragment main menu.xml αντίστοιχα. Το συγκεκριμένο fragment, είναι υπέυθυνο για την εµφάνιση ολόκληρου του αρχικού µενού της εφαρµογής, συµπεριλαµβανοµένων του σκόρ του χρήστη, και τα κουµπία για την εκκίνηση του παιχνιδιού. Λόγω του µεγάλου µεγέθους του αρχείου, παρακάτω παρατείθεται ένα ενδεικτικό κοµµάτι του κώδικα. Ο πλήρης κώδικας µπορεί να βρεθεί στην ιστοσελίδα του Github.

```
MainMenuFragment.java
public class MainMenuFragment extends Fragment {
     SharedPreferences sharedpreferences;
     String user;
     TextView myScoreTV,myRankTV;
     Button randomGame, chooseCategory, newsGrammar, typePractice;
     public MainMenuFragment() {
         // Required empty public constructor
     }
     @Override
     public View onCreateView(LayoutInflater inflater, ViewGroup container, Bundle
savedInstanceState) {
         // Inflate the layout for this fragment
        View view = inflater.inflate(R.layout.fragment main menu, container, false);
         myScoreTV = (TextView) view.findViewById(R.id.myscore);
         myRankTV = (TextView) view.findViewById(R.id.myrank);
         randomGame = (Button) view.findViewById(R.id.playRandomGame);
         chooseCategory = (Button) view.findViewById(R.id.chooseCategory);
         newsGrammar = (Button) view.findViewById(R.id.newsGrammar);
         typePractice = (Button) view.findViewById(R.id.typePractice);
         newsGrammar.setOnClickListener(new View.OnClickListener() {
             @Override
             public void onClick(View v) {
                 Intent intent = new Intent(getActivity(), ParagraphReviewActivity.class);
                 intent.putExtra("fromCategory",true);
                 intent.putExtra("category","_news_");
                 startActivity(intent);
 }
         });
         typePractice.setOnClickListener(new View.OnClickListener() {
             @Override
             public void onClick(View v) {
                 Intent intent = new Intent(getActivity(), TypeActivity.class);
                 startActivity(intent);
 }
         });
         randomGame.setOnClickListener(new View.OnClickListener() {
             @Override
             public void onClick(View view) {
                 Intent intent = new Intent(getActivity(), ParagraphReviewActivity.class);
                 intent.putExtra("fromCategory",false);
                 intent.putExtra("category","");
                 startActivity(intent);
 }
         });
         chooseCategory.setOnClickListener(new View.OnClickListener() {
             @Override
             public void onClick(View view) {
                 Intent intent = new Intent(getActivity(), CategoriesActivity.class);
                 startActivity(intent);
 }
         });
```

```
 sharedpreferences = getActivity().getSharedPreferences("preferences",
Context.MODE_PRIVATE);
         user = sharedpreferences.getString("user","");
         if(user.equals("")){
             Intent intent = new Intent(getActivity(), LoginActivity.class);
             startActivity(intent);
         }else{
             try {
                 JSONObject userJson = new JSONObject(user);
                 getScoreboard(userJson.getString("ID"));
             } catch (JSONException e) {
                 e.printStackTrace();
 }
         }
         return view;
     }
     public void getScoreboard(String id){
         //Κώδικας για την λήψη ολόκληρου του πίνακα των σκορ
     }
}
fragment_main_menu.xml
<?xml version="1.0" encoding="utf-8"?>
<RelativeLayout
     xmlns:android="http://schemas.android.com/apk/res/android"
     xmlns:tools="http://schemas.android.com/tools"
     xmlns:wave="http://schemas.android.com/apk/res-auto"
     android:id="@+id/activity_main_meny"
     android:layout_width="match_parent"
     android:layout_height="match_parent">
     <LinearLayout
         android:layout_width="match_parent"
         android:layout_height="120dp"
         android:orientation="vertical"
         android:layout_alignParentBottom="true">
         <RelativeLayout
            android: layout width="match parent"
             android:layout_height="60dp"
             android:layout_alignParentBottom="true">
             <View
                android: layout width="1dp"
                 android:layout_height="60dp"
                 android:background="@color/white"
                 android:layout_centerHorizontal="true"
                 android:id="@+id/centerView1"/>
             <Button
                 android:layout_width="match_parent"
                 android:layout_height="match_parent"
                android:text="News & amp; Grammar"
                 android:textAllCaps="false"
                 android:background="@color/colorPrimaryDark"
```

```
 android:foreground="?android:attr/selectableItemBackground"
 android:textColor="@color/white"
 android:id="@+id/newsGrammar"
 android:layout_alignParentTop="true"
 android:layout_toEndOf="@+id/centerView1" />
```
### <Button

```
 android:layout_width="match_parent"
 android:layout_height="60dp"
 android:text="Play Random Game"
 android:textAllCaps="false"
 android:background="@color/colorPrimaryDark"
 android:foreground="?android:attr/selectableItemBackground"
 android:textColor="@color/white"
 android:id="@+id/playRandomGame"
android: layout alignParentTop="true"
android: layout toStartOf="@+id/centerView1" />
```
#### </RelativeLayout>

#### <View

```
android: layout width="match parent"
android: layout height="1dp"
 android:background="@color/white"/>
```

```
 <RelativeLayout
```

```
 android:layout_width="match_parent"
 android:layout_height="60dp"
 android:layout_alignParentBottom="true">
```
#### <View

```
android: layout width="1dp"
android: layout height="60dp"
 android:background="@color/white"
android: layout centerHorizontal="true"
 android:id="@+id/centerView"/>
```
#### <Button

```
 android:layout_width="match_parent"
android: layout height="match parent"
android:text="Type & Practice"
 android:textAllCaps="false"
 android:background="@color/colorPrimary"
 android:foreground="?android:attr/selectableItemBackground"
 android:textColor="@color/white"
android: layout toEndOf="@+id/centerView"
 android:id="@+id/typePractice"/>
```
#### <Button

```
android: layout width="match parent"
android: layout height="60dp"
 android:text="Choose Category"
 android:textAllCaps="false"
 android:background="@color/colorPrimary"
 android:foreground="?android:attr/selectableItemBackground"
 android:textColor="@color/white"
android: layout toStartOf="@+id/centerView"
 android:id="@+id/chooseCategory"/>
```
</RelativeLayout>

```
 </LinearLayout>
     <ScrollView
         android:layout_width="match_parent"
         android:layout_height="match_parent"
         android:layout_marginBottom="120dp"
         android:layout_below="@+id/toolbar">
         <RelativeLayout
            android: layout width="match parent"
            android: layout height="match parent">
             <ImageView
                android: layout width="200dp"
                 android:layout_height="200dp"
                android: src="@drawable/tagme_logo_transp_letters_no_shadow"
                android: layout centerHorizontal="true"
                 android:id="@+id/appicon"/>
         </RelativeLayout>
     </ScrollView>
</RelativeLayout>
```
5.1.23 PenPosTagListFragment.java & fragment\_pen\_pos\_tag\_list.xml

Τα αρχεία PenPosTagListFragment.java και fragment\_pen\_pos\_tag\_list.xml συνθέτουν το PenPos Tag List Fragment. Μπορούν να βρεθούν στην ιεραρχία φακέλων, στο µονοπάτι app  $\rightarrow$  java  $\rightarrow$  com.gkortsaridis.braintag  $\rightarrow$  PenPosTagListFragment.java και app  $\rightarrow$  res  $\rightarrow$  layout  $\rightarrow$ fragment pen pos tag list.xml αντίστοιχα. Το συγκεκριμένο fragment, βοηθάει τον χρήστη, εµφανίζοντας του την λίστα µε όλες τις ετικέτες της λίστας PenPos. Εµφανίζει την συντοµογραφία της κάθε ετικέτας µαζί µε το πλήρες όνοµα σε ένα ολοκληρωµένο πίνακα, ώστε ο χρήστης να το επισκέπτεται σε κάθε ευκαιρία.

```
PenPosTagListFragment.java
public class PennPosTagListFragment extends Fragment {
     ListView listView;
     public PennPosTagListFragment() {
         // Required empty public constructor
     }
     @Override
     public View onCreateView(LayoutInflater inflater, ViewGroup container, Bundle
savedInstanceState) {
         // Inflate the layout for this fragment
```

```
 View view = inflater.inflate(R.layout.fragment_penn_pos_tag_list, container, false);
         listView = (ListView) view.findViewById(R.id.listview);
         listView.setAdapter(new PennPosTagAdapter(getActivity(),
Helper.getShortTags(),Helper.getLongTags()));
         return view;
     }
}
fragment_pen_pos_tag_list.xml
<LinearLayout
     xmlns:android="http://schemas.android.com/apk/res/android"
     xmlns:tools="http://schemas.android.com/tools"
     android:orientation="vertical"
    android: layout width="match parent"
     android:layout_height="match_parent"
     tools:context="com.gkortsaridis.braintag.PennPosTagListFragment">
     <TextView
         android:layout_width="match_parent"
        android: layout height="wrap content"
         android:text="Our app uses the worldwide system for word tagging.\nBellow, you will 
find the descriptions for each tag."
        android: layout margin="16dp"
         android:textStyle="bold"
         android:textSize="16sp"
        android:gravity="center_horizontal"/>
     <android.support.v7.widget.CardView
        android: layout width="match parent"
        android: layout height="match parent"
         android:layout_margin="10dp">
         <ListView
            android: layout width="match parent"
            android: layout height="match parent"
             android:id="@+id/listview"/>
     </android.support.v7.widget.CardView>
</LinearLayout>
```
5.1.24 ScoreboardFragment.java & fragment\_scoreboard.xml

Τα αρχεία ScoreboardFragment.java και fragment\_scoreboard.xml συνθέτουν το Scoreboard Fragment. Μπορούν να βρεθούν στην ιεραρχία φακέλων, στο μονοπάτι app  $\rightarrow$  java  $\rightarrow$  com.gkortsaridis.braintag -> ScoreboardFragment.java και app  $\rightarrow$  res  $\rightarrow$  layout  $\rightarrow$ fragment scoreboard.xml αντίστοιχα. Το συγκεκριμένο fragment εμφανίζει ολόκληρο τον πίνακα των σκόρ της υπηρεσίας, ώστε ο χρήστης να µπορεί να δει σε τι θέση βρίσκεται στην παγκόσµια κατάταξη σε σχέση µε όλους τους υπόλοιπους παίκτες του παιχνιδιού.

```
ScoreboardFragment.java
public class ScoreboardFragment extends Fragment {
     ListView listView;
    ArrayList<String> usernames, scores;
     public ScoreboardFragment() {
         // Required empty public constructor
     }
     @Override
     public View onCreateView(LayoutInflater inflater, ViewGroup container, Bundle
savedInstanceState) {
         // Inflate the layout for this fragment
         View view = inflater.inflate(R.layout.fragment_scoreboard, container, false);
        usernames = new ArrayList\left\langle \right\rangle;
        scores = new ArrayList\langle\rangle;
         listView = (ListView) view.findViewById(R.id.listview);
         getData();
         return view;
     }
     public void getData(){
         usernames.clear();
         scores.clear();
         JSONObject jsonHttpBody = new JSONObject();
         try {
             jsonHttpBody.put("ID","2");
             String entityBody = jsonHttpBody.toString();
             AsyncHttpClient client = new AsyncHttpClient();
             client.addHeader("Accept", "application/json");
             client.addHeader("Content-Type", "application/json");
             getActivity().setRequestedOrientation(getActivity().getRequestedOrientation());
             StringEntity entity = new StringEntity(entityBody);
             client.post(getContext(),
getResources().getString(R.string.server_url)+"scoreboard/", entity, "application/json", new
AsyncHttpResponseHandler() {
                  ProgressDialog pd;
                  @Override
                  public void onStart() {
                      // called before request is started
                     pd = new ProgressDialog(getActivity());
                      pd.setTitle("Please Wait...");
                      pd.setMessage("We are retrieving the scoreboard!");
                      pd.setCancelable(false);
                 pd.show();<br>}
}<sub>{\\particulard}}}</sub>}
                  @Override
                  public void onSuccess(int statusCode, Header[] headers, final byte[] response)
{
                      pd.cancel();
```

```
getActivity().setRequestedOrientation(ActivityInfo.SCREEN_ORIENTATION_UNSPECIFIED);
                       String resp = new String(response);
                       try {
                           JSONObject jsonObject = new JSONObject(resp);
                           JSONArray scoreboard = jsonObject.getJSONArray("scoreboard");
                          for(int i=0; i<scoreboard.length(); i++){
                               usernames.add(scoreboard.getJSONObject(i).getString("Username"));
                               scores.add(scoreboard.getJSONObject(i).getString("Score"));
denotes the control of the state of the state of the state of the state of the state of the state of the state
                           listView.setAdapter(new ScoreboardAdapter(getContext(),
usernames, scores));
                       } catch (JSONException e) {
                           e.printStackTrace();
}<br>}
}<sub>{\\particulard}}}}</sub> }
                  @Override
                 public void onFailure(int statusCode, Header[] headers, byte[] errorResponse,
Throwable e) {
                       // called when response HTTP status is "4XX" (eg. 401, 403, 404)
                       pd.cancel();
                       Log.i(Helper.getTag(),"FAIL "+statusCode);
getActivity().setRequestedOrientation(ActivityInfo.SCREEN_ORIENTATION_UNSPECIFIED);
}<sub>{\\particulard}}}}</sub> }
              });
          } catch (UnsupportedEncodingException e) {
              e.printStackTrace();
          } catch (JSONException e) {
              e.printStackTrace();
         }
     }
}
fragment_scoreboard.xml
<LinearLayout
     xmlns:android="http://schemas.android.com/apk/res/android"
     xmlns:tools="http://schemas.android.com/tools"
     android:orientation="vertical"
    android: layout width="match parent"
     android:layout_height="match_parent"
     tools:context="com.gkortsaridis.braintag.ScoreboardFragment">
     <android.support.v7.widget.CardView
         android:layout_width="match_parent"
         android:layout_height="wrap_content"
         android:layout_margin="16dp">
          <LinearLayout
              android:orientation="vertical"
              android:layout_width="match_parent"
              android:layout_height="match_parent">
```

```
 <ImageView
                 android:layout_width="70dp"
                 android:layout_height="70dp"
                 android:background="@drawable/trophy"
                 android:layout_gravity="center_horizontal"
                 android:layout_marginTop="10dp"/>
             <TextView
                 android:layout_width="wrap_content"
                android: layout height="wrap_content"
                 android:text="Our greatest ever!"
                 android:layout_gravity="center_horizontal"
                 android:textSize="20sp"
                 android:textStyle="bold"
                android: layout margin="10dp"/>
         </LinearLayout>
     </android.support.v7.widget.CardView>
     <ListView
        android: layout width="match parent"
        android: layout height="match parent"
         android:id="@+id/listview"/>
</LinearLayout>
```
5.1.25 build.gradle (Module : app)

Το αρχείο build.gradle (Module : app) µπορεί να βρεθεί στην ιεραρχία φακέλων, στο μονοπάτι Gradle Scripts  $\rightarrow$  build.grade (Module.app). Περιέχει βασικές πληροφορίες για την εφαρµογή, όπως το ελάχιστο λειτουργικό σύστηµα για να εγκατασταθεί η εφαρµογή, τον αριθµό έκδοσης, και όλες τις βιβλιοθήκες που χρειάζονται για την σωστή λειτουργία του παιχνιδιού.

```
apply plugin: 'com.android.application'
android {
     compileSdkVersion 25
     buildToolsVersion "25.0.2"
     defaultConfig {
         applicationId "com.gkortsaridis.syntaxgame"
         minSdkVersion 19
         targetSdkVersion 25
         versionCode 1
         versionName "1.0"
         testInstrumentationRunner "android.support.test.runner.AndroidJUnitRunner"
     }
     buildTypes {
         release {
```

```
 minifyEnabled false
            proguardFiles getDefaultProguardFile('proguard-android.txt'), 'proguard-rules.pro'
         }
     }
}
dependencies {
     compile fileTree(dir: 'libs', include: ['*.jar'])
     androidTestCompile('com.android.support.test.espresso:espresso-core:2.2.2', {
         exclude group: 'com.android.support', module: 'support-annotations'
     })
     compile 'com.android.support:appcompat-v7:25.2.0'
     compile 'com.loopj.android:android-async-http:1.4.9'
     compile 'com.android.support:cardview-v7:25.2.0'
     compile 'com.android.support:design:25.2.0'
     compile 'com.github.john990:WaveView:v0.9'
     compile 'com.android.support:support-v4:25.2.0'
     compile 'me.relex:circleindicator:1.2.2@aar'
}
```
## 6. Εφαρµογή Υπολογιστών (OS Windows, OSX, Linux)

#### 6.1 Παράθεση Κώδικα

Για την δηµιουργία εφαρµογής που είναι ικανή να εκτελείται σε υπολογιστές λειτουργικών συστηµάτων Windows, Apple OSX και Linux, χρησιµοποιήθηκε το προγραµµατιστικό περιβάλλον Electron. Το Electron επιτρέπει την δηµιουργία εφαρµογών υπολογιστών, µέσα από κώδικα που φυσιολογικά προορίζεται για διαδικτυακές εφαρµογές (δηλαδή µέσω γλωσσών όπως HTML, CSS και Javascript). Αυτό βοήθησε σε µεγάλο βαθµό την προγραµµατιστική διαδικασία, διότι δεν χρειάστηκαν αλλαγές στον κώδικα για την δηµιουργία των εφαρµογών των 3 λειτουργικών συστηµάτων.

#### 6.1.1 Project Structure

Για την εξοικείωση του προγραµµατιστή µε όλα τα αρχεία της πλατφόρµας, παρακάτω παρατίθεται η δοµή του φακέλου, και εξηγείται η χρήση και η λειτουργία του κάθε αρχείου ξεχωριστά.

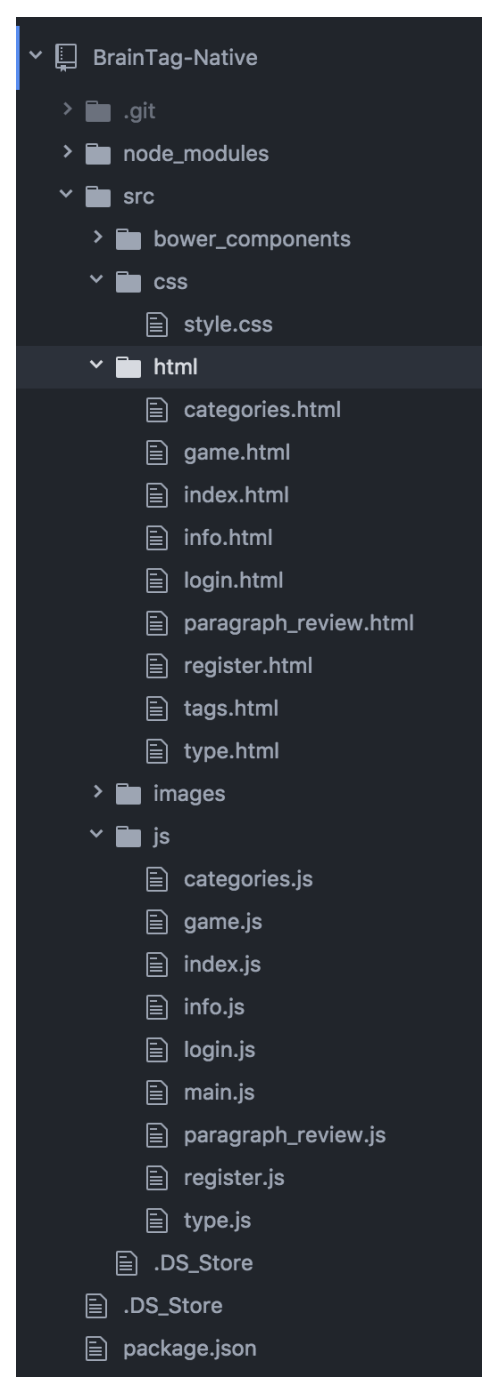

*Εικόνα 32 : Native Application Project Structure*

#### 6.1.2 package.json

Το αρχίο package.json χρησιµοποιείται για την αρχικοποίηση των βασικών στοιχείων της εφαρµογής, όπως το όνοµα, έκδοση, περιγραφή, και άλλα.

```
{
   "name": "braintag-native",
   "version": "1.0.0",
   "description": "",
   "main": "src/js/main.js",
 "scripts": {
 "start" : "electron ."
   },
   "keywords": [],
 "author": "",
 "license": "ISC",
   "devDependencies": {
     "electron": "^1.4.15"
   }
}
```
#### 6.1.3 css/style.css

Το προγραµµατιστικό περιβάλλον Electron, χρησιµοποιεί γλώσσες προγραµµατισµού διαδικτύου για τη δηµιουργία των τελικών εφαρµογών. Ένα πολύ βασικό συστατικό στη σύσταση µιας εφαρµογής διαδικτυόυ ή Electron είναι τα γραφικά. Για να αποδοιούν χρώµατα και γραφικές αλλαγές στην εφαρµογή χρείαζεται το εξής CSS αρχείο.

```
body {
   font-family: Roboto, sans-serif;
   color: #333;
   margin: 0;
}
p2{
       margin-left: 30px;
       color: white;
}
```

```
table
.mytable{
        margin
: 5px;
        padding
: 10px;
        float
: left;
}
td
.myans{
        color
: #9c9c9c;
}
paper
-card{
        margin
: 10px;
        padding
: 20px;
}
div#answers{
        margin
: 20px;
}
div#words{
        margin
: 20px;
}
div#paragraph{
        font
-size
: large;
        padding
: 20px;
}
td#btn{
        background
-color
: #1976D2;
}
td#btn:hover{
        background
-color
: #90CAF9;
}
td#btn:hover>p#btnTxt{
        color
:black;
}
td#btn_down{
        background
-color
: #2196F3;
}
td#btn down:hover{
        background
-color
: #90CAF9;
}
td#btn_down:hover>p#btnTxt{
        color
:black;
}p#btnTxt{
        text
-align
: center;
        line
-height
: 100%;
        color
: white;
}
tr#toolbar{
```

```
background-color: #2196F3;
     box-shadow: 0px 4px 5px #888888;
}
table#mypage{
       border:none;
       border-radius: 0px;
}
.loader {
     border: 16px solid #f3f3f3; /* Light grey */
     border-top: 16px solid #3498db; /* Blue */
    border-radius: 50%;
    width: 120px;
    height: 120px;
    animation: spin 2s linear infinite;
}
@keyframes spin {
   0% { transform: rotate(0deg); }
    100% { transform: rotate(360deg); }
}
div#categories{
       margin: 30px;
   -webkit-column-count: 3; /* Chrome, Safari, Opera */
   -moz-column-count: 3; /* Firefox */
  column-count: 3;
}
h2#categName{
     -webkit-column-span: all; /* Chrome, Safari, Opera */
     column-span: all;
}
li#category_item:hover{
       color: #3498db;
       font-size: 1.5em;
}
li#category_item{
       font-size: 1.4em;
}
table#tagtable>tr:hover{
background-color:#f5f5f5
}
```
6.1.4 html/categories.html & js/categories.js

Τα δύο αρχεία συνθέτουν την οθόνη των κατηγοριών. Σε αυτήν την οθόνη, γίνεται λήψη των κατηγοριών από τον κορµό της εφαρµογής, και στη συνέχεια εµφνίζονται ώστε να µπορεί ο χρήστης να επιλέξει κατηγορία παιχνιδιού.

```
html/categories.html
\left\langle \text{html}\right\rangle<head>
               <script type="text/javascript" src="../js/categories.js"></script>
               <link rel="stylesheet" href="../css/style.css">
               <title>BrainTag</title>
       </head>
       <body>
               <table id="mypage" height="100%" width="100%" cellspacing="0" cellpadding="0">
                       <tr id="toolbar" height="10%" width="100%">
                              <td width="100%">
                               <div style="margin-left: 20px">
                                              <a href="index.html"><img style="margin: 10px;
display:table-cell; vertical-align:middle;" src="../images/home.png" width="60px"
height="60px"/></a>
                               </div>
                              \langle/td>
                       \langle/tr>
                       <tr height="90%" width="100%">
                        <td>
                               <div style="overflow-y: scroll; top:8%;" id="categories"></div>
                              \langle/td>
                </tr>
               </table>
       </body>
</html>
js/categories.js
const remote = require('electron').remote;
window.onload = function() getCategories();
};
function getCategories(){
var http = new XMLHttpRequest();
       var url = "http://83.212.118.131:3000/categories";
       http.open("GET", url, true);
     document.getElementById("categories").innerHTML = "<div id='loader' class='loader' 
style='display: block; margin: auto;'></div>";
     http.setRequestHeader("Content-type", "application/json");
     http.onreadystatechange = function() {//Call a function when the state changes.
        if(http.readyState == 4 & khtp.status == 200) {
             var json = JSON.parse(http.responseText);
             console.log(json);
```

```
//<h4>B</h4><ul><li><a href="#">Billy</a></li><li><a href="#">Bob</a></li></ul>
             var myInnerHTML = "";
            for(var i=0; i<json.categories.length; i++){
                var category_name = json.categories[i].name;
                 var cur_categories = json.categories[i].categories;
                 myInnerHTML += "<div>";
                 myInnerHTML += "<h2 id='categName' style='font-
size:2em;'>"+beautify(category_name)+"</h2>";
                 myInnerHTML += "<ul>";
                 for(var j=0; j<cur_categories.length; j++){
                     myInnerHTML += "<li id='category_item' 
onclick=\"clickedcategory('"+cur_categories[j]+"')\">"+beautify(cur_categories[j])+"</li>";
}<sub>{\\particulard}}}</sub>}
                 myInnerHTML += "</ul>";
                 myInnerHTML += "</div>";
                 document.getElementById("categories").innerHTML = myInnerHTML;
 }
         }
     }
     http.send();
}
function beautify(word){
   word = word.replace(" " " ""); word = word.capitalizeFirstLetter();
     return word;
}
String.prototype.capitalizeFirstLetter = function() {
    return this.charAt(0).toUpperCase() + this.slice(1);
}
function clickedcategory(category){
    var url = `paragraph review.html?data=` + encodeURIComponent(category);
    remote.getCurrentWindow().loadURL(`file://${ dirname}/../html/`+url);
}
```
6.1.5 html/game.html & js/game.js

Τα δύο αρχεία συνθέτουν την οθόνη του παιχνιδιού. Εδώ ο χρήσης µπορεί µε το ποντίκι του να σύρει τις ετικέτες συντακτικού, στις αντίστοιχες λέξεις. Λόγω του µεγάλου µεγέθους του αρχείου, παρακάτω παρατείθεται ένα ενδεικτικό κοµµάτι του κώδικα. Ο πλήρης κώδικας µπορεί να βρεθεί στην ιστοσελίδα του Github.

```
html/game.html
<html>
       <head>
              <script type="text/javascript" src="../js/game.js"></script>
```

```
<script src="../bower_components/webcomponentsjs/webcomponents-
lite.min.js"></script>
               <link rel="import" href="../bower_components/paper-card/paper-card.html">
               <link rel="stylesheet" href="../css/style.css">
               <title>BrainTag</title>
       </head>
       <body>
               <table id="mypage" height="100%" width="100%" cellspacing="0" cellpadding="0">
                      <tr id="toolbar" height="10%" width="100%">
                              <td width="10%">
                                      <a href="index.html"><img style="margin: 10px"
src="../images/home.png" width="60px" height="60px"/></a>
                              </td>
                              <td width="85%">
                                      <table>
                              <tr><td> <p2 id="category_p">Category : Sports</p2> </td></tr>
                                      <tr><td> <p2 id="sentence_p">Sentence : 1/5</p2>
       </td></tr>
                               </table>
                              \langle/td>
                              <td width="5%">
                               <img src="../images/next_icon.png" onclick="nextSentence()"
width="40px" height="40px"/>
                              \langle/td>
                      \langle/tr>
                      <tr><td colspan="3"> <div class="container" id="words"></div> </td></tr>
                      <tr><td colspan="3"> <div class="container" id="answers"></div>
</td></tr>
               </table>
       </body>
</html>
js/game.js
const remote = require('electron').remote;
window.onload = function(){
       var url = window.location.href;
 var captured = \frac{d}{dx} = \frac{1}{\sqrt{2}}.exec(url)[1];
   var result = captured ? captured : 'myDefaultValue';
       tagData = JSON.parse(decodeURIComponent(result));
       document.getElementById("category_p").innerHTML = "Category : "+tagData.category;
       processSentece(curSentence);
};
function processSentece(cnt){
       var sentence = tagData.sentences[cnt].posTagging;
       wordsArr = [];
       answersArr = [];
       document.getElementById("sentence_p").innerHTML = "Sentece : 
"+(cnt+1)+"/"+tagData.sentences.length;
```

```
}
       words = document.getElementById("words");
       answers = document.getElementById("answers");
       var wordsString = "";
       for(var i=0; i<wordsArr.length; i++){
              wordsString += wordName(i,wordsArr[i],answersArr[i]);
       }
       words.innerHTML = wordsString;
       answersArr = shuffle(answersArr);
       var answersString = "";
       for(var i=0; i<answersArr.length; i++){
              answersString += cardName(i,getTagLongName(answersArr[i]));
       }
       answers.innerHTML = answersString;
}
function cardName(cnt,name){
       return "<paper-card elevation=2 draggable='true' ondragstart='drag(event)' 
class='mycardclass' id='"+cnt+"'><div id='content"+cnt+"'>"+name+"</div></paper-card>";
}
function wordName(cnt,name,correct){
       var str = "<table ondrop='drop(event)' onclick='wordClick(this.id)' 
ondragover='allowDrop(event)' class='mytable' id='t_"+cnt+"' ><tr><td 
id='w "+cnt+"'>"+name+"</td></tr> <tr><td class='myans' id='a "+cnt+"'>--</td></tr> <tr><td>
<p id='c_"+cnt+"' hidden>"+correct+"</p> </td></tr></table>";
       return str;
}
function nextSentence(){
       for(var i=0; i<wordsArr.length; i++){
              var word = document.getElementById("w "+i).innerHTML;
              var answ = document.getElementById("a_"+i).innerHTML;
              var corr = document.getElementById("c_"+i).innerHTML;
              if(answ == corr)document.getElementById("w_"+i).style.color = '#CDDC39';
                      document.getElementById("a_"+i).style.color = '#CDDC39';
                      correctCount++;
              }else{
                      document.getElementById("w_"+i).style.color = '#f44336';
                      document.getElementById("a_"+i).style.color = '#f44336';
                      wrongAnswers.push(corr);
              }
       }
       setTimeout(
     function() {
        if(curSentence < tagData.sentences.length-1){
                      curSentence++;
                      processSentece(curSentence);
              }else{
                      finishGame();
              }
       }, 3000);
```

```
}
function finishGame(){
       console.log(wrongAnswers);
       var wrongs_json = new Object();
       if (typeof(Storage) !== "undefined") {
        //localStorage.setItem("userid", 6);
              var userid = localStorage.getItem("userid");
              for(var i=0; i<shortTags.length; i++){
              wrongs_json[shortTags[i]] = 0; }
          for(var i=0; i<wrongAnswers.length; i++){
              var cur error = wrongAnswers[i];
           wrongs json[cur error] = wrong ison|cur error] + 1;}
              if(tagData.practice){
                      alert("You scored "+correctCount+" point(s).\nThat was a great practice! 
We hope to see you again!");
             //Κώδικας για την αποθήκευση και αποστολή του σκορ παιχνιδιού.
       } else {
     alert("Sorry, your browser does not support Local Storage files. Please upgrade your 
browser.");
       }
}
function getTagLongName(shortName){
       for(var i=0; i<shortTags.length; i++){
              if(shortName == shortTags[i])return longTags[i];
              }
       }
}
function getTagShortName(longName){
       for(var i=0; i<longTags.length; i++){
              if(longName == longTags[i]){
                      return shortTags[i];
               }
       }
}
function shuffle(a) {
    for (let i = a.length; i; i--) {
        let j = Math.float(Math.random() * i);[a[i - 1], a[j]] = [a[j], a[i - 1]]; }
     return a;
}
```
#### 6.1.6 html/index.html & js/index.js

Τα δύο αρχεία συνθέτουν την αρχική οθόνη. Εδώ ο χρήστης µπορεί να δει το σκορ του, και να επιλέξει οποιαδήποτε άλλη ενέργεια του παιχνιδιού µέσω των κουµπιών που παρέχονται. Λόγω του µεγάλου µεγέθους του αρχείου, παρακάτω παρατείθεται ένα ενδεικτικό κοµµάτι του κώδικα. Ο πλήρης κώδικας µπορεί να βρεθεί στην ιστοσελίδα του Github.

```
html/index.html
<html>
       <head>
                      <script type="text/javascript" src="../js/index.js"></script>
        <link rel="import" href="../bower_components/paper-card/paper-card.html">
               <link rel="stylesheet" href="../css/style.css">
               <title>BrainTag</title>
       </head>
       <body>
               <table id="mypage" height="100%" width="100%" cellspacing="0" cellpadding="0">
                      <tr id="toolbar" height="10%" width="100%">
                              <td width="85%">
                                      <div style="margin-left: 20px"><h1 style="font-size:2vw;
color: white;display:table-cell; vertical-align:middle;">BrainTag</h1></div>
                              \langle/td>
                              <td width="5%">
                               <div style="margin-right: 20px"><img id="toolbar_item"
src="../images/tag.png" onclick="showTags()" width="40px" height="40px"/></div>
                              \langle/td>
                              <td width="5%">
                               <div style="margin-right: 20px"><img src="../images/info.png"
onclick="showInfo()" width="40px" height="40px"/></div>
                              \langle/td>
                              <td width="5%">
                               <div style="margin-right: 20px"><img src="../images/logout.png"
onclick="logout()" width="40px" height="40px"/></div>
                              </td>
                      \langle/tr>
                      <tr height="35%" width="100%">
         <td colspan="4">
                                 <img src="../images/tagme_logo_transp_letters_no_shadow.png"
style="display: block; margin: auto;" height="25%">
                         \langle/td>
      \langle/tr>
                      <tr height="35%" width="100%">
         <td colspan="4">
                                 <paper-card elevation=2 style="height: 80%; width: 40%; margin:
```

```
auto; display: block; padding: 0px;">
              <table width="100%" height="100%">
               \langletr>
                  <td width="50%">
                    <img src="../images/trophy.png" style="margin: auto; display: block; width:
50%"/>
                 \langle/td>
                  <td width="50%">
                         <h1 id="user_data" style="font-size:2vw; display: block; margin: auto;
vertical-align:middle; width : 100%; text-align: center">Your Score</br>75</br>Your 
Ranking</br>3rd</h1>
                 \langle/td>
               \langle/tr>
              </table>
            </paper-card>
                          \langle/td>
      </tr>
       <tr height="10%">
                                <td colspan="4" width="100%">
                                       <table width="100%" height="100%;" style="border-collapse:
collapse;">
                                                \langletr>
                                                        <td id="btn" width="50%" style="border-
right: 2px solid white;" onclick="startRandomGame()">
                                                               <p id="btnTxt">Play Random Game</p>
                                                        </td>
                                                        <td id="btn" width="50%" style="border-
left: 2px solid white;" onclick="startNews()">
                                                               <p id="btnTxt">News & Grammar</p>
                                                        </td>
                                                \langle/tr>
                                        </table>
                                \langle/td>
                        \langle/tr>
                        <tr height="10%">
                                <td colspan="4" width="100%">
                                        <table width="100%" height="100%;" style="border-collapse:
collapse;">
                                                <tr style="border-top: 2px solid white;">
                                                        <td id="btn_down" width="50%"
style="border-right: 2px solid white;" onclick="showCategories()">
                                                               <p id="btnTxt">Choose Category</p>
                                                        \langle/td>
                                                        <td id="btn_down" width="50%"
style="border-left: 2px solid white;" onclick="startType()">
                                                               <p id="btnTxt">Type & Practice</p>
                                                        \langle/td>
                                                \langle/tr>
                                       </table>
                               \langle/td>
                       \langle/tr>
               </table>
        </body>
</html>
```

```
js/index/js
const remote = require('electron').remote;
window.onload = function() if (typeof(Storage) !== "undefined") {
 if(localStorage.getItem("userid") == -1 || localStorage.getItem("userid") ==
undefined){ logout(); }
         else{ getData(); }
     }else{
        alert("Sorry, your browser does not support Local Storage files. Please upgrade your 
browser.");
     }
};
function getData(){
   //Κώδικας για την λήψη δεδομένων παιχνιδιού
}
function startType(){
   remote.getCurrentWindow().loadURL(`file://${__dirname}/../html/type.html`);
}
function logout(){
     if (typeof(Storage) !== "undefined") {
                    localStorage.setItem("userid",-1);
         var url = 'login.html';
         remote.getCurrentWindow().loadURL(`file://${__dirname}/../html/login.html`);
     }else{
        alert("Sorry, your browser does not support Local Storage files. Please upgrade your 
browser.");
     }
}
function ordinal_suffix_of(i) {
     var j = i % 10,
        k = i % 100;if (j == 1 & 8 & k != 11) {
        return i + "st"; }
    if (j == 2 & 8 & k != 12) {
        return i + "nd"; }
    if (j == 3 & & k != 13)return i + "rd"; }
     return i + "th";
}
```
#### 6.1.7 html/info.html  $&$  js/info.js

Τα δύο αυτά αρχεία συνθέτουν την οθόνη πληροφοριών. Εµφανίζουν στον χρήστη πληροφορίες για τον δηµιουργό της εφαρµογής, και για τις βιβλιοθήκες που βοήθησαν στο τελικό αποτέλεσµα.

```
html/info.html
<html>
       <head>
               <script type="text/javascript" src="../js/info.js"></script>
               <link rel="import" href="../bower_components/paper-card/paper-card.html">
               <link rel="stylesheet" href="../css/style.css">
               <title>BrainTag</title>
       </head>
       <body>
               <table id="mypage" height="100%" width="100%" cellspacing="0" cellpadding="0">
                      <tr id="toolbar" height="10%" width="100%">
                              <td width="100%">
                                     <a href="index.html"><img style="margin-left: 20px"
src="../images/home.png" width="60px" height="60px"/></a>
                              </td>
                      \langle/tr>
                      <tr height="25%" width="100%">
        <td >
                                     <img
src="../images/tagme_logo_transp_letters_no_shadow.png" style="display: block; margin: auto;"
height="35%">
                        </td>
      \langle/tr>
                      <tr height="65%" width="100%">
       ztds
                                     <paper-card elevation=2 style="height: 70%; width: 80%;
margin: auto; display: block; padding: 0px;">
                                      <h4 style="margin: 20px; text-align:
center;">BrainTag<br>>>beveloped by George Kortsaridis<br/>shr>Student of University of Western
Macedonia, dept. of Informatics & Telecommunications.<br>Suppervised by Sarigiannidis 
Panayotis</h4>
                                             <h4 style="margin: 20px; text-align: center;">This 
project would not happen without</h4>
                                             <ul>
                                                    <li> <a id="extLink1"
href="http://stanfordnlp.github.io/CoreNLP/index.html">Stanford Core NLP library</a> (Natural 
Language Processing)
                                                    <li> <a id="extLink2"
href="https://en.wikipedia.org/wiki/Main_Page">Wikipedia</a>, the free encyclopledia (Text 
retrieval)
                                                    <li> <a id="extLink3"
```

```
href="https://newsapi.org/">NewsApi.org</a> (News retrieval)
                                              \langle/ul>
                                      </paper-card>
                         \langle/td>
         </tr>
               </table>
        </body>
</html>
js/info.js
const remote = require('electron').remote;
window.onload = function()var shell = require('electron').shell;
   //open links externally by default
   var link1 = document.getElementById("extLink1");
   var link2 = document.getElementById("extLink2");
   var link3 = document.getElementById("extLink3");
   link1.addEventListener("click", function(event) {
     event.preventDefault();
     shell.openExternal(this.href);
   });
   link2.addEventListener("click", function(event) {
     event.preventDefault();
     shell.openExternal(this.href);
   });
   link3.addEventListener("click", function(event) {
     event.preventDefault();
     shell.openExternal(this.href);
   });
};
```
#### 6.1.8 html/login.html

Τα δύο αυτά αρχεία συνθέτουν την οθόνη εισόδου της εφαρµογής. Εδώ ο χρήστης χρησιµοποιεί το µοναδικό του όνοµα χρήστη και κωδικό, ώστε να εισέλθει στην εφαρµογή.

```
html/login.html
<html>
       <head>
              <script type="text/javascript" src="../js/login.js"></script>
        <link rel="import" href="../bower_components/paper-card/paper-card.html">
```

```
 <link rel="import" href="../bower_components/paper-input/paper-input.html">
                <link rel="stylesheet" href="../css/style.css">
                <title>BrainTag</title>
        </head>
        <body>
                <table id="mypage" height="100%" width="100%" cellspacing="0" cellpadding="0">
                        <tr id="toolbar" height="10%" width="100%">
                                <td width="95%">
                                       <img style="margin-left: 20px"
src="../images/tagme_logo_transp.png" width="60px" height="60px"/>
                                \langle/td>
                        \langle/tr>
                        <tr height="90%" width="100%">
         <td>
                                   <paper-card elevation=2 style="height: 80%; width: 40%; margin:
auto; display: block; padding: 0px;">
              <table id="mypage" cellspacing="0" cellpadding="0" width="100%" height="100%">
                <tr height="25%">
                  <td>
                    <img src="../images/tagme_logo_transp_letters_no_shadow.png" style="display:
block; margin: auto;" height="15%">
                 \langle/td>
               \langle/tr>
                                                       <tr height="10%">
                  <td>
                    <paper-input style="margin: 20px" label="Username"
id="username_txt"></paper-input>
                 \langle/td>
               \langle/tr>
                                                       <tr height="10%">
                                                               <td>
                    <paper-input style="margin: 20px" label="Password"
id="password_txt"></paper-input>
                 \langle/td>
                                                       \langle/tr>
                                                       <tr height="10%">
                                                               <td width="100%" id="btn"
onclick="login()">
                                                                       <p id="btnTxt">Log In</p>
                                                               </td>
                                                       \langle/tr>
                                                       <tr height="10%">
                                                               <td width="100%" id="btn_down"
onclick="register()">
                                                                       <p id="btnTxt">Register</p>
                                                               \langle/td>
                                                        \langle/tr>
              </table>
            </paper-card>
                           </td>
      \langle/tr>
                </table>
        </body>
</html>
```

```
js/login.js
const remote = require('electron').remote;
window.onload = function()};
function register(){
       remote.getCurrentWindow().loadURL(`file://${ dirname}/../html/register.html`);
}
function login(){
       var http = new XMLHttpRequest();
       var url = "http://83.212.118.131:3000/login";
       http.open("POST", url, true);
     var usernameTxt = document.getElementById("username_txt").value;
     var password_txt = document.getElementById("password_txt").value;
    if(useram \times t == " " || password_t \times t == "") alert("Please provide both username and password");
     }else{
        var postBody = \{ "username" : usernameTxt,
             "password" : password_txt
         };
         document.getElementById("btnTxt").innerHTML = "<div id='loader' class='loader' 
style='display: block; margin: auto;'></div>";
 http.setRequestHeader("Content-type", "application/json");
 http.onreadystatechange = function() {//Call a function when the state changes.
            if(http.readyState == 4 & 8 & http.status == 200) {
                 var json = JSON.parse(http.responseText);
                 console.log(json);
                 document.getElementById("btnTxt").innerHTML = "Log In";
                 if (typeof(Storage) !== "undefined") {
                                      localStorage.setItem("userid",json.ID);
       remote.getCurrentWindow().loadURL(`file://${__dirname}/../html/index.html`);
                 }else{
                     alert("Sorry, your browser does not support Local Storage files. Please 
upgrade your browser.");
}<sub>{\\particulard}}}}</sub> }
 }
 }
         http.send(JSON.stringify(postBody));
     }
}
```
#### 6.1.9 html/paragraph\_review.html  $&$  js/paragraph\_review.js

Τα δύο αυτά αρχεία συνθέτουν την οθόνη ελέγχου παραγράφου, πριν την εκκίνηση του παιχνιδιού γνώσεων. Εδώ ο χρήστης µπορεί να ελέγξει την παράγραφο µε την οποία θα αγωνιστεί, και αν θέλει να την αλλάξει µε κάποια επόµενη. Λόγω του µεγάλου µεγέθους του αρχείου, παρακάτω παρατείθεται ένα ενδεικτικό κοµµάτι του κώδικα. Ο πλήρης κώδικας µπορεί να βρεθεί στην ιστοσελίδα του Github.

```
html/paragraph_review.html
\left\langle \text{html}\right\rangle<head>
               <script type="text/javascript" src="../js/paragraph_review.js"></script>
               <link rel="stylesheet" href="../css/style.css">
               <title>BrainTag</title>
       </head>
       <body>
               <table id="mypage" height="100%" width="100%" cellspacing="0" cellpadding="0">
                      <tr id="toolbar" height="10%" width="100%">
                              <td width="95%">
                                      <a href="index.html"><img style="margin-left: 20px"
src="../images/home.png" width="60px" height="60px"/></a>
                              \langle/td>
                              <td width="5%">
                                      <img onclick="refreshQuestion()"
src="http://flaticons.net/icons/Application/Command-Refresh.png" width="40px" height="40px"/>
                              \langle/td>
                      \langle/tr>
                      <tr height="70%" width="100%"><td colspan="2">
                              <div class="container" id="paragraph"></div>
                      </td></tr>
                      <tr height="5%"><td width="100%" colspan="2"><p
id="difficultyTxt">Difficulty : N/A</p></td></tr>
                      <tr height="5%"><td width="100%" colspan="2"><p
id="categoryTxt">Category : N/A</p></td></tr>
                      <tr height="10%"><td width="100%" id="btn" colspan="2"
onclick="startGame()"><p id="btnTxt">Looks good! Start game!</p></td></tr>
               </table>
       </body>
</html>
js/paragraph_review.js
const remote = require('electron').remote;
var tagRequests = {
               "wiki_category" : "Technology",
               "wiki_language" : "en",
```

```
"wrongs" : ""
       };
var tagOnly;
var tagOnlyRequets = {
       "paragraph" : "",
       "wrongs" : "",
       "category" : ""
};
var tagResponse;
var gotEverything = false;
window.onload = function()getCategory();
};
function getCategory(){
        //Κώδικας για την λήψη κατηγοριών και την συντακτική ανάλυση τους
}
function getWrongs(tagOnly){
       //Κώδικας για την λήψη πίνακα με τις μέχρι τώρα λάνθασμένες επιλογές χρηστών στα
παιχνίδια
}
function startGame(){
       if(gotEverything == true){
               if(tagOnly){
                      tagResponse.category = beautify(tagOnlyRequets.category);
                      tagResponse.practice = true;
              }else{
                      tagResponse.category = beautify(tagRequests.wiki_category);
                      tagResponse.practice = false;
              }
              var array = JSON.stringify(tagResponse);
              var url = 'game.html?data=' + encodeURIComponent(array);
              remote.getCurrentWindow().loadURL(`file://${__dirname}/../html/`+url);
       }
}
function refreshQuestion(){
       getCategory();
}
function beautify(word){
    word = word.replace(" "," ");
     word = word.capitalizeFirstLetter();
     return word;
}
String.prototype.capitalizeFirstLetter = function() {
    return this.charAt(0).toUpperCase() + this.slice(1);
}
function getTagsOnly(){
        //Κώδικας για την λήψη συντακτικής ανάλυσης κειμένου
}
function getTags(){ //Κώδικας για την λήψη κειμένου και την συντακτική ανάλυση του }
```
6.1.10 html/register.html & js/register.js

Τα δύο αυτά αρχεία συνθέτουν την οθόνη εγγραφής του χρήστη στην υπηρεσία braintag. Σε αυτήν την οθόνη ο χρήστης µπορεί να δώσει τα στοιχεία του, µε σκοπό να δηµιουργηθεί ο λογαριασµός, και να µπορεί να κάνει είσοδο στο παιχνίδι.

```
html/register.html
<html>
       <head>
               <script type="text/javascript" src="../js/register.js"></script>
         <link rel="import" href="../bower_components/paper-card/paper-card.html">
         <link rel="import" href="../bower_components/paper-input/paper-input.html">
                <link rel="stylesheet" href="../css/style.css">
                <title>BrainTag</title>
        </head>
       <body>
               <table id="mypage" height="100%" width="100%" cellspacing="0" cellpadding="0">
                       <tr id="toolbar" height="10%" width="100%">
                               <td width="95%">
                                       <img style="margin-left: 20px"
src="../images/tagme_logo_transp.png" width="60px" height="60px"/>
                               \langle/td>
                       \langle/tr>
                       <tr height="90%" width="100%">
         <td>
                                  <paper-card elevation=2 style="height: 95%; width: 40%; margin:
auto; display: block; padding: 0px;">
              <table id="mypage" cellspacing="0" cellpadding="0" width="100%" height="100%">
                <tr>
                 <td>
                    <img src="../images/tagme_logo_transp_letters_no_shadow.png" style="display:
block; margin: auto;" height="15%">
                 \langle/td>
                </tr>
                                                       <tr>
                  <td>
                    <paper-input style="margin: 20px" label="Username"
id="username_txt"></paper-input>
                 \langle/td>
               \langle/tr>
               \left\langletrs
                  <td>
                    <paper-input style="margin: 20px" label="Email" id="email_txt"></paper-
input>
                 \langle/td>
               \langle/tr>
                                                       \langletr\rangle<td>
                    <paper-input style="margin: 20px" label="Password"
id="password_txt"></paper-input>
                 \langle/td>
```

```
\overline{\langle}/tr>
                                                     <tr height="10%">
                                                             <td width="100%" id="btn_down"
onclick="register()">
                                                                    <p id="btnTxt">Register</p>
                                                             \langle/td>
                                                     \langle/tr>
             </table>
           </paper-card>
                          </td>
      \langle/tr>
               </table>
       </body>
</html>
js/register.js
const remote = require('electron').remote;
window.onload = function(){
};
function register(){
       var http = new XMLHttpRequest();
       var url = "http://83.212.118.131:3000/register";
       http.open("POST", url, true);
    var usernameTxt = document.getElementById("username txt").value;
    var password txt = document.getElementById("password txt").value;
     var email_txt = document.getElementById("email_txt").value;
    if(usernameTxt == "" || password txt == "" || email txt == ""){
         alert("Please provide all credentials");
     }else{
        var postBody = \{ "username" : usernameTxt,
             "password" : password_txt,
             "email" : email_txt
         };
         document.getElementById("btnTxt").innerHTML = "<div id='loader' class='loader' 
style='display: block; margin: auto;'></div>";
 http.setRequestHeader("Content-type", "application/json");
 http.onreadystatechange = function() {//Call a function when the state changes.
            if(http.readyState == 4 \& http.status == 200) {
                if(http.responsetext == "OK") alert("You are successfully registered.\nNow you can login with your 
credentials.");
                 }else{
                alert("We encountered a problem : "+http.responseText);<br>}
}<sub>{\\particulard}}}</sub>}
                remote.getCurrentWindow().loadURL(`file://${_dirname}/../html/login.html`);
            }else if(http.readyState == 4 & http.status != 200){
                 alert(http.responseText);
                 document.getElementById("btnTxt").innerHTML = "Register";
             }
 }
         http.send(JSON.stringify(postBody));
```
6.1.11 html/tags.html

Το αρχείο αυτό δηµιουργεί την οθόνη εµφάνισης όλων των ετικετών συντακτικού σε µορφοποιηµένο πίνακα. Με αυτόν τον τρόπο, ο χρήστης µπορεί οποιαδήποτε στιγµή να δει τις ετικέτες µε την συντοµογραφία αλλά και το πλήρες κείµενο τους.

```
<html>
       <head>
        <link rel="import" href="../bower_components/paper-card/paper-card.html">
              <link rel="stylesheet" href="../css/style.css">
               <title>BrainTag</title>
       </head>
       <body>
              <table id="mypage" height="100%" width="100%" cellspacing="0" cellpadding="0">
                      <tr id="toolbar" height="10%" width="100%">
                             <td width="100%">
                                     <a href="index.html"><img style="margin-left: 20px"
src="../images/home.png" width="60px" height="60px"/></a>
                             </td>
                      </tr>
                      <tr height="90%" width="100%">
        <td><p style="font-size:2vw; text-align: center; margin:20px">Our app uses the 
worldwide system for world tagging. < b r>br>>>> Bellow you will find the description for each tag</p>
           <table id="tagtable" width="100%">
             <tr> <th width="50%" style="border-bottom: 1px solid #ddd;"><h2> TAG </h2></th>
<th width="50%" style="border-bottom: 1px solid #ddd;"><h2> MEANING </h2></th></tr>
             <tr> <td width="50%" style="border-bottom: 1px solid #ddd;text-align: 
center;"><h3> CC </h3></td> <td width="50%" style="border-bottom: 1px solid #ddd; text-align:
center;"><h3> Coordinating conjunction </h3></td></tr>
                                            <tr> <td width="50%" style="border-bottom: 1px
solid #ddd;text-align: center;"><h3> CD </h3></td> <td width="50%" style="border-bottom: 1px
solid #ddd; text-align: center;"><h3> Cardinal number </h3></td></tr>
                                            <tr> <td width="50%" style="border-bottom: 1px
solid #ddd;text-align: center;"><h3> DT </h3></td> <td width="50%" style="border-bottom: 1px
solid #ddd; text-align: center;"><h3> Determiner </h3></td></tr>
                                            <tr> <td width="50%" style="border-bottom: 1px
solid #ddd;text-align: center;"><h3> EX </h3></td> <td width="50%" style="border-bottom: 1px
solid #ddd; text-align: center;"><h3> Existential there </h3></td></tr>
                                            <tr> <td width="50%" style="border-bottom: 1px
solid #ddd;text-align: center;"><h3> FW </h3></td> <td width="50%" style="border-bottom: 1px
solid #ddd; text-align: center;"><h3> Foreign word </h3></td></tr>
                                            <tr> <td width="50%" style="border-bottom: 1px
solid #ddd;text-align: center;"><h3> IN </h3></td> <td width="50%" style="border-bottom: 1px
solid #ddd; text-align: center;"><h3> Preposition or subordinating conjunction </h3></td></tr>
                                            <tr> <td width="50%" style="border-bottom: 1px
solid #ddd;text-align: center;"><h3> JJ </h3></td> <td width="50%" style="border-bottom: 1px
```
}

}

solid #ddd; text-align: center;"><h3> Adjective </h3></td></tr> <tr> <td width="50%" style="border-bottom: 1px solid #ddd;text-align: center;"><h3> JJR </h3></td> <td width="50%" style="border-bottom: 1px solid #ddd; text-align: center;"><h3> Adjective, comparative </h3></td></tr></ <tr> <td width="50%" style="border-bottom: 1px solid #ddd;text-align: center;"><h3> JJS </h3></td> <td width="50%" style="border-bottom: 1px solid #ddd; text-align: center;"><h3> Adjective, superlative </h3></td></tr> <tr> <td width="50%" style="border-bottom: 1px solid #ddd;text-align: center;"><h3> LS </h3></td> <td width="50%" style="border-bottom: 1px solid #ddd; text-align: center;"><h3> List item marker </h3></td></tr> <tr> <td width="50%" style="border-bottom: 1px solid #ddd;text-align: center;"><h3> MD </h3></td> <td width="50%" style="border-bottom: 1px solid #ddd; text-align: center;"><h3> Modal </h3></td></tr> <tr> <td width="50%" style="border-bottom: 1px solid #ddd;text-align: center;"><h3> NN </h3></td> <td width="50%" style="border-bottom: 1px solid #ddd; text-align: center;"><h3> Noun, singular or mass </h3></td></tr> <tr> <td width="50%" style="border-bottom: 1px solid #ddd;text-align: center;"><h3> NNS </h3></td> <td width="50%" style="border-bottom: 1px solid #ddd; text-align: center;"><h3> Noun, plural </h3></td></tr> <tr> <td width="50%" style="border-bottom: 1px solid #ddd;text-align: center;"><h3> NNP </h3></td> <td width="50%" style="border-bottom: 1px solid #ddd; text-align: center;"><h3> Proper noun, singular </h3></td></tr> <tr> <td width="50%" style="border-bottom: 1px solid #ddd;text-align: center;"><h3> NNPS </h3></td> <td width="50%" style="border-bottom: 1px solid #ddd; text-align: center;"><h3> Proper noun, plural </h3></td></tr> <tr> <td width="50%" style="border-bottom: 1px solid #ddd;text-align: center;"><h3> PDT </h3></td> <td width="50%" style="border-bottom: 1px solid #ddd; text-align: center;"><h3> Predeterminer </h3></td></tr> <tr> <td width="50%" style="border-bottom: 1px solid #ddd;text-align: center;"><h3> POS </h3></td> <td width="50%" style="border-bottom: 1px solid #ddd; text-align: center;"><h3> Possessive ending </h3></td></tr> <tr> <td width="50%" style="border-bottom: 1px solid #ddd;text-align: center;"><h3> PRP </h3></td> <td width="50%" style="border-bottom: 1px solid #ddd; text-align: center;"><h3> Personal pronoun </h3></td></tr> <tr> <td width="50%" style="border-bottom: 1px solid #ddd;text-align: center;"><h3> PRP\$ </h3></td> <td width="50%" style="border-bottom: 1px solid #ddd; text-align: center;"><h3> Possessive pronoun </h3></td></tr> <tr> <td width="50%" style="border-bottom: 1px solid #ddd;text-align: center;"><h3> RB </h3></td> <td width="50%" style="border-bottom: 1px solid #ddd; text-align: center;"><h3> Adverb </h3></td></tr> <tr> <td width="50%" style="border-bottom: 1px solid #ddd;text-align: center;"><h3> RBR </h3></td> <td width="50%" style="border-bottom: 1px solid #ddd; text-align: center;"><h3> Adverb, comparative </h3></td></tr> <tr> <td width="50%" style="border-bottom: 1px solid #ddd;text-align: center;"><h3> RBS </h3></td> <td width="50%" style="border-bottom: 1px solid #ddd; text-align: center;"><h3> Adverb, superlative </h3></td></tr> <tr> <td width="50%" style="border-bottom: 1px solid #ddd;text-align: center;"><h3> RP </h3></td> <td width="50%" style="border-bottom: 1px solid #ddd; text-align: center;"><h3> Particle </h3></td></tr> <tr> <td width="50%" style="border-bottom: 1px solid #ddd;text-align: center;"><h3> SYM </h3></td> <td width="50%" style="border-bottom: 1px solid #ddd; text-align: center;"><h3> Symbol </h3></td></tr> <tr> <td width="50%" style="border-bottom: 1px solid #ddd;text-align: center;"><h3> TO </h3></td> <td width="50%" style="border-bottom: 1px solid #ddd; text-align: center;"><h3> to </h3></td></tr> <tr> <td width="50%" style="border-bottom: 1px solid #ddd;text-align: center;"><h3> UH </h3></td> <td width="50%" style="border-bottom: 1px solid #ddd; text-align: center;"><h3> Interjection </h3></td></tr> <tr> <td width="50%" style="border-bottom: 1px solid #ddd;text-align: center;"><h3> VB </h3></td> <td width="50%" style="border-bottom: 1px solid #ddd; text-align: center;"><h3> Verb, base form </h3></td></tr>

```
<tr> <td width="50%" style="border-bottom: 1px
solid #ddd;text-align: center;"><h3> VBD </h3></td> <td width="50%" style="border-bottom: 1px
solid #ddd; text-align: center;"><h3> Verb, past tense </h3></td></tr>
                                           <tr> <td width="50%" style="border-bottom: 1px
solid #ddd;text-align: center;"><h3> VBG </h3></td> <td width="50%" style="border-bottom: 1px
solid #ddd; text-align: center;"><h3> Verb, gerund or present participle </h3></td></tr>
                                           <tr> <td width="50%" style="border-bottom: 1px
solid #ddd;text-align: center;"><h3> VBN </h3></td> <td width="50%" style="border-bottom: 1px
solid #ddd; text-align: center;"><h3> Verb, past participle </h3></td></tr>
                                           <tr> <td width="50%" style="border-bottom: 1px
solid #ddd;text-align: center;"><h3> VBP </h3></td> <td width="50%" style="border-bottom: 1px
solid #ddd; text-align: center;"><h3> Verb, non-3rd person singular present </h3></td></tr>
                                           <tr> <td width="50%" style="border-bottom: 1px
solid #ddd;text-align: center;"><h3> VBZ </h3></td> <td width="50%" style="border-bottom: 1px
solid #ddd; text-align: center;"><h3> Verb, 3rd person singular present </h3></td></tr>
                                           <tr> <td width="50%" style="border-bottom: 1px
solid #ddd;text-align: center;"><h3> WDT </h3></td> <td width="50%" style="border-bottom: 1px
solid #ddd; text-align: center;"><h3> Wh-determiner </h3></td></tr>
                                           <tr> <td width="50%" style="border-bottom: 1px
solid #ddd;text-align: center;"><h3> WP </h3></td> <td width="50%" style="border-bottom: 1px
solid #ddd; text-align: center;"><h3> Wh-pronoun </h3></td></tr>
                                           <tr> <td width="50%" style="border-bottom: 1px
solid #ddd;text-align: center;"><h3> WP$ </h3></td> <td width="50%" style="border-bottom: 1px
solid #ddd; text-align: center;"><h3> Possessive wh-pronoun </h3></td></tr>
                                           <tr> <td width="50%" style="border-bottom: 1px
solid #ddd;text-align: center;"><h3> WRP </h3></td> <td width="50%" style="border-bottom: 1px
solid #ddd; text-align: center;"><h3> Wh-adverb </h3></td></tr>
           </table>
                         </td>
        </tr>
              </table>
       </body>
</html>
```
#### 6.1.12 html/type.html & js/type.js

Τα δύο αυτά αρχεία συνθέτουν την οθόνη εισαγωγής κειµένου. Μια λειτουργία της εφαρµογής, επιτρέπει τον χρήστη να εξετάσει τις γνώσεις του σε κείµενο της δικής του επιλογής. Για να γίνει αυτό, πρέπει πρώτα να γίνει εισαγωγή του κειµένου µέσω αυτής της οθόνης.

```
html/type.html
<html>
       <head>
     <script type="text/javascript" src="../js/type.js"></script>
               <link rel="import" href="../bower_components/paper-input/paper-input.html">
               <link rel="stylesheet" href="../css/style.css">
               <title>BrainTag</title>
       </head>
       <body>
```

```
<table id="mypage" height="100%" width="100%" cellspacing="0" cellpadding="0">
                      <tr id="toolbar" height="10%" width="100%">
                              <td width="100%">
           <div style="margin-left: 20px">
                                             <a href="index.html"><img style="margin: 10px;
display:table-cell; vertical-align:middle;" src="../images/home.png" width="60px"
height="60px"/></a>
           </div>
                              \langle/td>
                      \langle/tr>
                      <tr height="80%" width="100%">
         <td>
                                      <p style="margin: 20px; text-align: center;">Tired of 
playing on Wikipedia pages and current News? You can practice with your own paragraph!</p>
                                      <paper-input id="input" style="width:80%; margin:10%"
label="Please type a paragraph you would like to play with"></paper-input>
                         \langle/td>
      \langle/tr>
                      <tr height="10%"><td width="100%" id="btn" onclick="startGame()"><p
id="btnTxt">Start Game</p></td></tr>
               </table>
       </body>
</html>
js/type.js
const remote = require('electron').remote;
window.onload = function()};
function startGame(){
   var text = document.getElementById("input").value;
   console.log(text);
   if (typeof(Storage) !== "undefined") {
       localStorage.setItem("typedata",text);
       var url = `paragraph_review.html?data=` + encodeURIComponent("_typed_");
       remote.getCurrentWindow().loadURL(`file://${__dirname}/../html/`+url);
   }else{
     alert("Sorry, your browser does not support Local Storage files. Please upgrade your 
browser.");
   }
}
```
#### 6.1.13 js/main.js

Το αρχείο αυτό είναι το πρώτο αρχείο που εκτελείται κατά την εκκίνηση της εφαρµογής. Ορίζει το βασικό µέγεθος της εφαρµογής σε pixel οθόνης, όπως και το πρώτο html αρχείο που θα εκτελεστεί για την εµφάνιση εικόνας στην οθόνη.

```
const electron = require('electron');
const app = electron.app;
const BrowserWindow = electron.BrowserWindow;
let windowDimensions = {height : 720, width: 1280, show: true, 'node-integration': false,
'minHeight': 600, 'minWidth': 860};
let mainWindow;
app.on('ready', = =>{
       mainWindow = new BrowserWindow(windowDimensions);
       mainWindow.loadURL(`file://${__dirname}/../html/index.html`)
       mainWindow.on('closed', = =>{
              mainWindow = null;
       });
})
```
### 7. Συµπεράσµατα

Κλείνοντας την εργασία ύστερα από την εµπειρία της εκπόνησης αυτής της διπλωµατικής, µπορώ να πω ότι η πλατφόρµα που έχει δηµιουργηθεί, αν και ακόµα µε εµβριακή µορφή, θα µπορούσε να έχει µεγάλο αντίκτυπο στον τοµέα της εκπαίδευσης αλλά και στης ψυχαγωγίας.

Η πλατφόρµα µπορεί να χρησιµοποιηθεί σε καθηµερινή ή και εβδοµαδιαία βάση από καθηγητές, βοηθώντας τους να ελέγχουν την πρόοδο των µαθητών τους µε έναν διασκεδαστικό τρόπο. Οι µαθητές µικρών ηλικιών, έχουν στα χέρια τους ένα εργαλείο του οποίο θα µπορούσε µέχρι ενός σηµείου να αντικαταστήσει το πατροπαράδοτο τρόπο εξέτασης. Αυτό τους κάνει να απολαµβάνουν αυτήν την διαδικασία σε µεγαλύτερο βαθµό, µε αποτέλεσµα να διαβάζουν και περισσότερο.

Κύρια σηµεία καινοτοµίας των εφαρµογών είναι ότι χρησιµοποιούν ένα πολύ δυνατό εργαλείο, όπως η επεξεργασία φυσικής γλώσσας, για τη δηµιουργία ενός προιόντος που έχει στόχο τελικούς χρήστες παιδιά. Οι πιο γνωστές εφαρµογές και εργαλεία που χρησιµοποιούν αντίστοιχες βιβλιοθήκες και έχουν τις ίδιες δυνατότητες απευθύνονται κυρίως σε αναλυτές και έχουν κυρίως επαγγελµατικό ή στατιστικό σκοπό (π.χ. εργαλεία µετάφρασης και διερεύνησης συναισθηµάτων πελατών/χρηστών).

Όσον αφορά τους τοµείς µελλοντικής εργασίας και τους τρόπους βελτίωσης των εφαρµογών, µπορώ να ξεχωρίσω 2 βασικούς πυλώνες. Ο πρώτος είναι η βελτίωση του γραφικού περιβάλλοντως των εφαρµογών, µε σκοπό να γίνουν ακόµα πιο προσιτές σε µικρά παιδιά. Αυτό µπορεί να γίνει µε την χρήση κινούµενων εικόνων (animations) όπως και ήχων κατά την διάρκεια του παιχνιδιού. Σαν δεύτερο πυλώνα θα θέσω την δηµιουργία αντίστοιχης εφαρµογής για το κινητό λειτουργικό σύστηµα iOS της Apple. Στοχεύοντας το ευρύ κοινό, ειδικά στις αγγλόφωνες χώρες, δεν πρέπει να υπάρχει περιορισµός στον χρήστη κατά την επιλογή της συσκευής στην οποία θα γίνει η χρήση της εφαρµογής. Για αυτόν τον λόγο πρέπει και να προσφέρεται σε όλα τα διαθέσιµα λειτουργικά συστήµατα.

# Βιβλιογραφία

- [1] https://www.android.com/ [ηλεκτρονικό]
- [2] https://www.microsoft.com/en-us/windows [ηλεκτρονικό]
- [3] https://www.apple.com/lae/macos/sierra/ [ηλεκτρονικό]
- [4] https://www.linux.org/ [ηλεκτρονικό]
- [5] https://techcrunch.com/ [ηλεκτρονικό]
- [6] http://www.bbc.com/news [ηλεκτρονικό]
- [7] https://news.google.com/ [ηλεκτρονικό]
- [8] http://edition.cnn.com/ [ηλεκτρονικό]
- [9] http://www.nationalgeographic.com/ [ηλεκτρονικό]
- [10] https://www.theverge.com/ [ηλεκτρονικό]
- [11] https://www.usatoday.com/ [ηλεκτρονικό]
- [12] https://www.java.com/en/ [ηλεκτρονικό]
- [13] https://developer.mozilla.org/en-US/docs/Web/HTML [ηλεκτρονικό]
- [14] https://developer.mozilla.org/en-US/docs/Web/CSS [ηλεκτρονικό]
- [15] https://www.javascript.com/ [ηλεκτρονικό]
- [16] http://www.abelard.org/turpap/turpap.php [Ηλεκτρονικό]
- [17] Michael L. Mauldin "CHATTERBOTS, TINYMUDS, and the Turing Test"
- [18] Hutchins, J. "The history of machin– translation in a nutshell" , 2005

[19] - Sergei Nirenburg, H. L. Somers, Yorick Wilks, "Readings in Machine Translation", σελίδες 130-135

[20] - Artificial Intelligence Review, (March 1994), Τόµος 8, Τεύχος 2, σελίδες 189–214

[21] - Garfield David A. S. M.D. , Rapp C–arles , Evens Martha Ph.D. , "Natural Language Processing in Psychiatry: Artificial Intelligence Technology and Psychopathology." , σε Journal of Nervous & Mental Disease, April 1992

[22] - Bayan Abu Shawar and Eric Atwell "Machine learning from dialogue corpora to generate chatbots" από School of Computing, University of Leeds

[23] - Marie-Catherine de Marneffe , Bill MacCartney , Christopher D. Manning "Generating Typed Dependency Parses from Phrase Structure Parses"

[24] - "Discriminative training methods for hidden Markov models: theory and experiments with perceptron algorithms" δηµοσιεύτηκε σε "Proceedings of the ACL-02 conference on Empirical methods in natural language processing" , τόµος 10, σελίδες 1-8

[25] - Tonio Wandmacher, Jean-Yves Antoine "Methods to integrate a language model with semantic information for a word prediction component" , Jan 2008

[26] - Christopher D. Manning and Hinrich Sch ¨utze "Foundations of Statistical Natural Language Processing" σε Stanford University και Xerox Palo Alto Research Center

[27] - Goldberg, Yoav (2016). "A Primer on Neural Network Models for Natural Language Processing." σε Journal of Artificial Intelligence Research 57, 2016 , σελίδες 345–420

[28] - Ian Goodfellow, Yoshua Bengio and Aaron Courville. "Deep Learning Book" , σε MIT Press.

[29] - Rafal Jozefowicz, Oriol Vinyals, Mike Schuster, Noam Shazeer, and Yonghui Wu , "Exploring the Limits of Language Modeling" , 2016

[30] - Do Kook Choe and Eugene Charniak (EMNLP 2016) , "Parsing as Language Modeling"

[31] - Vinyals, Oriol, σε NIPS2015 https://papers.nips.cc/paper/5635-grammar-as-a-foreignlanguage.pdf [ηλεκτρονικό]

[32] - Gobinda G. Chowdhury "Natural language processing" , 2003

[33] - Elizabeth D. Liddy, "Natural Language Processing" , 2001

[34] - P.Spyns "Natural Language Processing in Medicine : An Overview" , 1996

[35] - John Wiley and Sons Ltd. Chichester, UK "Encyclopedia of Computer Science 4<sup>th</sup>" σελίδες 1218-1222 , ISBN:0-470-86412-5

[36] - B. Liu, «Sentiment Analysis and Subjectivity,» σε Handbook of Natural Language Processing, Second Edition, N. I. a. F. J. Damerau, Επιµ., Boca Raton, FL, CRC Press, Taylor and Francis Group, 2010, σελίδες 627-666.

[37] - B. Pang και L. Lee, «Opinion Mining and Sentiment Analysis,» Foundations and Trends® in Information Retrieval, τόµ. 2, σελίδες 1-135, 2008.

[38] - E. Kouloumpis, T. Wilson και J. Moore, «Twitter Sentiment Analysis: The Good the Bad and the OMG!,» σε Proceedings of the Fifth International AAAI Conference on Weblogs and Social Meda, Barcelona, 2011.

[39] - Tuomo Korenius , Jorma Laurikkala , Kalervo Järvelin ,Martti Juhola "Stemming and lemmatization in the clustering of finnish text documents" σε CIKM '04 Proceedings of the thirteenth ACM international conference on Information and knowledge management, σελίδες 625-633

[40] - F. Meyer .S. Beucher, "Journal of Visual Communication and Image Representation" Τόµος 1, Τεύχος 1, September 1990, Σελίδες 21-46

[41] - Kishorjit, N., Vidya Raj RK., Nirmal Y., and Sivaji B. , "Manipuri Morpheme Identification", Proceedings of the 3rd Workshop on South and Southeast Asian Natural Language Processing (SANLP), σελίδες 95–108, COLING 2012, Mumbai, December 2012

[42] - Eric Brill , "Part-of-Speech Tagging" σε Handbook of Natural Language Processing, 2000, Κεφάλαιο 17 , ISBN: 978-0-8247-9000-4

[43] - Tunga Güngör "Part-of-Speech Tagging" σε Handbook of Natural Language Processing, Second Edition, σελίδες 205–235, Κεφάλαιο 10, ISBN: 978-1-4200-8592-1

[44] - James R. Curran , Stephen Clark , David Vadas , "Multi-tagging for lexicalized-grammar parsing" σε ACL-44 Proceedings of the 21st International Conference on Computational Linguistics and the 44th annual meeting of the Association for Computational Linguistics , σελίδες 697-704

[45] - David D. Palmer , Marti A. Hearst , "Adaptive multilingual sentence boundary disambiguation" σε Computational Linguistics , Τόµος 23 Τεύχος 2, June 1997 , σελίδες 241- 267

[46] - David A. Hull , Stemming Algorithms - A Case Study for Detailed Evaluation , June 1995

[47] - Pierre Perruchet, Annie Vinter , "Journal of Memory and Language" Τόµος 39, Τεύχις 2, August 1998, σελίδες 246–263 , σε PARSER: A Model for Word Segmentation

[48] - Michael Stubbs "WORDS AND PHRASES: CORPUS STUDIES OF LEXICAL SEMANTICS" , October 2001

[49] - Harold Somers , "Machine Translation" , June 1999, Τόµος 14, Τεύχος 2, σελίδες 113–157

[50] - Lev Ratinov , Dan Roth , "Design challenges and misconceptions in named entity recognition" σε CoNLL '09 Proceedings of the Thirteenth Conference on Computational Natural Language Learning , σελίδες 147-155

[51] - John Bateman and Michael Zock , "Natural Language Generation" σε The Oxford Handbook of Computational Linguistics 2nd edition (2 ed.)

[52] - Allen, James , "Natural Language Understanding" , 1995 , ISBN: 08053033409780805303346

[53] - Sargur N. Srihari , Ajay Shekhawat , Stephen W. Lam , "Optical character recognition (OCR)" σε Encyclopedia of Computer Science 4th , σελίδες 1326-1333 , ISBN:0-470-86412-5

[54] - David Elworthy , "Question Answering using a large NLP System" σε Microsoft Research Limited

[55] - Dagan Ido , Roth Dan , Sammons Mark , "Recognizing textual entailment : models and applications", 2013. Σελιδα 222

[56] - Cory B Giles and Jonathan D Wren , "Large-scale directional relationship extraction and resolution" σε BMC Bioinformatics20089(Suppl 9):S11

[57] - Theresa Wilson , Janyce Wiebe , Paul Hoffmann , "Recognizing contextual polarity in phrase-level sentiment analysis" σε HLT '05 Proceedings of the conference on Human Language Technology and Empirical Methods in Natural Language Processing

σελίδες 347-354

[58] - Inderjeet Mani and Mark T. Maybury , "Advances in Automatic Text Summarization", The MIT Press, 1999, ISBN 0-262-13359-8,

[59] - Lawrence R. Rabiner, B. H. Juang , "Fundamentals of speech recognition" , April 1993

[60] - Mari Ostendorf , Benoit Favre , Ralph Grishman , "Speech segmentation and spoken document processing" σε IEEE Signal Processing Magazine, Τόµος 25, Τεύχος 3, May 2008

[61] - Richard W. Sproat , "Multilingual Text-to-Speech Synthesis" , 1997 , ISBN:0792380274